A Database Publication

(0)

## Lots of games

BBC

the 05

2 ar

6

Scorch round a race track .... have a smashing time in something **EGGstra** special ... and many more

**Use your Electron** to plan colour schemes, design a hot water system, practice sums and learn trigonometry

Create your own clock utility ... compose your own sound routines

SHIFT

### **Discover** the secrets of ANIMATION

No. 5

pruary 1985

£1

Vol. 2

Start of a great new series

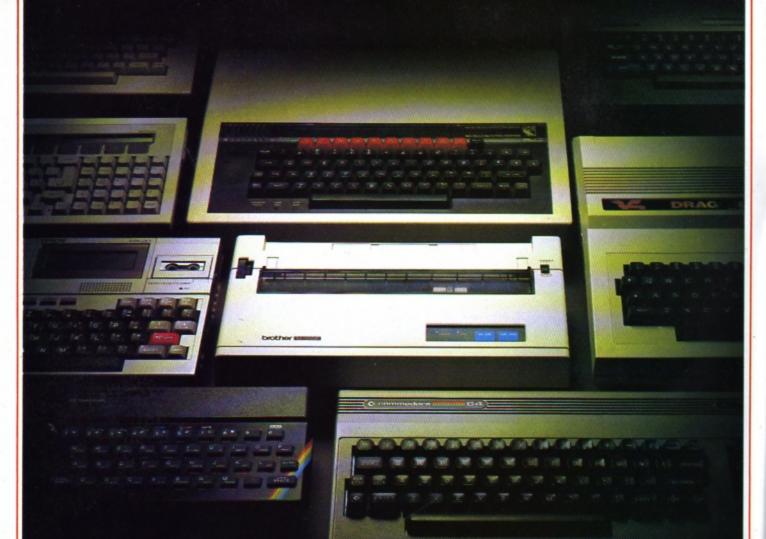

# Choosing a printer is a lot easier than choosing a computer.

THERE are dozens of quality printers from which to choose. With quality price tags of around £250.

The Brother M-1009, however, breaks all the rules.

Stays defiantly below the £200 barrier.

Though it has far more than its fair share of features, it maintains the extraordinarily low price of  $\pounds$ 199.95.

### Travels at a steady fifty.

In the speed stakes, the M-1009 is certainly no slouch, being fully capable of up to 50 characters per second.

Providing bi-directional and logic seeking printing for normal characters and uni-directional printing for super and sub script and graphics.

### Prints on any paper.

Being an impact printer, the M-1009 will print on virtually any paper, including letter headings, invoices and standard office stationery.

It will even print two copies together with your original.

### A superb character recommendation.

In its price range, the M-1009 has a great deal more character than many printers.

96 no less, plus international type and graphic characters. Reliability comes as standard.

Built to the same exacting standards as Brother's elite office

printers, the Brother M-1009 already has faultless credentials for reliability.

Its 9 pin dot matrix head, for example, has an astonishing 20 million character service life.

### One printer that doesn't block out the light.

Many home computers tend to be a little on the large side. In contrast, the compact M-1009, at only 7 cm high, keeps a discreet profile.

Well designed, reliable – and conscientious. The Brother M-1009.

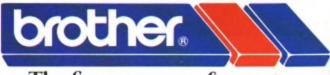

### The future at your fingertips.

DEPT P. BROTHER OFFICE EQUIPMENT DIVISION, JONES + BROTHER, SHEPLEY STREET, GUIDE BRIDGE, AUDENSHAW, MANCHESTER M34 5JD. TEL: 061-330 6531 (10 LINES) 061-330 0111 (6 LINES) 061-330 3036 (4 LINES) TELEX: 669092 BROTHER INDUSTRIES LIMITED, NAGOYA, JAPAN. —— AVAILABLE FROM ——

BOOTS, WILDINGS, SPECTRUM, JOHN MENZIES, MICRO MANAGEMENT, MAJOR DEPARTMENT STORES AND ALL GOOD COMPUTER SHOPS.

### CONTENTS

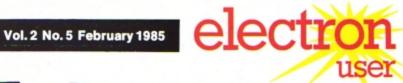

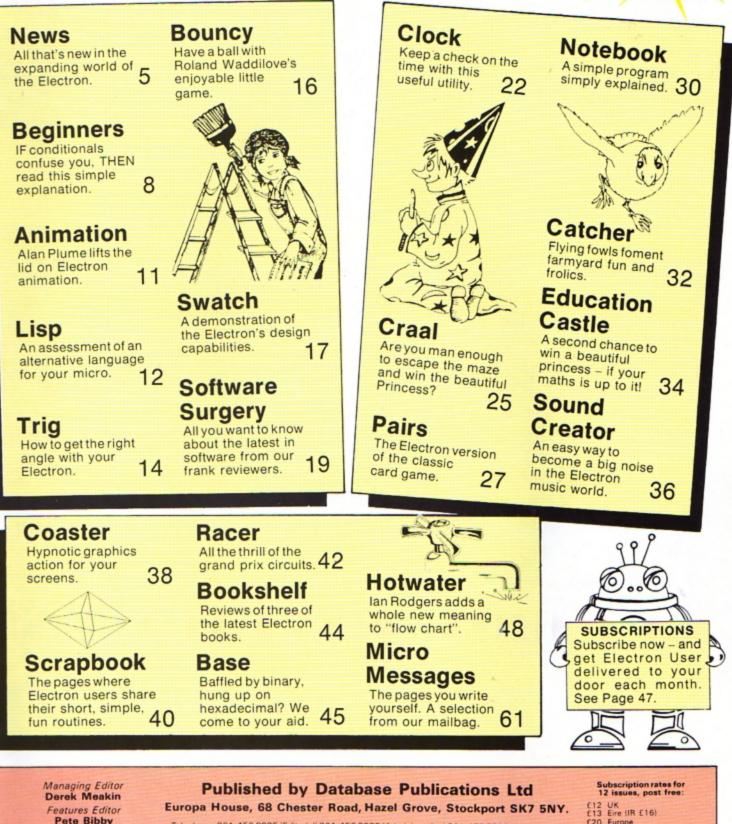

E20 Europe E20 Rest of world (surface) E40 Rest of world (airmail)

e 1985 Database Publications Ltd. No material may be reproduced in whole or in part without written permission. While every care is taken, the publishers cannot be held legally responsible for any errors in articles or listings.

Pete Bibby Production Editor Peter Glover Layout Design **Heather Sheldrick** Advertisement Manager John Riding Advertising Sales John Snowden Editor in Chief, Database Publications **Peter Brameld** 

Telephone: 061-456 8835 (Editorial) 061-456 8383 (Administration) 061-456 8500 (Advertising) Subscriptions: 061-480 0171 Telex: 667664 SHARET G. Prestel: 614568383

News trade distribution: Europress Sales and Distribution Limited, 11 Brighton Road, Crawley, West Sussex RH10 6AF. Circulation 0293 27053.

Electron User is an independent publi-cation. Acorn Computers Ltd, manufac-turers of the Electron, are not responsible for any of the articles in this issue or for any of the opinions expressed.

Electron User welcomes program listings and articles for publication. Material should be typed or computer-printed, and preferably double-spaced. Program list-ings should be accompanied by cassette tape or disc. Please enclose a stamped, self-addressed envelope, otherwise the return of material cannot be guaranteed. Contributions accepted for publication will be on an all-rights basis. be on an all-rights basis.

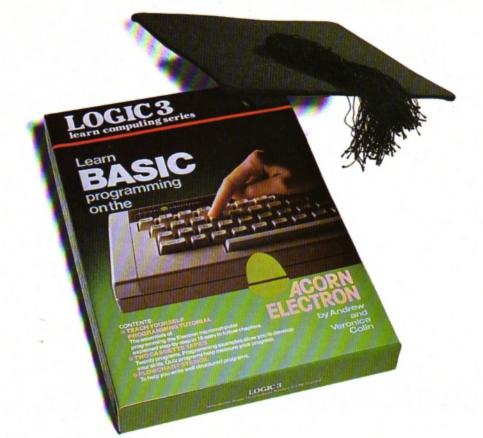

# How to teach your Micro a thing or two

Thousands of home computer owners have yet to discover their microcomputer's potential to help with many of the problems and decisions that come up every day in the home or office.

Perhaps you have always promised yourself that you would teach yourself programming, but have been put off by manuals which seem to assume a lifetime spent studying computer science and mathematics. Maybe you have looked at other computer books, but have yet to find one which is free of unnecessary jargon or where the program examples bear some relevance to real life and not space invaders.

Relax, your search is over.

The 'Learn BASIC' tutorials from Logic 3 are the latest development of a teaching method pioneered by Professor Andrew Colin and perfected by testing on 3 generations of students at Strathclyde University. The 'Strathclyde Method' has been translated into 8 languages and used by over 300,000 microcomputer users.

'Learn BASIC' is a jargon free, step by step, course in computer programming, which explains everything clearly in English, not computer talk. In a matter of hours you will be writing your first programs.

'Learn BASIC' is designed for people who want to keep abreast of the computer age, for people who realise that understanding computers is a key to future success at work, at school, and as a parent.

future success at work, at school, and as a parent. Get 'Learn BASIC' and teach your micro how to be useful! (Available from major branches of W.H.Smiths, Boots, Laskys, Greens, John Menzies and better computer shops nationwide.)

| Please send me more infor | mation about           | I have a:-        | 02 |
|---------------------------|------------------------|-------------------|----|
| your:-                    | (Tick appropriate box) | Sinclair Spectrum |    |
| 'Learn BASIC' tutorials   |                        | Commodore 64      |    |
| Logic 3 Spectrum Club     |                        | Acorn Electron    |    |
| Logic 3 Commodore Club    |                        | BBC Microcomputer |    |
| (64 and VIC owners only)  |                        | Dragon            |    |
|                           |                        |                   |    |
| Name                      |                        | I OCIC 9 Address  |    |
| (BLOCK CAPITALS PLEASE)   |                        | LOGIC 3 Address   |    |
|                           |                        |                   |    |
|                           |                        | (Postcode)        |    |

To Logic 3 Ltd., FREEPOST, Mountbatten House, Victoria Street, Windsor SL4 1HE

# electron MEWS

# CLAIRE WAS Show Star

TINY two years old Claire Hirst became a child celebrity overnight after she opened the latest Electron and BBC Micro User Show in Westminster.

Although Claire cannot read or write yet, she is already a child prodigy on the computer.

National newspapers, television and radio all converged on the New Horticultural Hall to watch Claire go through her paces.

And she duly obliged by demonstrating how she had written a tune on the micro and even designed a Christmas card for her mummy.

# **'Reliable Here's and a sector of the sector of the sect**

### A REPORT claiming the Electron is the most reliable micro available in the UK has come under fire.

Critics were quick to cast doubt on the findings after it was learned that Acorn has strong links with the publishing house that commissioned the survey.

However Acorn has strongly defended the results, which reveal that the failure rate for the Electron – based on faulty machines returned to dealers – is only four per cent.

"The survey is as reliable as it could be", an Acorn spokesman told *Electron User*. "It's just a pity that some people are trying to suggest it is biased".

It wasn't what the report stated about Acorn products which has caused the attack – but the way it slammed other leading micro manufacturers.

The survey roasted Commodore for its "high failure rate", claiming 18 per cent of Vic 20s and 13 per cent of Commodore 64s are returned to dealers.

But it was Sinclair Research which was named as "the worst culprit". According to retailers interviewed, more than a guarter of all Spectrums sold are returned.

And it was Sinclair, understandably smarting under the criticism, who spearheaded the counter attack.

"We reckon the true return rate is about half the figure given in this survey and 40 per cent of these are in no way faulty", said a Sinclair spokesman.

"And we are not very happy about the manner in which this survey was conducted. It appears that a number of retail store managers were simply telephoned and quizzed on home micro return rates.

"We also believe that the survey was carried out on behalf of a company in which Chris Curry has an interest".

The survey was commissioned by Venture

### Turn to Page 6

# **DISC DRIVE** BATTLE **IS JOINED**

NOW that the Electron has come of age, the stage is being set for a battle of the disc drives.

Developments by Acorn and Cumana have pushed the machine into the league of systems costing hundreds of pounds more and opened the doors for users to create sophisticated databases.

The products that have dramatically boosted the Electron's capabilities and appeal are a 31 in disc interface and drive from Acorn and a range of 51 and 31 in disc drives complete with interface from Cumana.

Electron users got their first hands-on

### Row over Electron survey From Page 5

UK, a magazine run by Redwood Publishing, a company in which Acorn's managing director Chris Curry and Chris Ward, an Acorn nonexecutive director, both have substantial interests

"But no matter who called for the report in the first place, we still insist that it is as accurate as any other similar survey would be", said the Acorn spokesman.

"The results for the Acorn products were almost identical to ones we've had from our own internal studies. So that satisfies us as to its validity".

experience of Acorn's new Plus 3 at the Electron and BBC Micro User Show in December when it was demonstrated using the Acornsoft database program.

The Plus 3 provides Electron users with a faster and more flexible alternative to cassettes for the storage of programs and data.

It comprises a selfcontained disc interface and 31 in single-sided drive and offers 300k of storage.

A new Acorn advanced disc filing system - described by critics as better than that available for the BBC - provides facilities at the basic level, but also has features equipping it for business use.

The Plus 3 costs £229.

Cumana is supplying its full range of disc drives complete with interface for use with the Electron.

The interface costs £149.95. The 100k 31 in drive - including the interface - costs £299.95, and the 100k 51 in drive with interface costs £289.95.

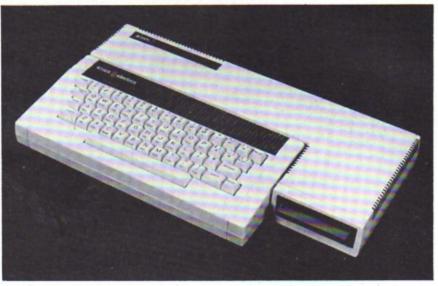

Acorn's Plus 3 disc drive

It has solved the

problem of the joystick

games that won't run

while the Plus 1 add-on

is fitted. This snag was

first pointed out in the

August issue of Electron

has written a remedial

routine. You load it, pick

Now Micro Power

User.

### Joysticks snag ironed out SOFTWARE publisher Micro Power has announced a major breakthrough for Electron users.

out which game you want to play from the resulting menu - and then load the game as usual.

According to Chris Payne, Micro Power's marketing chief, this works for 20 of their 22 Electron games.

And, says Payne. with a bit of trial and

Warp drive is go

A BUG in Elite, the best-selling game from Acornsoft, is about to be ironed out.

The trouble came to light when the Electron version was released. Electron users found they could not go from one galaxy to another in

hyperdrive as is possible in the BBC game.

"We are working flat out to repair the omission", said a spokesman for Acornsoft.

People who bought the earlier version will be offered a replacement".

error most other publishers' games will run too.

A define option on the menu lets you enter information about which keys do what on your particular game - up, down, fire and so on.

Best news of all for readers is that Electron User will shortly publish a listing of the Micro Power routine.

Meanwhile Micro Power - which has been getting 20 or 30 phone calls a week from baffled joystick fans - is considering releasing the routine on a cassette.

"We don't want to charge money for it", says Payne, "just a small sum to cover our costs".

# Extending range of education

ACORNSOFT believes it can radically influence the development of education in the home with its new range of what it calls "learning environ-ment" software.

The first four titles -Workshop, ABC, Talk-Back and Spooky Manor - are said to go beyond the limitations of school curricula.

Don Clark, head of Acornsoft's home education division, said: "The programs create opportunities for learning, rather than setting up exercises with narrow, pre-determined goals.

"Through them users can explore, experiment, solve problems, even set their own challenges all essential tasks in real life.

"Our programs are also fun to use, though not mere games. Enjoyment is important in home education

because the traditional motivations of the classroom - teachers and exams - don't exist.

"We have found that if adults find programs boring, so will children. We have designed our programs for everybody.

They make home learning a group activity".

# American operation takes a £6m blow

A DRAMATIC cutback of Acorn's operations in the United States appears to have finally killed off any plans the company had to launch an American version of the Electron.

Acorn has announced it is to reduce its US presence by 80 per cent following poor sales.

This will have cost the company about £6 million as a result of failing in its bid to capture a major share of the educational market States-side with the BBC Micro. This means there is even less hope of the Electron securing a foothold in the highly competitive American domestic marketplace.

An American version of the Electron was first mooted in The Acorn Guide to The Electron –

## SHARE PRICE TUMBLES

FOLLOWING reports of Acorn's massive cutback in the USA, the company's share price slipped to one third of its previous high on the Unlisted Securities Market.

A spokesman admitted that Acorn had scaled down its US operation by four fifths after fierce competition from native companies. But he denied that share prices had been influenced by this.

"There are two reasons for the drop", he said.

"One is that US sales of home micros have been declining, and consequently investors think it will happen over here next.

"The other is that they have the idea all companies on the USM will double their size every year. But as Acorn is easily the biggest company on the USM, it is much less likely to show exponential growth".

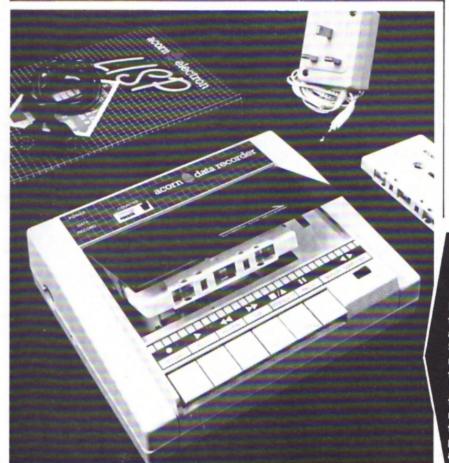

a Penguin publication.

In this the authors, Neil and Pat Cryer, make numerous references to an Electron being built for the United States market.

"Electrons built for the United States have different characteristics from those built for the United Kingdom", they wrote in one section.

However when contacted by *Electron User*, the official spokesman for Acorn claimed to be totally in the dark about an Electron for the States.

"There's no such machine as far as we are aware", he said.

Further enquiries at Acorn unearthed a technical man who had heard "rumours" of such a machine but insisted that it never left the drawing board.

"Unless there's a mole working away on one here at Acorn, I'm sure it never went further than the idea stage", he confided.

But what about the references to it in the Acorn Guide?

"I think it may well have been a case of pre-guessing on the part of the authors..."

# Add-on puts on the brakes

A GADGET that can put the brake on the fastest Electron game has been launched by Cambridge Computing Research.

Called the Slomo, it has a variable speed control and can slow down or even stop everything on the screen.

As well as allowing the user to cheat at games – building up amazing scores – it is useful for small children or handicapped people who cannot cope with high speeds.

Games writers can use Slomo to debug their programs, and it could also be used when taking screen photos or by people who just want to figure out how games work.

Says marketing manager Linda Tippey: "The gadget fits on the back of the Electron, extending the expansion bus, so you can still add a joystick.

"We have had lots of interest from the educational field, especially from the lower level and special schools".

### NEW RECORDER GOES ON SHOW

MAKING its bow at the latest Electron and BBC Micro User Show was Acorn's new data recorder for the Electron.

The controls feature a full six key mechanism giving fast forward, rewind, play, record, pause and stop. The cue and review facility enables rapid searching of the tape.

The three digit tape counter is a further aid.

It is battery or mains operated and comes with the necessary leads and mains adapter. Price: £35.

### Part 13 of PETE BIBBY's introduction to programming

YOU may have noticed that so far all the programs we have had in this series have started at the beginning and go on, line by line, to the end.

Occasionally we've sent the program whirling round a loop, but always the result was the same. They progressed relentlessly, obeying every line completely.

While programs that work this way have the benefit that they are easy to debug, they are a bit rigid. They can't make decisions, they just obey orders.

Wouldn't it be nice if there was a way that we could have a program that took decisions for us? We could have programs that could vary what they do in line with the data you give them.

This means that instead of just following the line numbers, what the program does depends on what information it is given.

Happily for Electron users there is a Basic structure that allows programs to take decisions for themselves and act according to circumstances.

This is the IF...THEN statement. Program I shows it in action.

Run it a couple of times and see what happens. You can press any letter key you want, but you only get a message if you press capital Y.

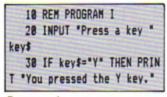

### Program I

Line 20 just asks you to press a key and, when you hit the Return key, it stores the result in the string variable *key\$*.

The work is done in line 30 which reads almost exactly like a line of English. It looks at *key\$* and if it contains (or is equal to) Y then the Electron prints the message.

Notice that only IF the condition is true THEN the Electron goes onto processing

# IF conditions are right THEN your progams can make decisions

Now your programming skills are really starting to develop

the rest of the line.

If you run the program again and press, say, T you'll find that you get no message, just the prompt to tell you that the program has ended and the Electron is waiting for something to do. Not very exciting, is it?

What's happened is that line 20 has stored T in *key\$*. Line 30 checks to see if the variable *key\$* is the same as Y.

In this case it isn't, so the condition is false and the rest of the line is ignored. No message is printed.

The Electron now looks for the next line, finds that there isn't one and so the program stops.

The rule is that IF the condition is true THEN the rest of the line is obeyed. IF the condition isn't true THEN the rest of the line is ignored and the Electron goes onto the next line if there is one.

The trouble with Program I is that if you pressed y instead of Y you didn't get the message. You know that Y and y both mean the same thing, but to the Electron they're very different. Program II checks for both y and Y.

Here line 30 checks for Y then line 40 checks for y. The message only gets printed if one of the conditions is true.

If neither y nor Y have been pressed, neither condition is true and so no message appears.

|     | 18  | REN  | PR  | OGR  | AM  | Ц   |    |      |    |
|-----|-----|------|-----|------|-----|-----|----|------|----|
|     | 28  | INF  | TUP | Pr   | ess | a   | ke | y '  | -  |
| key | \$  |      |     |      |     |     |    |      |    |
|     | 38  | IF   | key | \$=" | Y*  | THE | NI | PRI  | IN |
| T   | You | I pr | ess | ed   | the | Y   | ke | y. ' |    |
|     | 48  | IF   | key | \$=" | y*  | THE | NI | PRI  | IN |
| T   | You | ı pr |     | ed   | the | y   | ke | y. ' | -  |
| Pro | ara | m    | 1   |      |     |     |    |      |    |

Program II

As you might imagine, you could use lots of these one after another to check various conditions but it might get a bit long-winded.

Program III shows that numeric variables can be used in conditions as well as the string variables we've used previously.

| 10 REM PROGRAM III       |
|--------------------------|
| 20 FOR 100p=1 TO 5       |
| 30 READ x                |
| 40 IF x = 5 THEN PRINT * |
| x is 5"                  |
| 50 NEXT loop             |
| 68 DATA 1,5,6,5,3        |

### Program III

Here the FOR ... NEXT loop cycles five times, each time reading a value from the data statements into the variable x. This means that x will be 1 the first time round, 5 the second time round and so on.

Line 40 contains the conditional part of the program. Each time a new value of x is read it checks to see if it is equal to five. If it is it prints the message, if it isn't it just ignores the rest of that line.

As x has the value 5 on two occasions two messages are printed.

The next program uses exactly the same condition but this time it doesn't print out a message. It keeps a running total of how many times x has been equal to 5.

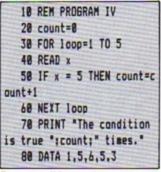

Program IV

The difference lies in line 50. Here the IF condition is the same, it's the rest of the line after the THEN that has changed.

What happens now is that IF x has the value 5 THEN one is added to the variable *count*.

In this way count keeps track of the number of times the condition has been met. As you'll see if you think about it, this is more useful than just printing messages.

To recap on what we've covered so far we can use an IF...THEN statement to make the Electron choose between alternatives.

IF a condition is met THEN the program will do one thing otherwise it will go onto the next line and do something else.

This is the sort of logic behind such questions as "Do you want another go?" and "Which skill level?" that you find in games. What the program does depends on what you reply.

So far the only condition we've met is one using the equals sign.

Program IV counted the number of times x was equal to 5. Is there some way that we could make it keep track of the number of times that x was not equal to 5? Program V shows how it's done.

Program V

Line 50 looks very much the same as before. It has a condition beginning with an IF and a THEN followed by

### count=count+1

The difference is that this time the condition is

instead of the

we had before.

Don't be worried by the <> sign. All it means is "not equal to". This means that line 50

reads "if x is not equal to 5, then add 1 to the value of count".

The IF . . . THEN works in exactly the same way, only adding one to *count* when the condition is true, that is, when *x* is anything but 5.

What if we wanted to count the number of times that x is less than 5? Program VI shows how it's done.

| 18 REM PROGRAM VI           |
|-----------------------------|
| 20 count=0                  |
| 38 FOR 100p=1 TO 5          |
| 48 READ x                   |
| 50 IF x (5 THEN count=co    |
| unt+1                       |
| 68 NEXT loop                |
| 78 PRINT "The condition     |
| is true ";count;" times."   |
| 88 PRINT "This means tha    |
| t x is less than 5 on ";cou |
| nt;" occasions."            |
| 98 DATA 1,5,6,5,3           |

### Program VI

Once again we've introduced a new symbol into our condition. Don't let it worry you, all < means is "less than". (I remember it because < is almost like an L.)

Since x is less than 5 on two occasions the final value of *count* in Program VI is two.

You might guess that if we can test for a "less than" condition being true we can also test for a "more than" condition. Line 50 of Program VII shows how this is done.

| 10 REM PROGRAM VII        |
|---------------------------|
| 20 count=0                |
| 38 FOR 100p=1 TO 5        |
| 40 READ x                 |
| 50 IF x >5 THEN count=co  |
| unt+1                     |
| 68 NEXT loop              |
| 70 PRINT "The condition   |
| is true ";count;" times." |
| 88 PRINT "This means tha  |
| x is greater than 5 on "; |
| count;" occasions."       |
| 98 DATA 1,5,6,5,3         |

### Program VII

As you'll no doubt have guessed, > is short for "greater than". Line 50 now adds one to *count* for every time that x exceeds 5.

And we needn't stop there. Suppose we want to keep track of the number of times that x is either greater than or equal to five.

Obviously we could add together the results from Program IV (the number of times x is equal to 5) and Program VII (the number of times it's greater than 5).

There is, however, an easier way as shown in Program VIII.

| 10 REM PROGRAM VIII         |
|-----------------------------|
| 20 count=0                  |
| 30 FOR 100p=1 TO 5          |
| 40 READ x                   |
| 50 IF x >= 5 THEN count=    |
| count+1                     |
| 68 NEXT loop                |
| 78 PRINT "The condition     |
| is true ";count;" times."   |
| 88 PRINT "This means tha    |
| t x is either bigger than o |
| r equal to 5 on ";count;" o |
| ccasions."                  |
| 90 DATA 1,5,6,5,3           |
|                             |

Program VIII

It will come as no surprise to learn that >= means "either greater than or equal to". And, of course, there is the mirrorimage condition which is used in Program IX.

| 10 REM PROGRAM IX           |
|-----------------------------|
| 20 count=0                  |
| 30 FOR 100p=1 TO 5          |
| 40 READ x                   |
| 50 IF x (= 5 THEN count=    |
| count+1                     |
| 60 NEXT loop                |
| 78 PRINT "The condition     |
| is true ";count;" times."   |
| 88 PRINT "This means tha    |
| t x is either less than or  |
| equal to 5 on ":count;" occ |
| asions."                    |
| 98 DATA 1,5,6,5,3           |

### Program IX

Here <= means "either less than or equal to". What it means is that when x has a value that is either equal to or less than 5, line 50 adds increments *count*.

Don't let all these different logical operators (as they are known in polite society) worry you.

I've summed them all up in Table I. At first they may be a little intimidating, but after a bit of practice you'll find they become second nature.

Vary the DATA statements

in Programs IV to IX and see if you can understand the results.

Bear in mind that it doesn't matter what logical operator is in use in an IF . . . THEN statement. As long as the condition is true, the rest of the line after then THEN is obeyed. If it isn't true everything after the THEN is ignored.

And that's it for this month. Have fun playing around with IF . . . THEN statements and when you think you've mastered them try Program X for size. Try changing the DATA statements and see what happens.

| 18 REM PROGRAM X            |
|-----------------------------|
| 20 count=0                  |
| 38 FOR 100p=1 TO 5          |
| 40 READ x                   |
| 50 IF x (2 OR x >5 THEN     |
| count=count+1               |
| 60 NEXT loop                |
| 70 IF count (3 THEN PRIN    |
| T "The condition is true "; |
| count;" times." ELSE PRINT  |
| "The condition is false ";( |
| 5-count);* times            |
| 98 DATA 1,5,6,5,3           |

Program X

 IF you want to know more about conditionals THEN don't miss next month's article.

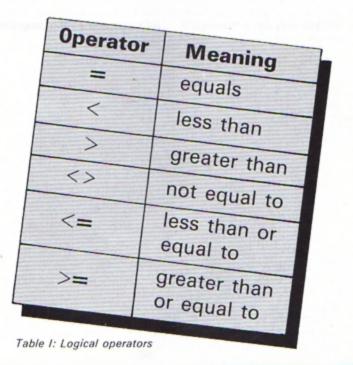

### REWRITE THE HIGH So, you've got an Electron. You've also got enemies. With the Gunshot, you'll have all the opposition cowering in

corners. 8-directional action and an all-in-one moulded stem allows accurate annihilation and strength to survive those all-night sessions. Dual fire buttons for fading fingers (and a rapid fire version when they're really coming thick and fast). And, if you break it (and we know you'll try) our 12-month guarantee will prove invaluable. Only £8.95. For the Gunshot, Vulcan's totally hardware Electron interface comes with a free tape which converts all keyboard software for joystick use. And it'll allow you to destroy BBC game enemies on your Electron, too! £ 19.95, 12-month guarantee

> LECTRONICS LT Toystick Genius

See the range of Vulcan joysticks and interfaces at your local stockist ... we'll see you on the high score tables.

200 BRENT STREET HENDON NW4 1BH TEL: 01-203 6366

### THIS is the first of a short series of articles which will show how to achieve simple but effective animation on the Electron using only the Basic language.

As must be expected, no great speed is achieved. The intent is merely to introduce the reader to the basic techniques (no pun intended) and hopefully to foster an interest in things graphical.

The first technique we'll cover is text and character animation. This is probably the simplest method both to understand and to programme.

Smooth movement of text can be achieved by careful positioning of text using the PRINT and TAB(X,Y) commands.

Program I shows this technique moving one word around the screen.

The only important thing to remember is to erase the word at the last position before

| Program I                   |
|-----------------------------|
| 18 REM PROGRAM I            |
| 20 MODE5                    |
| 30 REM                      |
| 40 REM Turn cursor off      |
| 50 REM                      |
| 60 VDU23,1,8;0;8;8;8;       |
| 78 Text\$="Animation"       |
| 88 REM                      |
| 98 REM Blank\$ is n space   |
| s, where n is the length of |
| Text\$                      |
| 100 REM                     |
| 110 Blank\$=STRING\$(LEN(Te |
| xt\$),* *)                  |
| 120 REN                     |
| 130 REM XX is horizontal    |
| position where Text\$ is to |
| be printed.                 |
| 140 REM<br>150 XX=5         |
| 168 PRINTTAB(XX.8) Text\$   |
| 178 FORY%=1 TO 38           |
| 180 PRINTTAB(XX, YX-1)Blan  |
| k\$                         |
| 198 PRINTTAB(XZ.YZ) Text\$  |
| 200 FOR delay=1 TO 50:NEX   |
| T delay                     |
| 218 NEXT                    |
| 228 FORYX=38 TO 1 STEP -1   |
| 238 PRINTTAB(XX.YX)Blank\$  |
| 248 PRINTTAB(XZ,YZ-1)Text   |
|                             |

# **Animated Electron**

dot the "i". Lines 60 to 110

use the technique outlined

above of displaying and then

erasing to give the impression

another piece of text which is

printed with a small delay.

Once printed the Electron

"realises" that the apostrophe

is missing. The appropriate

section of text is moved to the

right and an apostrophe

shows the use of redefined

The third and final example

Lines 130 onwards display

of movement.

### An introduction to things graphical by ALAN PLUME

writing it at the next. Obviously you can use this method to move portions of text around the screen in almost any direction that you choose.

The next example, Program II, shows that with a little effort and using a tiny bit of graphics, the method above can be built upon.

Line 40 redefines character number 224 to be an "i" without the dot. Then using MOVE and the relative PLOT commands a "dot" (in fact two dots) can be moved down to

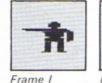

250 FOR delay=1 TO 50:NEX

\$

T delay

268 NEXT

28 MODE1

50 COLOUR 1

78 11=524

110 NEXT

138 COLOUR 2

t your apostrophes."

150 LZ=LEN(Text\$)

MID\$(Text\$, letter, 1)

**198 NEXT** 

\$,26)

4,24,68,8

P-4

Program II

**10 REM PROGRAM II** 

38 VDU23,1.8;8;8;8;8;

48 VDU23,224,8,8,56,24,2

60 PRINTTAB(0,10) \*Always dot your \*+CHR\$224+\*'s.\*

88 FORYX=1023 TO 712 STE

98 MOVEX2. YX: PLOT1. 7.8

100 MOVEXX, YX: PLOT2, 7.8

128 MOVEXX, YX: PLOT1, 7.8

168 FOR letter=1 TO LX

178 PRINTTAB(letter-1.15)

188 FOR wait=8 TO 48:NEXT

288 moves=" \*+RIGHT\$(Text

148 Texts="And dont forge

Frame II

\*

moved in to the gap.

Frame III

210 PRINTTAB(7,15)move\$ 220 COLOUR 3 230 PRINTTAB(0,14)\*\*\* 240 FORXX=0TO6 250 PRINTTAB(XX,14)\*\*\* 260 PRINTTAB(XX,14)\*\*\* 270 FOR wait=0 TO 40:NEXT 280 NEXT 290 PRINTTAB(7,14)\*\*\* 300 PRINTTAB(7,15)\*\*\* 310 VDU 30

### Program III

18 REM PROGRAM III 28 MODES 30 PRINTTAB(3,30) "EXERCI SE TIME!" 48 VDU23,1,8;8;8;8;8; 50 VDU23,224.0,0,0,0,0.0 .255.127 68 VDU23,225,8,96,248,24 8,248,96,252,254 78 VDU23.226.3,1,1,1,8,1 ,1,1 88 VDU23,227,255,251,251 ,251,243,251,251,250 90 VDU23,228,1,1,1,1,1,1 ,1,3 100 VDU23,229,152,152,152 ,152,152,152,152,156 110 VDU23.230.0.0.0.0.0.0.0 .3.7

characters with the above techniques.

A number of "frames" are formed that, when displayed one after the other, give the impression of smooth movement.

Thirteen characters are defined, once again using the VDU 23 statement familiar from the *Electron User* Casting Agency series.

These are assembled on the screen using VDU 31,X%,Y% to position the characters.

The first frame is displayed for a set time using a delay, then the appropriate parts are overwritten giving frame 2.

This is repeated for frame 3 and the whole sequence is repeated until ESCAPE or BREAK is hit.

Note that frame 1 has a space character (32) in its second line. This is to blank out the upraised arm in frame 3.

```
120 VDU23,231,15,13,13,13
,12,13,13,13
 130 VDU23,232,0,0,0,0,0,0
,7,15
  148 VDU23,233,8,96,248,24
8,248,96,254,255
  150 VDU23,234,27,49,97,19
3,128,1,1,1
  168 VDU23,235,253,248,248
,248,248,248,248,248
  178 VDU23,236,128,192,96,
48,16,8,8,8
  188 XX=8: YX=18
  198 REPEAT
  200 REM 1st figure
  218 VDU31.XX, YX, 224, 225
  228 VDU31, XX, YX+1, 226, 227
,32
  238 VDU31, XX, YX+2, 228, 229
  248 REM 2nd figure
  258 TIME=8: REPEAT UNTIL T
INE=28
  268 VDU31, XZ, YZ, 238
  278 VDU31, XX, YX+1, 231
  280 REM 3rd figure
  298 TIME=8: REPEAT UNTIL T
INE=28
  300 VDU31, XX, YX, 232, 233
  318 VDU31,XX,YX+1,234,235
,236
  320 TIME=0: REPEAT UNTIL T
IME=28
  330 UNTIL FALSE
```

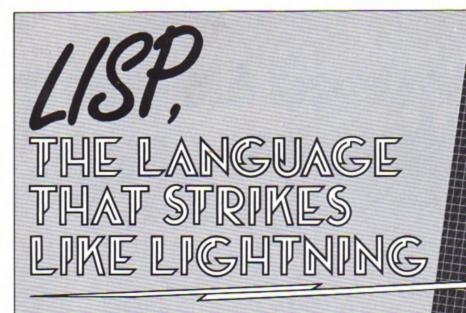

LISP, developed around 1960 by John McCarthy and others at the Massachusetts Institute of Technology in America, is one of the oldest computer languages still in use.

His main objective was to produce a powerful language for defining and transforming functions. Lisp was designed to manipulate abstract symbols called atoms and combinations of symbols called lists. It is a LISt Processing language.

Perhaps the most publicised used of Lisp has been in the field of artificial intelligence research. The expressive power of the language was recognised by workers who were wrestling with the difficult symbolic manipulation problems involved.

Programs have been written that hold conversations, write stories for children and summarise text.

Most mainframe computers support Lisp and now a few micros as well. There is no generally accepted standard, so as a result there are many dialects around. However, adapting Lisp to run on another machine is usually straightforward, making the language fairly portable.

Acornsoft's variant is available on cassette or ROM cartridge. The cassette version is the one considered here. The ROM cartridge will have all the facilities offered by the cassette version, plus a few extra, and a lot more memory.

The cassette and manual are sold separately, which seems a little strange. Unless you are already an expert Lisp programmer – and not many people are – then neither is much use without the other. Price of the package is about £23.

Large scale implementations may contain hundreds or even thousands of built-in functions. Consequently a small micro such as the Electron cannot hope to provide all of them, so only the bare essentials are built into Acornsoft's Lisp.

However this should be sufficient. Fortunately, many of the standard utilities can be written in Lisp itself and appendix B in the manual lists a few of these.

Since many of the functions not provided would only be used occasionally and may have specialised uses, these can be typed in as and when needed for each application.

Acornsoft Lisp has a few extra functions not normally found in other systems. These are to allow the use of the Electron's excellent graphics and sound capabilities.

One of the most powerful is the VDU command which provides an easy interface with the Electron's machine operating system.

Lisp takes about four minutes to load. It has 5.5k of machine code interpreter and 3k of initialised Lisp workspace containing utilities and constants. These can be deleted, if not required, to gain extra memory.

When loading is complete the user is asked to select a mode – either 3, 4, 5 or 6. Once one has been selected it is not possible to change to another using MODE n, so if you want to use graphics or the 80 column mode 3 you must start up in the correct mode.

There are two main ques-

tions to be asked of Lisp:
What can you do with it?

How easy is it to use?

Chapter 23 in the manual answers the first question -11 applications are listed demonstrating its use. The programs are not complete, but do provide the building blocks for constructing much larger Lisp applications, and the user is encouraged to develop them further.

The examples include: Sorting a list into alphabetical order, arbitrary precision arithmetic (how to cope with very large numbers), a Lisp prettyprinter (used to display large pieces of Lisp structure, spreading its output over many lines and using indentation to make it more legible), an animal guessing game (you think of an animal and the Electron has to try and guess it), a route finding program (also on the cassette), graphic displays (how to create pictures), and mazes and dungeons (an adventure game).

The answer to the second question is entirely subjective and everyone will have their own opinion. I have to disagree with the manual which states: "It provides a complete introduction to Lisp and assumes no previous knowledge of the language", and that "Lisp is easy to learn..."

Lisp seems very strange and confusing at first, operating on lists and atoms, recursion being very common. Unlike Basic, you need to know and understand a large proportion of Lisp before you can even think of writing your first simple program, and this is the main stumbling block.

acorn electron

Lisp operates on the "lightning principle". The concepts strike you suddenly when you are almost ready to give up. Once you have been struck, everything falls into place. Strength, stamina and perseverance are required.

Acomsoft's Lisp is an excellent package for anyone interested in programming and computer languages. It will teach pattern recognition, and recursion will become second nature.

A word of warning though, it is not for the absolute beginner. Be prepared for a struggle, and remember the "lightning principle".

One last note: If you are unsure whether to invest in Lisp, try to get hold of The Little LISPer by Daniel P. Friedman (I borrowed it from the local library).

This is not a manual on how to use Lisp on the BBC or Electron, but it explains the structure, principles and concepts involved in a very simple and amusing manner.

You do not need Lisp or even a computer to understand and appreciate it. Read it. I think you will find Lisp fascinating.

**Roland Waddilove** 

# No softwore ELECTRON JOYSTICK INTERFACE

### ELECTRON JOYSTICK INTERFACE

Electron users! This is the add-on everyone wants. It's the new Electron switched joystick interface from First Byte available now with free conversion tape that vastly extends your game range right away.

The interface operates with all 'Atari-style' 9-pin joysticks, and its many advanced design features put it way out in front for quality and reliability. That's why, to date 15 major software houses are already bringing out games that work directly with the First Byte Electron Joystick Interface and many more are sure to follow.

| AVAILABLE FROM | M WHSMITH & , 300  |
|----------------|--------------------|
| AND MOS        | T COMPUTER DEALERS |
|                |                    |

MAIL ORDER FORM

|             |                            | ada paus | TOTA   |         | stomel | td |
|-------------|----------------------------|----------|--------|---------|--------|----|
| I wish to p | e a cheque m<br>ay by Acce | ss V     | isa Ex | piry da | ate    |    |
| Card No.    |                            |          |        |         |        |    |
| Signed      |                            |          |        |         |        |    |
| Name        |                            |          |        |         |        |    |
| Address     |                            |          |        |         |        |    |

### Look at these advanced design features.

Works with all 'Atari-style' 9-pin joysticks and utilises rapid-fire mode on Quickshot 2

Only 2 chips for ultra-high reliability and low power consumption ensuring safe operation with the Electron

Custom-built. colour-co-ordinated case in high-impact plastic. Special fitments ensure that when the joystick is plugged in, the case takes the strain, not the soldered joints.

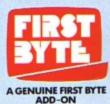

Gold-plated connectors ensure a perfect contact. Metal polarising key and nylon end caps ensure positive locking.

First Byte Computers, 10, Castlefields, Main Centre, Derby. DE1 2PE Tel: Derby (0332) 365280 TRIG, as you might guess from its name, is a program to help with trigonometry problems.

Written by GRAHAM HAWKINS it will calculate the length of the sides and the angles of any right angled triangle from a minimum of information with a minimum of fuss.

All the instructions are in the program. So get typing and let your Electron tame those triangles!

# Don't be obtuseget your angles , right on!

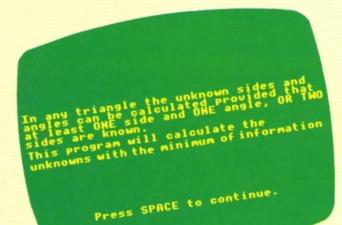

10 REM TRIG 20 REM (C) ELECTRON USER 30 \*KEY10.DLD:M :RUN:N 40 #FX11.0 50 #FX200.1 60 MODE 5 70 PROCtitle 80 MODE 4 90 VDU 23,1,0:0:0:0: 100 PRDCinfo 110 PROCintro 120 END 130 DEF PROCintro 140 CLS :PROCtriangle 150 PRINT TAB(6,14) "WHAT INFORMATION DO YOU HAVE" 160 PRINT :PRINT "Do you know the length of two sides?..... ......PRESS 1" 170 PRINT "Do you know one side and one angle?..... ......PRESS 2\*

180 PROCreturn 190 INPUT " "one or two 200 IF one or two=1 THEN PROCsides 210 IF one or two=2 THEN PROCanglesides 220 IF one or two>2 THEN PROCeistake 230 DEF PROCmistake 240 PRINT :PRINT "YOU HAVE BIVEN A WRONG ANSWER . PLEASE TRY AGAIN" 250 ENVELOPE 3.2.-25.-80 ,-6,15,0,0,126,0,0,-126 ,126,126 260 SOUND 1.3.156.27 270 FOR T=1 TO 4000 :NEXT T :CLS :PROCintro 280 ENDPROC 290 DEF PROCsides 300 CLS 310 PROCtriangle 320 PRINT TAB(0,16) "Name

the first side known X.Y or Z....\*

- 330 INPUT TAB(37,16) " first\$ 340 PRINT TAB(0,18) "Name
- the second side known X, Y or Z...\*
- 350 INPUT TAB(37,18)\* "second\$ 360 IF first\$<"X\*OR second\$<
- "X" THEN PROCmistake 370 IF first\$=second\$
- THEN PROCmistake
- :PROCtriangle 390 PRINT TAB(0,16)"Enter
- length of side ";first\$;
- 400 INPUT TAB(35,16)first 410 PRINT TAB(0,18)"Enter length of side ";second\$
- 420 INPUT TAB(35,18) second
- 430 IF first≸="X\*AND second>f irst
  - THEN PROCpythagoras

- 440 IF second\$="X"AND first>s
   econd
- THEN PROCpythagoras 450 IF first(=0
- THEN PROCtoosmall 460 IF second(=0
- THEN PROCtoosmall 470 IF first\$<>"X" AND second \$<>"X"
- THEN PROCnot\_x
- 480 IF first\$<>"Y" AND second \$<>"Y" THEN PROCnot\_y
- 490 IF first\$()"Z" AND second \$(>"Z" THEN PROCnot\_z
- 500 ENDPROC 510 DEF PROCnot x
- 520 CLS
- :PROCtriangle
- 530 IF first\$="Y" AND second\$
   ="Z" OR first\$="Z"
   AND second\$="Y"
   THEN third=first\*first+(s
   econd\*second)
- 540 IF first(.5

Length of side Y is 1 units Length of side Z is 1 units Length of side X is 1.41421356 units Angle B is 45 degrees PRESS SPACE TO ENTER ANOTHER SET OF

### FORMULAE

The formulae used to find the unknowns are SINE, COSINE and TANGENT thus: SIN = OPPOSITE HYPOTENUSE ADJACENT COS =HYPOTENUSE OPPOSITE TAN = ADJACENT

Press SPACE to continue.

|     | THEN PROCsure               |     | THEN third=first*first-(s |
|-----|-----------------------------|-----|---------------------------|
| 550 | IF second(.5                |     | econd*second)             |
|     | THEN PROCsure               |     | ELSE third=second+second- |
| 560 | PROClength_of               |     | (first*first)             |
|     | PRINT TAB(0,20) "Length     | 670 | IF first=second           |
|     | of side X is ";SQR (thir    |     | THEN PROCpythagoras       |
|     | d);" units"                 | 680 | IF first(.5               |
| 580 | IF first\$="Y"              |     | THEN PROCsure             |
|     | THEN A=DEG (ATN (first/se   | 690 | IF second(.5              |
|     | cond))                      |     | THEN PROCsure             |
|     | ELSE A=DEG (ATN (second/f   | 700 | PROClength of             |
|     | irst))                      | 710 | PRINT TAB(0,20) "Length   |
| 590 | B=90-A                      |     | of side Y is ";SOR (thir  |
| 600 | PRINT                       |     | d);" units"               |
|     | :PRINT "Angle A is ";A;     | 720 | IF first\$="X"            |
|     | * degrees*                  |     | THEN B=ASN (second/first) |
| 610 | PRINT                       |     |                           |
|     | :PRINT "Angle B is ";B;     |     | ELSE B=ASN (first/second) |
|     | " degrees"                  | 730 | A=90-DEG (B)              |
| 620 | PROCagain                   | 740 | PRINT                     |
| 630 | ENDPROC                     |     | :PRINT "Angle A is ";A;   |
| 640 | DEF PROCnot_y               |     | " degrees"                |
|     | CLS                         | 750 | PRINT                     |
|     | :PROCtriangle               |     | :PRINT "Angle B is ";     |
| 660 | IF first\$="X" AND second\$ |     | DEG (B);" degrees"        |
|     | ="Z"                        | 760 | PROCagain                 |
|     |                             |     |                           |
|     |                             |     |                           |

|    | INCH CHILD-ITI SCALLISC 15 |
|----|----------------------------|
|    | econd*second)              |
|    | ELSE third=second*second-  |
|    | (first*first)              |
| 70 | IF first=second            |
|    | THEN PROCpythagoras        |
| 80 | IF first(.5                |
|    | THEN PROCsure              |
| 90 | IF second(.5               |
|    | THEN PROCsure              |
| 00 | PROClength_of              |
|    | PRINT TAB(0,20) "Length    |
|    | of side Y is ";SOR (thir   |
|    | d);" units"                |
| 20 | IF first\$="X"             |
|    | THEN B=ASN (second/first)  |
|    |                            |
|    | ELSE B=ASN (first/second)  |
| 30 | A=90-DEG (B)               |
| 40 | PRINT                      |
|    | :PRINT "Angle A is ";A;    |
|    | " degrees"                 |
| 50 | PRINT                      |
|    | :PRINT "Angle B is ";      |
|    | DEG (B);" degrees"         |
| 60 | PROCagain                  |
|    |                            |
| -  |                            |
|    |                            |

| 770 ENDPROC                     |  |
|---------------------------------|--|
| 780 DEF PROCnot_z               |  |
| 790 CLS                         |  |
| :PROCtriangle                   |  |
| 800 IF first\$="X" AND second\$ |  |
| ="Y"                            |  |
| THEN third=first+first-(s       |  |
| econd*second)                   |  |
| ELSE third=second#second-       |  |
| (first*first)                   |  |
| 810 IF first=second             |  |
| THEN PROCpythagoras             |  |
| 820 IF first(.5                 |  |
| THEN PROCsure                   |  |
| 830 IF second(.5                |  |
| THEN PROCsure                   |  |
| 840 PROClength_of               |  |
| 850 PRINT TAB(0,20) "Length     |  |
| of side Z is ";SOR (thir        |  |
| d);" units"                     |  |
| 860 IF first\$="X"              |  |
| THEN A=ASN (second/first)       |  |
| ELSE A=ASN (first/second)       |  |
| 870 B=90-DEG (A)                |  |
| 880 PRINT                       |  |
| :PRINT "Angle A is ";           |  |
|                                 |  |

```
DEG (A);" degrees"
890 PRINT
    :PRINT "Angle B is ";B;
    " degrees"
900 PROCagain
910 ENDPROC
920 DEF PROCtriangle
930 MOVE 380,760
940 DRAW 780,990
950 DRAW 780,760
960 MOVE 380,760
970 DRAW 780,760
980 PRINT TAB(17,3) "X"
990 PRINT TAB(25.4) "Y"
1000 PRINT TAB(18,9)"Z"
1010 PRINT TAB(14,7) "A"
1020 PRINT TAB(23,2) "B"
1030 MOVE 750,760
1040 DRAW 750,790
1050 DRAW 780,790
1060 ENDPROC
1070 DEF PROClength_of
1080 PRINT TAB(0,16) "Length
      of side ";first$;" is
   Turn to Page 57
```

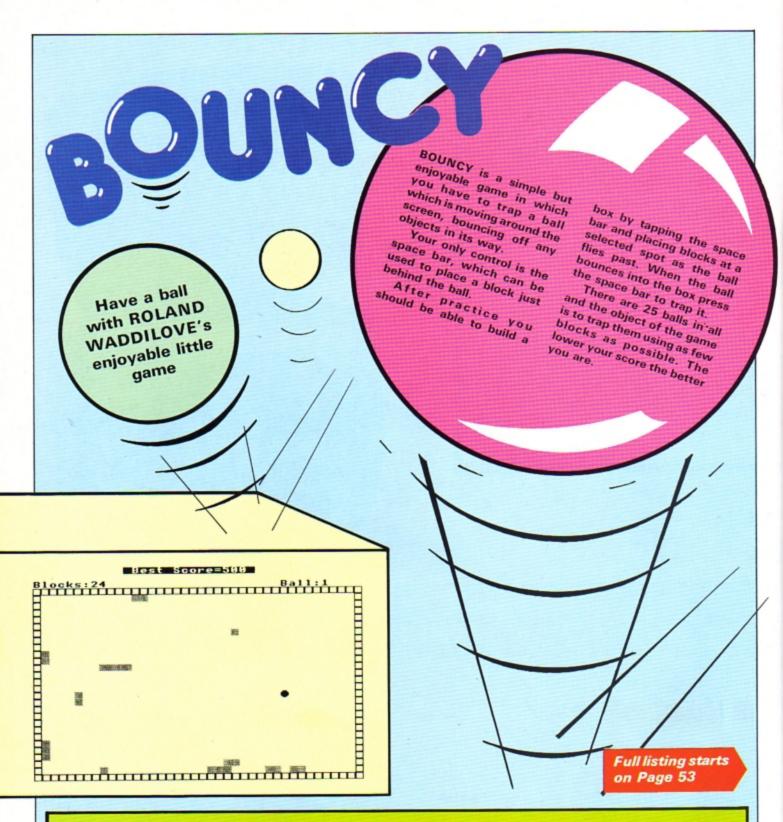

### PROCEDURES

| PROCinitialise | Defines the characters used and sets      |
|----------------|-------------------------------------------|
|                | the best (lowest) score.                  |
| PROCscreen     | Draws the border, prints best/ball/       |
|                | blocks.                                   |
| PROCnew_ball   | Finds an empty space and prints the       |
|                | ball, sets the vertical and horizontal    |
|                | components of movement.                   |
| PROCmove_ball  | Moves the ball until it is trapped, calls |
|                | PROCbounce if there is a block in the     |
|                | way.                                      |
| PROCbounce     | Works out the new direction, uses         |
| Photobounce    |                                           |
|                | FNpoint to see if there is a block in the |
|                | way.                                      |
| FNpoint        | Sees if there is a block in the way.      |
| PROCdelay (T%) | Waits for T% hundredths of a second.      |
|                |                                           |

PROCgame\_over Prints your rating, score and high score, sees if you want to play again. PROCinstructions Prints the instructions, sets the difficulty level.

### VARIABLES

| ball      | Number of balls.                                |
|-----------|-------------------------------------------------|
| best      | Best (lowest), score.                           |
| <b>B%</b> | Number of blocks placed.                        |
| 1%        | Loop counter.                                   |
| X%,Y%     | Coordinates of ball.                            |
| V%,H%     | Vertical and horizontal components of movement. |
| E%        | Flag to show whether an easy or hard game.      |
| Т%        | Time delay.                                     |
| a\$       | Rating.                                         |
|           |                                                 |

### ROGER FROST demonstrates the Electron's design capabilities

SWATCH is one of those programs that amaze you with the range of effects the Electron can produce.

This program of lines and colours automatically turns the pages of a neverending wallpaper pattern book or a swatch of curtain materials.

The designs vary from plain, bold colours, through **Regency stripes and excit**ing Welsh tweeds to a range which seems to have been lifted directly from the seats of British Rail trains.

It is amazing what can be produced with just horizontal and vertical lines, and it is often hard to believe that only four colours are present on the screen at any one time.

Plan your colour schemes for home decorating, or just sit back and boggle at the versatility of your Electron.

> 10REM\*\*\*SWATCH\*\*\* 20REM\*\*\*BY R.Frost\*\*\* **JOREM (C) ELECTRON USER** 40MODE5 50VDU23;8202;0;0;0; 60GCDL0.129:CL6 70co12=0 **BOREPEAT**

90FORstep%=8T010 100F0RN%=0T020 1106C0L2.N% 120FORX%=OT01279STEPstep% +4 130MOVE X1,0:DRAWX1,1023 140NEXT 150VDU19,3,col%,0,0,0

160GCOLN%.3 170FDR Y%=0T01023STEPstep 180MDVE0, Y%: DRAW1279, Y% 190NEXT 200col%=col%+1:IF col%>7 col%=0 210NEXT

**Plan your** 

colour

schemes

AST

z

### 220NEXT 230UNTILO

This listing is included in this month's cassette tape offer. See order form on Page 47.

# on No Hiero De YOU can go for gold

Fancy pitting yourself against the world's best at this summer's Olympics?

You can do so without going anywhere near Los Angeles — with the most challenging package of programs of 1984.

MICRO OLYMPICS is more than a game. It's a brilliantly written collection of ELEVEN track and field events.

And because we know we're going to sell many thousands of them we've brought the price right down - to just £5.95.

Ever imagined yourself as another Seb Coe? Then try to run against the world record holder at 1500 metres. And if that distance is too much for you then there's always the 100, 200, 400 and 800 metres to have a go at.

Not much good at running? Don't worry, MICRO OLYMPICS has many more challenges for you. Why not try your skill at the high jump or the long jump?

And if you can't beat the computer at running or jumping then you can always throw things around in frustration! The trouble is that it's just as hard to be a champion at the discus, the hammer or the javelin.

And the pole vault takes the event to new heights!

Yes, it's fast, furious fun, pitting yourself against the world's best times and distances on your micro.

You may not be another Steve Ovett or Alan Wells, but with practice you COULD become the Micro Olympics Champion!

Also available from WH Smith and all other leading stores

Play Micro Olympics – and let your fingers do the running!

Send for it today

| Please send me copy/copies of<br>Micro Olympics<br>I enclose cheque made payable to<br>Database Publications Ltd:<br>for £ | BBC 'B' cassette Electron cassette BBC 40-track disc BBC 80-track disc Please tick box |   |
|----------------------------------------------------------------------------------------------------|----------------------------------------------------------------------------------------|---|
| I wish to pay by Access Visa No Signed                                                                                     | Expiry date                                                                            |   |
| NameAddress                                                                                                    |                                                                                        | _ |

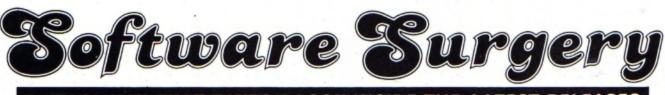

THE COLUMN THAT TAKES A LOOK INSIDE THE LATEST RELEASES

### Classic Adventure Melbourne House

IT wouldn't really matter how good or bad this program is – as it is the only Electron version of the original Colossal Cave adventure, I'd have to recommend it.

So it comes as a bonus to find that this adaptation is superb.

I haven't played the original Crowther and Woods version so I can't say how close to the original this is. However it seems to have all the problems I have read about so it must be a full – or nearly full – adaptation of the original.

In it you play the part of a typical greedy adventurer. You come hot-footing it, flushed with success from your last adventure. You've heard of the fabulous treasure to be found in the area and are eager to get your share.

Armed with the objects you find above-ground you race off to the grating that gives access to the labyrinth of caves below.

You soon come across your first major obstacle – a large venomous snake. Its teeth soon puncture your ego as well as your skin. It is at this point that you realise that things aren't going to be quite as easy as you thought.

Careful exploration of the earlier locations soon reveals

# A cave to conjure with

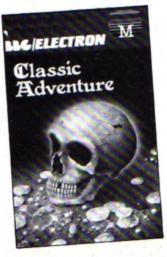

the solution – though the final answer is for the birds.

You'll also find the first magic word. This returns you to the building but remember to turn off your lamp – it won't last forever.

You progress slowly, solving a maze and other puzzles and finally enter the main body of the adventure. Eventually you will solve the game but it is more likely to take weeks rather than days. Well, what else can I add? Very few adventures ever reach the standards set by this one.

It is deservedly called Classic. Somehow it is exciting to visit all these locations I have heard so much about before.

In a way it is like a legend coming to life. All I can say is it's a superb game and one that no true adventurer should be without. Magic!

Merlin

# Touch too violent?

### Swag Program Power

SWAG is a rarity in arcade style games – it is a genuine two player game with the option of the second player being the micro.

The aim is to acquire jewellery to the value of £250,000 by moving your man to randomly placed

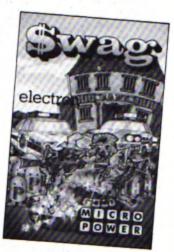

jewels and returning with them to your house.

If that sounds easy, then don't forget that your opponent is after the same treasure as you and is quite prepared to shoot you to get it.

You may also have insurance company robots on your trail. Any collision with them means a quick, empty-handed return home.

Of course you have the same advantages as your opponent. There is a different type of robot after him.

Robots can be converted from one kind to another by shooting them or by travelling to a special symbol which occurs on the screen from time to time.

Attempting to keep order in this lawless area are the police. There are three police cars which score points for your opponent if you go near them.

If you shoot one, it relentlessly follows you until you drink a can of beer and shoot it again. You can use that to your advantage by stopping the car near your opponent's home.

With all this shooting you will probably run out of ammunition, but they sell it at the bank, provided you've got gold.

Regrettably, in translating this program from a BBC Micro version, one or two things have been forgotten. The instructions give a most unsuitable group of keys to

## Super for stargazers

THIS well written program enables the user to view the stars from any point on the Earth's surface on any date and at any time – all without leaving the comfort of your armchair.

Your monitor can now show a vast array of more than 450 stars in 50 major constellations.

For your part, move the telescope-style display up, down, right or left as well as zooming in and out, all via the

### **Constellation** Superior Software

keyboard.

The well constructed program allows you to view the heavens in two different ways – as you might observe by looking up into the night sky by the varying magnitude of the stars and secondly, the display can be changed to show each constellation by a code of letters.

For example, a group of

letter Gs indicate the position of the constellation Gemini.

Using this letter code all 50 constellations are listed, the accompanying notes giving additional information to the user.

All in all a very good educational package which is simple to use. Amateur astronomers might also like to consider this one if they're fortunate enough to own an Electron.

Ken Smith

### From Page 19

player two, but fear not, the actual keys are O (up), L (down), + (left), \* (right) and Return (fire).

More seriously, you do not seem able to redefine the keys as you might wish.

The game is provided with many options: sound on or off, or a start for either player.

I personally worry about the glorification of theft and violence. Is this what we really want for our teenagers? The trouble is like so many of these games, it is addictive.

**Rog Frost** 

### Beat the busy bees

### Pengi Visions

PENGI type games have become quite popular lately with two or three software houses having their own versions on the market.

The game is derived from Pac-Man, but Visions' Pengi is far superior to any Pac-Man program.

You are in control of a cute little penguin who is trapped in a maze made up of large ice blocks inhabited by snow bees.

The object of the game is to line up three special white ice diamond blocks without being caught by the snow bees.

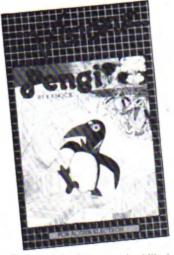

Fortunately these can be killed by squashing them with an ice block which slides along if you push it.

The graphics are excellent as is the sound, and I found it difficult enough just avoiding the snow bees, never mind lining up the ice diamond blocks.

There is a high score table of famous penguins, on screen scoring, redefinable keys, and a practice mode in which you can't be killed. If you're into arcade games you will love this one.

**Roland Waddilove** 

No loss of power

Jet Power Jack Micro Power

A COUPLE of months ago I played this game's BBC version on the big brother machine and found it fascinating. It is one of those annoying addictive games which Micro Power have the knack of producing.

I was delighted on receiving the Electron version to find that it is identical – no scaled down sound or fewer features, but the full implementation with no perceptible change, not even in speed.

Perhaps I should add that I find the game a little too fast, as I prefer to achieve some degree of success straight away, and my young son also enjoys trying the games out. But we both found the initial action too speedy.

I have tried the BBC version on the Electron and found I was able to accumulate a decent score and develop a strategy.

There are five screens, which may be accessed separately from the menu. If screen 1 is chosen, and you are a better player than I, the other screens are encountered in order.

On each the basic format is the same, with a spaceship on the left needing to be refuelled with fuel which is on the right. Shades of Jet Pac, perhaps, which I enjoyed greatly in my misspent youth on a Sp\*ctr\*m.

The man is moved across the screen by careful use of the left/right controls, and the hover motor.

There are safe platforms to rest on briefly, but nearly everything else is quite lethal to Jack. Each screen has different problems, with elements of other games appearing, such as the vertically moving monsters which have the same effect as the lifts in Corporate Climber.

The graphics are good, the smoothness of the movement superb. Sound is fair, and can be turned off if required. The key response is quick, precise and accurate.

I just wish my reactions were!

Phil Tayler

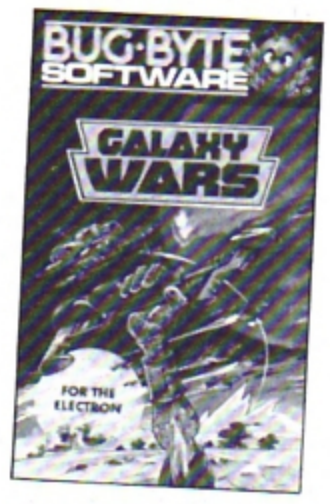

### Galactic surprises

### Galaxy Wars Bug Byte Software

ANOTHER game from the Space Invaders camp with a few differences and a couple of surprises.

You are the little destroying machine at the bottom of your screen, moving left to right with your FUNC and Q keys, firing with the Delete key. F freezes the game.

The first screen of alien bombers are in an easy to pick off formation lined across the screen. That is, easy if you get your rhythm right.

However, watch out for the space pods which land on your level and can blow you to smithereens if you run into them.

But there's no time for complacency – as soon as you've fought them off, the H wing fighters appear on the screen. These are both hard to dodge and at times seemingly impossible to blow up.

And, after all this, you have

# **QUIZ HAS ALL THE ANSWERS**

THIS marvellous little package is more than a quiz, more than a game and much more than so many of the educational programs on the market.

High praise you say, but consider what you get for your money.

A choice of 15 quiz topics each containing 50 questions, three different ways of answering – multiple choice, true or false and fill in the missing letters.

Then there's a facility to pass if you're really stuck, a summary of your performance and the chance to re-run the ones you passed or got wrong. All this under the eyes of Answer Back Senior Quiz Kosmos Software

the micro timekeeper.

Add to that good graphics in the form of craters, planets, space-ships and your friendly robot with his laser gun. Mix in a little sound and you have part two – a game, triggered by correctly answering a question.

A tone sounds, an alien spaceship appears from behind your planet, you hit the robot's laser fire button and try to shoot it down.

It's really compelling stuff.

But wait... there's more to come. Being the mastermind you are it won't take you long to come to grips with the correct answers to most of the 750 questions available.

Therefore create your own. Even this can be done using the program's create, save and verify facility. Now you have a package made for the kids to do their homework with.

You set the questions and they get to shoot down all the nasties from outer space. Peace will reign in your household.

Watch out Magnus Magnusson, your job's in jeopardy. Ken Smith to dock with your mother ship to refuel.

All in all it's an exciting game for the arcade addict, with reasonable graphics and good sound effects.

**Keith Young** 

### Offers you can refuse

### Survivor MP Software

THE year is 1910 and you're on a cruise of the tropics when there is an accident and the ship sinks. The result is that you find yourself swimming in a shark-infested sea.

Can you survive and find your way back to civilisation, or alternatively find happiness on a tropical island?

There are very few actual puzzles to solve in this adventure. Almost everything is accomplished by choosing between two alternatives -HIDE or STAND, EAT or STARVE, ACCEPT or REFUSE.

The results of these choices can be hilarious. For instance, on entering a village you have to bribe the tribal chief. If you have what he wants he then offers you his daughter's hand in marriage.

If you accept you are given your own hut. You are then given a further choice - STAY or ESCAPE. If you STAY the game ends and presumably, you live happily ever after. If you REFUSE the chief gets angry and swops you with another village for a pig.

Here you are offered some food and, again, you have a choice - EAT or REFUSE. If you REFUSE you become

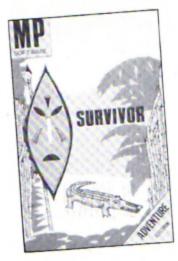

lunch for the tribe. If you EAT you are imprisoned in a hut and have to steal the witchdoctor's clothes to escape.

You'll also meet Robinson Crusoe who asks you to stay and be his friend. If you accept ... end of game again. There is also a secret civilisation in the depths of the island. If you find them, guess what? Yes, end of game yet again.

I'm not sure I'd call this an adventure as such and I'm sure I didn't manage to find all the endings - how do you get past the rhino?

Overall, a departure from the usual M&P style of adventure but there are so many alternatives in the course of the game for you to choose from, that I'm sure, like me, you'll spend your time discovering the results of all of them. It's an unusual and highly entertaining adventure.

Merlin

### Memory monitor

Starmon Machine Code Monitor Slogger Software

IF you've always thought that a monitor was an alternative to the family TV, you may think

early-learning tapes previously

available for the Spectrum, but

which have now been brought

the ridiculous, being about

11in x 9in - to contain one

cassette. There is actually a

work book included as well

which presumably is meant to

excuse the size but some

manufacturers really are going

comprise the package, dealing

with hours, half-hours, guar-

ters and minutes. Together

they cover an extensive age

range and also quite a wide

most of them was that the un-

The trouble I found with

Four programs actually

The packaging verges on

to the Electron.

to extremes.

band of ability.

that a machine code monitor would be a fast version. In fact Starmon is a piece of software stored on a microchip.

This type of software is sometimes called firmware, and to be able to use it you will need a sideways ROM card to plug into the expansion port at the back of your Electron.

A machine code monitor program like Starmon enables you to look at the contents of the micro's memory, both the 32k of RAM and the other 32k of ROM.

The program is very easily loaded. Just type \*ST. and it's there - instantly.

Once loaded, you may well wonder what to do with it. Well, the clever part of Starmon is that it uses the memory normally occupied by Basic so running Starmon will not interfere with the program in memory.

It is easily possible to study any program - even those unlistable ones. Of course, you do not get a Basic listing. It is the contents of memory you see, but Starmon will do its best for you.

The contents of memory can be displayed in decimal, hexadecimal, binary or even octal. In addition, if Starmon thinks it detects an Ascii character it will print that. It can also disassemble code that is, it produces a listing in

assembly language.

This all sounds very fearsome, but if you are a beginner to this kind of thing don't be put off, because you can quickly learn some skills.

For example it is very easy to alter the contents of memory without spoiling the program, I have personalised halls of fame so that they load with my name.

For the advanced user, Starmon is a very full program. With it you can search memory for bytes or strings, or move chunks of code around from one area of memory to another.

You can block fill memory, write directly to memory locations or alter the 6502 registers. There are also facilities to single step through programs, which can greatly help with debugging, or allow you to learn what machine code instructions do.

It is also possible to dump Starmon screens to a printer for future reference.

Starmon comes with a well written 42 page booklet. which makes the program easy to use. This whole package would be very useful to anybody keen to program, or even just dabble in machine code.

It is a thoroughly professional piece of firmware.

**Rog Frost** 

TIME TO LEARN THIS is one of a series of

What's the Time? **Collins Software** 

DRAWing and DRAWing of the clock hands seemed to be rather a slow and laborious process.

Hours introduces a little figure called Microman who works through his day to illustrate the passing of hours. There follows a fairly standard kind of test on hours, with appropriate responses from the computer.

Half hours extends this idea, and follows a similar format which again means rather tedious drawing. Quarters starts in the same vein, but then asks the child to move the hands of the clock using

the H and M keys.

Although this was much more meaningful to the youngsters I tried this on, even they showed signs of frustration at the slow rate of action.

Minutes was altogether better, attempting to explain the link between the numbers on the clock face and those curious expressions we use with minutes to or minutes past an hour.

The final part of Minutes asks the child to enter the time, by pressing the hours followed by the minutes.

If only the screen display could be made a little speedier on occasions, this would be a good piece of software for the parent to use at home.

Phil Tayler

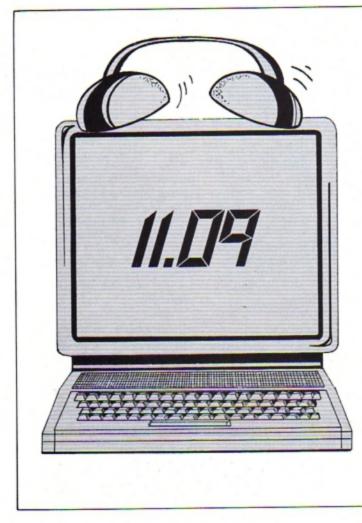

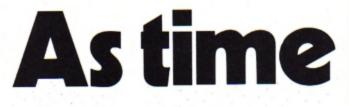

CLOCK is an Electron utility program which can be either used on its own or embodied in any program where a readout display of the time is required, such as in a game or a database program.

It starts by asking you to enter which screen mode you want to use to display the time.

Next you are asked to key in the correct time. This should be in a 24 hour format, so that 2.30pm would be entered as 14.30.0.

Pressing Return when the seconds coincide with the correct seconds on your own watch will cause the program to start counting and calculating the time. This means that you can set the time very accurately.

Then you will be asked to

enter the coordinates for the screen display position. These coordinates (X and Y) will dictate where the time is printed. They should be entered as, for example, 10,15 (column 10, line 15).

Note that the screen display position coordinates vary with the mode entered, so the X and Y values should not exceed those shown in Table I.

After entering the screen coordinates you will be shown

| Mode | X values | <b>Y</b> values |
|------|----------|-----------------|
| 0    | 0-70     | 0-29            |
| 1    | 0-30     | 0-29            |
| 2    | 0-12     | 0-29            |
| 3    | 0-70     | 0-22            |
| 4    | 0-30     | 0-29            |
| 5    | 0-12     | 0-29            |
| 6    | 0-30     | 0-22            |

Table I: Coordinate limits of the seven modes

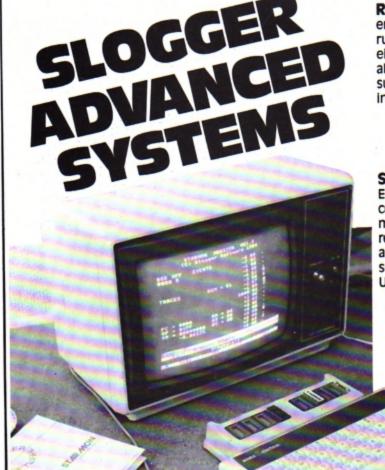

**ROMBOX** is a sideways ROM extension unit which enables many existing BBC ROM based programs to be run on the BBC or the Electron. Fully compatible with either computer, it is strongly constructed and will also support the Plus 1 on the Electron. ROMBOX is supplied with comprehensive instructions and an inter-connecting cable for the BBC.

| BBC      | £49.95 (including cable) |
|----------|--------------------------|
| Electron | £39.50                   |

**STARMON** is the only machine code monitor for the Electron and provides a powerful and easy to use command repertoire for advanced debugging and machine code programming. A ROM extension unit is required when used with the Electron. STARMON is also available for the BBC and both versions are supplied with a comprehensive and easy to follow User Manual.

BBC £27.50 £22.50 Electron

All prices include V.A.T. and postage and packing within the U.K.

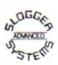

Dealer enquiries are welcomed. Available from good computer shops or from: Slogger Limited, 215 Beacon Road, Chatham, Kent. ME5 7BU. Telephone: Medway (0634) 811634.

22 ELECTRON USER February 1985

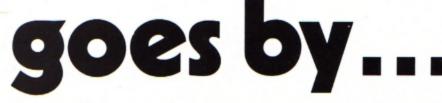

the display position you have entered. If this is correct, pressing Y will cause the time to be shown at this screen position.

Pressing N will take the program back to ask for another pair of coordinates so you can reposition the display.

To embody the Clock in one of your own programs, first include in your program Lines 40 to 80 (selection of mode may not be needed and if not line 50 can be discarded).

Then incorporate lines 200 to 300 in your program, located (and RENUMBERed) at any point where you wish to display the time. The procedures, of course, are added to the end of your program.

For those readers who are not familiar with the Electron program merging facilities, the Electron User Guide, chapter 28, pages 200 and 201 will provide further assistance.

Merging the Clock program into another program is probably best carried out as follows:

Ensure that the Clock is saved on cassette at least twice. This is always a good idea in case the first save will not load. Then load Clock into your Electron.

 Using the direct command, DELETE 10, 190.

 Using the direct command. RENUMBER 20000 will renumber the procedure statements to a high starting point. When merged into your program, existing lines will not be overwritten by Clock.

Ensure that the program into which you intend to merge Clock does not have line numbers greater than 19999. If it does, use a larger value for renumbering.

 With a separate cassette tape loaded into the tape recorder key in:

\*SPOOL "TICK"

"Record then Return" will appear on the screen. Put the recorder into Record and, after ensuring the tape leader is past the record heads, press Return. This will stop the tape recorder (assuming your recorder has motor control).

The command LIST followed by Return will cause the program to be saved in Ascii format on to the tape. Then enter \*SPOOL to close the spooled file.

 Load your own program and list it to ensure line numbers do not exceed 19,999.

Reload your cassette tape on to which you "spooled" Clock and rewind to the start

\*\*\*\*\*\*\*

E++++++

SER\*\*\*\*

40 CLS

\*\*\*\*\*\*\*\*\*\*

CLOCK WITH-#

RAM IT IS \*

INES UP TO #

FORM THE +

E PROGRAM. +

÷

+

INC.

ED WHEN

IRED TO

E SCREEN. +

\*\*\*\*\*\*\*\*\*\*\*

210 REPEAT

ptick=0

200 stoptick=0

220 PROC time

230 tick=TIME

.: mode=6ET: MODE mode

70 PROCset time

60 PROCinput\_time

### you could be keeping a check on it with this utility program by ROY PAGE

position. Give the command \*EXEC "TICK". The Clock program will now be merged into your program.

Lines up to and including 80 can now be retyped into the start of your program and the renumbered lines 200 to 300 can be put in your program where you need the time to be displayed.

### **KEYS**

| When t  | he clock is running                                     |
|---------|---------------------------------------------------------|
| Ctrl    | Stops the clock<br>display from up-<br>dating the time. |
| Caps Lk | Restarts the display<br>updating.                       |
| Delete  | Stops the ticking sound.                                |
| Shift   | Restarts the ticking sound.                             |

10 REM \*\*\*\*\*\*\*\*CLOCK\*\*\* 250 IF INKEY(-90) THEN st optick=1 20 REM \*\*\*\*\*BY ROY A PAG 260 IF stoptick=0 THEN RE PEAT:UNTIL TIME=tick+95: SO 30 REM ###(C) ELECTRON U UND 1,-8,192,1 270 UNTIL INKEY(-2) 280 REPEAT: UNTIL INKEY (-6 50 INPUT "CLOCK"''"ENTER 5) SCREEN MODE "'"( 0 TO 6 )" 290 GOTO 210 300 END 310 DEF PROCinput\_time 320 INPUT "ENTER THE TIME " (HR, MIN, SEC) " "EXAMPLE 80 PROCdisplayposition 1-\*\*\*\*12,10,30 ?\*HRS,MINS 90 REM \*\*\*\*\*\*\*\*\*\*\*\*\*\* ,SECS 330 ENDPROC 100 REM \*TO INCLUDE THIS 340 DEF PROCset\_time 350 time=(HRS+360000)+(MI 110 REM \*-IN ANOTHER PROG NS+6000)+(SECS+100) 360 PRINT TAB(0,10) \*TIME 120 REM \*SUGGESTED THAT L SET TO !-" 370 PRINT''; HRS; "!"; MINS 130 REM #AND INCLUDING 80 :"!":SECS 140 REM \*FIRST PART OF TH 380 TIME=time 390 REPEAT: UNTIL TIME = t 150 REM #LINES 200 TD 300 ime + 250 400 ENDPROC 160 REM #SHOULD BE INCLUD 410 DEF PROC\_time 420 VDU 23,1,0;0;0;0; 170 REM \*THE TIME IS REQU 430 time2=TIME 440 hrs=time2 DIV 360000 180 REM \*BE PRINTED ON TH 450 min1=time2 MOD 360000 460 min2=min1 DIV 6000 190 REM \*\*\*\*\*\*\*\*\*\*\*\*\*\*\*\* 470 sec1=min1 MOD 6000 480 sec2=sec1 DIV 100 490 IF hrs>23 THEN TIME=t ime2-(24#360000) 500 IF hrs(10 THEN PRINT TAB(X,Y):"0":hrs: 510 IF hrs>9 THEN PRINT T 240 IF INKEY(-1) THEN sto AB(X,Y);hrs;

520 IF min2(10 THEN PRINT :"!":"0":min2:"!"; 530 IF min2>9 THEN PRINT :"!":min2:"!": 540 IF sec2(10 THEN PRINT ;"0";sec2 550 IF sec2>9 THEN PRINT: sec2 560 ENDPROC 570 DEF PROCdisplaypositi on 580 CLS 590 PRINT''"ENTER SCREEN \*\*\*\*CO-ORDINATES\*\*\*\*FOR DIS PLAY POSITION"''"( X,Y )":: INPUT, X, Y 600 CLS:COLOUR 131:COLOUR 0:PRINT TAB(X,Y)\*(-OK-?->\* :VDU 20:PRINT TAB(0,0)\*IS T HIS CORRECT?" (Y OR N)" 610 Q\$=GET\$: IF Q\$="N"THEN CLS : 60TO 590 620 CLS 630 ENDPROC 640 REM \*\*\*\*\*\*\*\*\*\*\*\*\*\*\* ......... 650 REM \*Press CTRL To St op Clock # 660 REM \*Press CAPS LK To Restart # 670 REM \*Press DELETE To Stop Tick+ 680 REM \*Press SHIFT To S tart Tick# 690 REM \*\*\*\*\*\*\*\*\*\*\*\*\*\*\* \*\*\*\*\*\*\*\*\*

This listing is included in this month's cassette tape offer. See order form on Page 47.

### ight work Ke

### To save your fingers most of the listings in Electron User have been put on tape

On the February 1985 tape: CRAAL The mystifying maze adventure. BOUNCY Addictively annoying action. PAIRS Can you remember the cards? BASE A Binary/hexadecimal conversion utility. CATCHER Collect the eggs before they break. CLOCK Time-keeping utility. RACER Grand Prix action. NOTEBOOK Graphics windows. TRIG All the right angles.

On the January 1985 tape: SPACE BATTLE Destroy the deadly descending aliens! NEW YEAR A sound and graphics greeting. ESCAPE FROM SCARGOV Minefield action. PIE CHART Statistics made simple. CLAYPIGEON An Electron birdshoot. ORGAN Music maestro please! NOTEBOOK An original program. RANDOM NUMBERS Or not so random! SNAKES Reptilean arcade action. CHEESE RACE Beat rival mice.

On the December 1984 tape: CHRISTMAS BOX Align the presents logically. SILLY SANTA Sort out the muddle. SNAP Match the Xmas pictures. RECOVERY The Bad Program message tamed. CAROL Interrupt driven music. AUTODATA A program that grows and grows. NOTEBOOK Simple string handling.

### On the November 1984 tape:

STAR FIGHTER Anti-alien missions. SCROLLER Wrap around machine code. URBAN SPRAWL Environmental action game. SPELL Alphabetic education. JUMPER Level headed action. CAESAR Code breaking broken. KEYBOARD Typing game.

### On the October 1984 tape:

On the October 1964 tape: BREAKFREE Classic arcade action. ALPHASWAP A logic game to strain your brain. SOUND GENERATOR Tame the Electron's sound channels. MULTICHARACTER GENERATOR Complex characters made simple. RIGEL 5 Out of this world graphics. MAYDAY Help with your morse code. NOTEBOOK Palindromes and string handling.

On the September 1984 tape: HAUNTED HOUSE Arcade action in the spirit world. SPLASH A logic game for non-swimmers. SORT SHOWS How sorting algorithms work. SORT TIME The time they take. CLASSROOM INVADERS Multicoloured characters go to school. SAILOR Nautical antics. MATHS TEST Try out your mental powers

### On the August 1984 tape:

SANDCASTLE The Electron seaside outing. KNOCKOUT Bouncing balls batter brick walls. PARACHUTE Keep the skydivers dry. LETTERS Large letters for your screen. SUPER-SPELL Test your spelling. ON YOUR BIKE Pedal power comes to your Electron. SCROLLER Sliced strings slide your spelling. ON YOUR BIKE Pedal power sideways. FLYING PIGS Bacon on the wing.

On the July 1984 tape: GOLF A day on the links with your Electron. SOLITAIRE The classic solo logic game. TALL LETTERS Large characters made simple. BANK ACCOUNT Keep track of your money. CHARTIST 3D graphs. FORMULAE Areas, volumes and angles.

On the June 1984 tape: MONEY MAZE Avoid the ghosts to get the cash. CODE BREAKER A mastermind is needed to crack the code. ALIEN See little green men – the Electron way! SETUP Colour commands without tears. CRYSTALS Beautiful graphics. LASER SHOOT OUT An intergalactic shooting gallery. SMILER Have a nice day!

On the May 1984 tape: RALLY DRIVER High speed car control. SPACE PODS More aliens to annihilate. CODER Secret messages made simple. FRUIT MACHINE Spin the wheels to win. CHASER Avoid your opponent to survive. TIC-TAC-TOE Electron noughts and crosses. ELECTRON DRAUGHTSMAN Create and save Electron masterpieces.

### On the April 1984 tape:

SPACEHIKE A hopping arcade classic. FRIEZE Electron wallpaper. PELICAN Cross roads safely. CHESSTIMER Clock your moves. ASTEROID Space is a minefield. LIMERICK Automatic rhymes. ROMAN Numbers in the ancient way. BUNNYBLITZ The Easter program. DOGDUCK The classic logic gam

On the March 1984 tape: CHICKEN Let dangerous drivers test your nerve. COFFEE A tantalising word game from Down Under. PARKY'S PERIL Parky's lost in an invisible maze. REACTION TIMER How fast are you ? BRAINTEASER A puzzling program. COUNTER Mental arithmetic can be fun! PAPER, SCISSORS, STONE Out-guess your Electron. CHARACTER GENERATOR Create shapes with this utility.

On the February 1984 tape: NUMBER BALANCE Test your powers of mental arithmetic. CALCULATOR Make your Electron a calculator. DOILIES Multi-coloured patterns galore. TOWERS OF HANOI The age old puzzle. LUNAR LANDER Test your skill as an astronaut. POSITRON INVADERS A version of the old arcade favourite.

ANAGRAM Sort out the jumbled letters. DOODLE Multicoloured graphics. EUROMAP Test your geography. KALEIDOSCOPE Electron graphics run riot. CAPITALS New upper case letters. ROCKET, WHEEL, CANDLE Three fireworks programs. BOMBER Drop the bombs before you crash. DUCK Simple animation. METEORS Collisions in space.

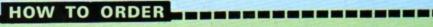

| Please send me the following Electron User cassette tapes: |                                                    |
|------------------------------------------------------------|----------------------------------------------------|
| Fourteen programs from the February 1985 issue             | £                                                  |
| Ten programs from our January 1985 issue                   | £                                                  |
| Nine programs from the December 1984 issue                 | £                                                  |
| Nine programs from the November 1984 issue                 | £                                                  |
| Seven programs from the October 1984 issue                 | £                                                  |
| Nine programs from the September 1984 issue                | £                                                  |
| Fourteen programs from the August 1984 issue               | £                                                  |
| Ten programs from the July 1984 issue                      | £                                                  |
| Ten programs from the June 1984 issue                      | £                                                  |
| Twelve programs from the May 1984 issue                    | £                                                  |
| Eleven programs from the April 1984 issue                  | E                                                  |
| Twelve programs from the March 1984 issue                  | E                                                  |
| Nine programs from the February 1984 issue                 | £                                                  |
| 26 programs from the introductory issues                   | E                                                  |
| I enclose the sum of                                       | £                                                  |
|                                                            | POST TO: Tape Offer,                               |
|                                                            | lectron User, Europa House,                        |
|                                                            | 8 Chester Road, Hazel Grove,<br>Stockport SK7 5NY. |
| 3                                                          | nockport on oner.                                  |

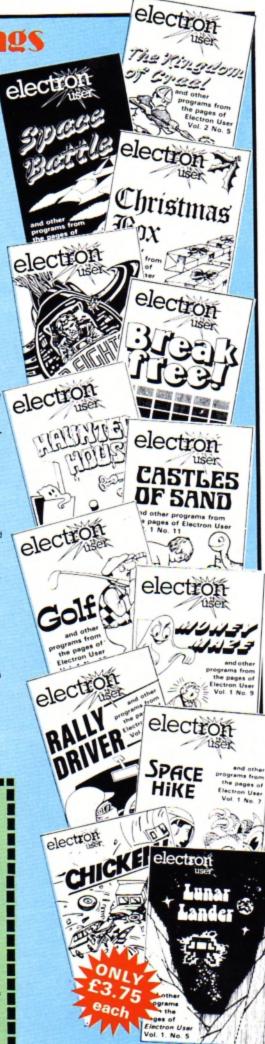

Venture deep " into the labyrinth of despair, beat the wizard and collect your reward in...

### By MIKE BIBBY

FAR far way, beyond the Ice Mountains, lies the weird and wonderful Kingdom of Craal with its magnificent palace, crystal clear lake and enchanted forest.

It is a peaceful land, ruled for many happy years by King Meek who was respected by most of his subjects for his good nature and integrity – and his rather dishy, if inefficient, handmaiden Jut.

There was one character however who was not party to this overwhelming admiration – Vadham the evil wizard.

Many years ago, he was banished to the castle dungeons for trying to nick the king's gold plated penknife – the one with a special blade for taking stones out of horses hooves.

In his spare time when he was not mixing spells or playing Gauntlet, he turned the dungeon into a labyrinth of despair, where only the brave had the courage to enter. Having said that, we haven't seen any of them come back yet.

You were born in Craal, the handsome son of a cobbler and many years ago you decided to seek a fortune in far off lands.

You returned many times to

visit your old mum and dad and spend the occasional happy hour in the company of the king's daughter Andrea.

What was once a childhood crush blossomed into love, and you have returned for good to claim your bride.

Alas on this last visit you found the king dead and the palace in uproar. The wizard had taken a heaven sent opportunity and, as the king opened the door down to the dungeons to let out the castle moggie, he grabbed his magnificent gold crown and disappeared into his hidey hole in

### From Page 25

the depths – better than a penknife no doubt, but not much use for getting things out of horses hooves.

You, in your typical youthful manner, were only interested in your future wife – Andrea. The palace guards, the footmen, the courtesans and even Ethel the cleaner, however, were not impressed with your infatuation and by a unanimous decision volunteered your services to retrieve the crown.

They threw you head-overheels down the dungeon steps with a warning that should you return empty handed all your beloved possessions would be forfeit, even your subscription to *Electron User*. Some people stop at nothing.

Well, you have your challenge and you don't really have much option but to accept it.

In this serious adventure you have at your disposal six single letter commands. These are n, s, e, w, I and i – for the four compass directions, plus look and inventory. Notice – they're all in lower case.

The program will also accept other standard adventure commands such as take, drop, hit and say. These words are intelligent, which means that if you have a key and want it in a lock, all you need to say is 'Drop key'. It will automatically go in the lock.

Now there's not much point in your typing in an adventure and finding, as you do, all the solutions within the listing. In order to conceal the clues therefore, I've written the important messages in code and they're all in the data statements at the end of the program.

There's nothing clever in what I've done, and I'm sure you'll soon spot that all the printed text has been offset by three letters. The sub-routine starting at line 510 decodes it all and turns it into sensible English in the finished product. It is imperative that great care is taken when entering these data lines if you are to enjoy the result of your toils. Well, I think I've told you

enough now. Any more hints and it wouldn't be much of an adventure, would it? It only remains to wish you luck when you set out in your search for the crown - you're going to need it!

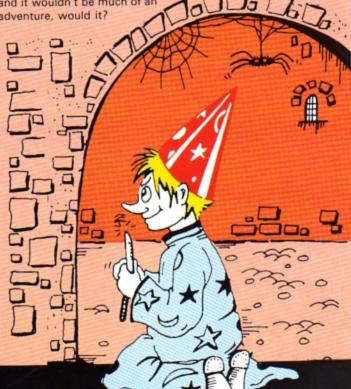

### **Craal listing**

```
18 +FX282.48
   28 MODE 6
   38 GOTO 188
   48 DIM dZ(18,4)
   58 h$=STRING$(25, * *):c$
=h$:o$=h$:h$="":c$="":o$=""
   68 hh$=STRING$(255." "):
00$=h$:hh$="":00$=""
   78 FOR 1%=1 TO 18: FOR J
Z = 1 TO 4
   88 READ dZ(IZ,JZ)
   98 NEXT: NEXT
  188 NX = 12 : TX = 7: MX
= 51
  118 DIM j$(NZ): DIM oZ(NZ
): DIM #$(MZ)
  128 FOR IX = 1 TO NX :REA
D hh$,cc$:60SUB 510: j$(I%)
=00$:hh$=cc$:60SUB 518: 0%(
IX)=VAL(00$): NEXT IX
  138 FOR 1% = 1 TO M% :REA
D #$(IZ): NEXT IZ
  148 h$="":c$="":o$=""
   158 b% = TRUE : d% = TRUE
: e% = TRUE: s% = FALSE: 1
 I = FALSE : aI = TRUE : gI
 = FALSE: f% = TRUE
   168 R% = 2: x% = 3
   178 GOTO 238
   188 PRINT "On a visit to
 the Palace of Craal, you f
```

ind the place in uproar. Th e King is dead and his cr own stolen by a wicked wi zard who's fled to his den in the palace dungeons.

```
198 PRINT "By paying rath
er too much attention to t
he ex-king's daughter, you
            yourself volunt
find
eered to recover it."
  200 PRINT 'You are thrown
                          t
 into the dungeons and
old not to come back withou
t the crown."
  218 PRINT Here begins the
 adventure .....
  228 GOTO 48
  238 REPEAT
  248 IF RI () XI THEN GOSU
B 598
  258 x% = R%
  268 CZ=8: REPEAT: GOSUB 36
8 : UNTIL CX() 8
  278 DN C% 605UB 798,838,8
68,918,1878,598,988,948,181
8,1168
  288 UNTIL gl
  298 PRINT
  388 IF o%(8)=1 GOTO 328 E
LSE PROCe (31) : PRINT
```

```
318 PROCe(32): PRINT: GOTO
348
 328 PROC. (29) : PRINT
  338 PROCe (38): END
 348 PRINT: PROCa(51)
  350 c$ = GET$: IF INSTR(*
                                Т
Nn".c$) END ELSE RUN
  368 PRINT "What now?"
  378 REPEAT: INPUT "===>"
c$ : UNTIL c$()**
  388 IF LEN(c$)<>1 SOTO 48
  398 CI=INSTR("nsewil",c$)
: IF CX()@ RETURN ELSE PRIN
T "I don't recognise this s
ingle letter command - only
 n,s,e,w,i,1.":RETURN
  408 SZ=INSTR(c$." "): IF
S%=8 PRINT "I don't underst
and - put a space between c
ommand and object, please."
```

:CX=8:RETURN 410 verb\$ = LEFT\$(c\$, SX-1): o\$=" "+HID\$(c\$,SX+1):RE PEAT: o\$= RIGHT\$(o\$, LEN(o\$ )-1): UNTIL LEFT\$(o\$,1)<>"

420 C% = INSTR(\*droptakes
ayhit\*, verb\$)

438 IF CZ<>1 AND CZ<>5 AN D CZ<>9 AND CZ<>12 THEN PRI

```
NT "I don't understand your
 command." :CZ=8:RETURN
  448 IF CZ=1 CZ=7 ELSE IF
CI=5 CI=8 ELSE IF CI=12 CI=
18 ELSE IF CI=9 RETURN
  450 z%=0:1%=1:M%=0: REPEA
  468 IF LEFT$ (0$.4)=LEFT$ (
j$(IZ),4) THEN MX = 1
  478 II = II +1
  488 UNTIL MX=1 OR IX=NX +
 1
  498 IF MX=1 2X=1X-1 ELSE
PRINT "I don't understand t
he object you mean." : CI=8
 : RETURN
  588 RETURN
  518 00$=""
  528 FOR JJX = 1 TO LEN(hh
$)
  538 RRI=ASC (MID$ (hh$, JJZ,
1)) - 3
  548 IF RRI=38 OR RRI=41 0
R RRZ=34 RRZ=RRZ+3
  558 00$ = 00$ + CHR$(RR%)
  568 NEXT
  578 RETURN
  588 END : **************
```

Turn to Page 54

PAIRS is a game relying heavily upon memory, where you have to locate, among the pack of face down cards laid out before you, a pair that match up.

Each time you do this the pair is removed from the pack, your score increases by one, and you are allowed another go.

The micro plays by the same set of rules, its ability being pre-determined by the level of play - from one to four - that you select.

Level one is the easiest, and each successive level becomes increasingly difficult, up to the last which is almost impossible to beat without resorting to pad and pencil.

A card is chosen by first entering its horizontal coordinate (A to M), and then its vertical coordinate (1 to 4).

The computer always has first go, but this is no real hardship, as it is unlikely to pick up a pair at its first attempt.

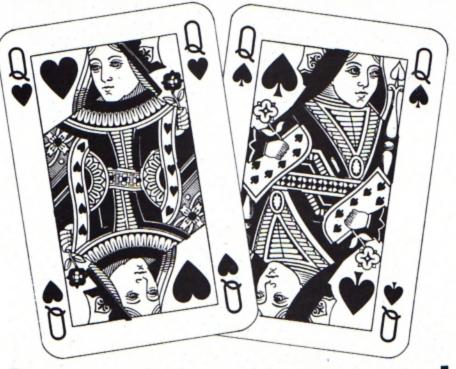

### Is your memory as good as the Electron's?

Find out in ALAN GORNALL's version of the classic card game

| Decides the level of play.                                                                        |
|---------------------------------------------------------------------------------------------------|
| Sets up certain variables, the user-<br>defined characters and the one and<br>only envelope used. |
| Shuffles a pack of cards.                                                                         |
| Draws pack face down, and axes.                                                                   |
| Decides and executes the program's move.                                                          |
| Displays scores.                                                                                  |
| Determines the consequences of<br>either player's move.                                           |
| Enters and executes the move of your<br>choice.                                                   |
|                                                                                                   |

PROCEDURES

Other sub-procedures are called from within these procedures during the course of a run, and these are briefly explained in REM statements in the program.

### VARIABLES

| M%         | Your score (in games).                                                                                                    |
|------------|----------------------------------------------------------------------------------------------------|
| N%         | The program's score (in games).                                                                                                    |
| myscore%   | The program's score (in pairs).                                                                                                    |
| yourscore% | Your score (in pairs).                                                                                                    |
| A\$(52)    | Contains the cards in a shuffled form. Cards<br>are removed from this array during the<br>course of a game, as they are picked up.          |
| Pack\$     | Contains an unshuffled pack of cards.                                                                                                    |
| MEM\$()    | The program's memory, containing the<br>cards and their positions on the playing<br>surface. The extent of this memory is<br>determined by: |
| MEMORY     | Set during PROClevel.                                                                                                    |

The remaining variables are not included as they are either procedure-specific or flags used to see whether a specific event has occurred or not.

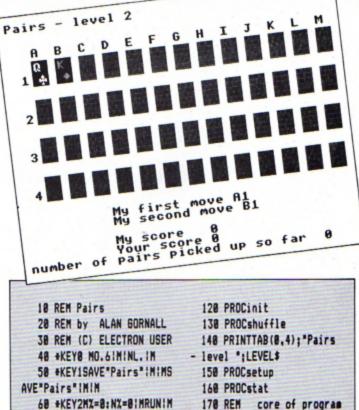

- 178 REM core of program
- **188 REPEAT 198 REPEAT**
- 208 PAIR=FALSE
- 218 comp=TRUE
- 110 PROClevel

98 NODE1

70 REM initiation

88 ON ERROR GOTO 3268

188 VDU23;8282;8;8;8;

### **Pairs listing**

From Page 27 228 PROCeveove 238 PROCresult 248 UNTIL PAIR=FALSE 258 comp=FALSE 268 REPEAT 278 PAIR=FALSE 288 PROCyour move 298 PROCresult 300 UNTIL PAIR=FALSE 318 UNTIL FALSE 328 REM start of proced ULLES 338 REM decide on level o fplay 348 DEF PROClevel 358 PRINT\*Which level of skill do you want to playat (1 to 4) ?" 368 REPEAT 378 A\$=6ET\$ 380 UNTIL A\$>="1" AND A\$( =\*4\* **398 REPEAT** 400 READ LEVELS. MEMORY 418 UNTIL LEVELS=AS 420 DIM MEM\$ (MEMORY) 438 CLS 448 ENDPROC 450 REM set up variables, etc. 468 DEF PROCinit 478 evscore%=8 488 yourscore%=8 498 pairs%=8 588 VDU19,2,4;8; 510 VDU23,240,8,20,28,107 ,127,187,8,28 520 VDU23,241,8,28,62,127 ,62,28,8,8 538 VDU23, 242, 54, 127, 127, 127,62,28,8,8 548 VDU23,243,8,28,62,127 ,127,127,28,62 558 DIM ST\$(4) 568 ST\$(1)=CHR\$18+CHR\$8+C HR\$8+CHR\$248 578 ST\$(2)=CHR\$18+CHR\$8+C HR\$1+CHR\$241 588 ST\$(3)=CHR\$18+CHR\$8+C HR\$1+CHR\$242 598 ST\$ (4) = CHR\$18+CHR\$8+C HR\$8+CHR\$243 600 ENVELOPE2.2.6.0.0.255 ,8,8,126,8,8,-126,126,126 618 ENDPROC 628 REM shuffle cards 630 DEF PROCshuffle

648 SEEDZ=RND(-TIME) 650 DIM A\$ (52) 668 Pack\$="AC2C3C4C5C6C7C BC9CTCJCQCKCAD2D3D4D5D6D7D8 D9DTDJDQDKDAH2H3H4H5H6H7H8H 9HTHJHQHKHAS2S3S4S5S6S7S8S9 STSJSQSKS\* 678 DIM CT (52) 688 FOR 1%=1 TO 52 **698 REPEAT** 788 Random%=RND(52) 718 UNTIL C%(Random%)=8 728 A\$(I%)=MID\$(Pack\$,Ran dom7#2-1.2) 738 C% (Random%)=1 748 NEXT 758 ENDPROC 768 REM draw pack face do MD 778 REM and coordinate ax PS 788 DEF PROCsetup 798 FOR 1%=1 TO 13 888 FOR JZ=1 TO 4 810 PROCcard(11, J1, 2) 828 NEXT 838 NEXT 848 VDU5 858 GCOL8.3 868 FOR 1%=1 TO 13 878 MOVE88+11,804: PRINTCH R\$(12+64) 888 NEXT 898 FOR IX=1 TO 4 900 MOVE44,847-128+11:PRI NT: 17 910 NEXT 928 VDU4 938 ENDPROC 948 REM draw the face of the card. 950 REM card\$, at the coo rdinates XX.YX 968 DEF PROEvalue(XZ,YZ,c ard\$) 978 XX=88+XX 988 YZ=847-128+YZ 998 VDU5 1888 SUIT\$=MID\$(card\$,2,1) 1010 IF SUITS="C" OR SUITS ="S" THEN GCOLD.0 ELSE IF S UIT\$="D" OR SUIT\$="H" THEN SCOL 8.1 ELSE SCOL 8.3 1020 MOVE XX+20.YX 1030 IF SUITS="C" THEN SUI T\$=ST\$(1) 1848 IF SUITS="D" THEN SUI T\$=ST\$(2) 1850 IF SUITS="H" THEN SUI

T\$=ST\$(3) 1868 IF SUITS="S" THEN SUI T\$=ST\$(4) 1878 PRINTSUITS 1080 MOVE XX+4, YX+48 1898 PRINTMID\$(card\$,1,1) 1108 VDU4 1118 ENDPROC 1128 REM draw the card its elf at the 1138 REM coordinates X1,Y1 in the 1140 REM desired colour 1150 DEF PROCcard (XX, YX, co lour Z) 1168 XX=88+XX 1178 YX=815-128+YX 1188 GCOL8, colour1 1198 MOVE XX. YX 1200 DRAW XX, YX+80 1218 PLOT 85, XX+56, YX 1220 DRAW XX+56, YX+80 1238 PLOT 85, XX, YX+88 1248 ENDPROC 1258 REM the computer make s its move 1268 DEF PROCaveove 1278 PROCsearch 1288 PRINTTAB(10,24); My f irst move ":X1\$:Y1\$ 1298 PROCcard (ASCX1\$-64,VA LY15.3) 1300 PROCto (ASCX1\$-64, VALY 1\$) 1318 PROEvalue (ASEX1\$-64, A SCY1\$-48.A\$(Z)) 1328 #FX15.8 1338 A\$=INKEY\$(388) 1348 PRINTTAB(18,25); My 5 econd move ":X2\$:Y2\$ 1358 PROCcard (ASCX2\$-64, VA LY2\$,3) 1360 PROCto (ASCX2\$-64, VALY 2\$) 1378 PROEvalue (ASCX2\$-64,V ALY2\$, A\$(Z)) 1380 A\$=INKEY\$(300) 1398 PRINTTAB(0,24);STRING \$(88.\* \*) 1400 ENDPROC 1418 REM the computer sear ches its 1428 REM memory, MEMS() fo r a pair 1430 DEF PROCsearch 1448 PROCsearchpr 1458 IF pr=TRUE THEN ENDPR 30 1468 PROCsearch1

1478 ENDPROC 1480 REM PROCot and PROCto convert 1498 REM a position in the pack to 1500 REM a position on the screen and 1518 REM vice versa 1528 DEF PROCot (ZZ) 1538 Y=(Z% DIV 13)+1 1548 IF ZX MOD 13=0 THEN X =13:Y=Y-1 ELSE X=Z% MOD 13 1550 ENDPROC 1568 DEF PROCto(XX,YX) 1578 Z=(YX-1)+13+XX 1588 ENDPROC 1598 REM subsidiaries to P ROCsearch 1600 DEF PROCsearchpr 1618 pr=FALSE 1620 FOR 1%=0 TO MEMORY-1 1638 FOR JX=IX+1 TO MEMORY 1648 IF LEN MEM\$(1%)=8 THE N 1688 1650 IF LEN MEM\$ (J%)=0 THE N 1678 1668 IF MID\$ (MEM\$(I%).1.1) =MID\$(MEM\$(J%),1,1) THEN pr =TRUE: X1\$=MID\$ (MEM\$(IZ),3,1 ):X2\$=MID\$(MEM\$(J%),3,1):Y1 \$=MID\$(MEM\$(I%),4,1):Y2\$=MI D\$ (MEM\$ (JZ) .4.1) 1670 NEXT JX 1688 NEXT IZ 1698 ENDPROC 1788 DEF PROCsearch1 1718 pos=8 1728 REPEAT 1738 eg=FALSE 1748 ual=FALSE 1758 pos=pos+1 1760 IF LEN A\$(pos)=0 THEN eg=TRUE:60T01838 1778 temp1\$=MID\$(A\$(pos),1 ,1) 1780 temp2\$=MID\$(A\$(pos).2 ,1) 1790 FOR 1%=8 TO MEMORY 1800 IF MID\$ (MEM\$(I%).1.1) =temp1\$ AND MID\$(MEM\$(I%),2 ,1)<>temp2\$ THEN ual=TRUE:i 7=17 1810 IF MID\$(MEM\$(IZ),1,1) =temp1\$ AND MID\$(MEM\$(I%),2 ,1)=temp2\$ THEN eq=TRUE 1828 NEXT 1838 UNTIL eg=FALSE OR ual =TRUE

1840 IFual=TRUE THEN PROCa :ENDPROC 1850 PROCot (pos) 1868 X1\$=CHR\$ (64+X) 1878 Y1\$=STR\$Y 1888 REPEAT 1898 eg=FALSE 1988 pos=pos+1 1918 IF LEN A\$(pos)=8 THEN eg=TRUE:60T01978 1920 temp1\$=MID\$(A\$(pos),1 ,1) 1938 temp2\$=MID\$(A\$(pos),2 ,1) 1948 FOR IX=8 TO MEMORY 1950 IF MID\$ (MEM\$(I%).1.1) =temp1\$ AND MID\$(MEM\$(I%),2 ,1)=temp2\$ THEN eq=TRUE 1968 NEXT 1970 UNTIL eg=FALSE 1988 PROCot(pos) 1998 X2\$=CHR\$(64+X) 2888 Y2\$=STR\$Y 2010 ENDPROC 2020 DEF PROCa 2030 PROCot (pos) 2848 X1\$=CHR\$ (64+X) 2050 Y1\$=STR\$Y 2060 X2\$=MID\$(MEM\$(1%).3.1 2878 Y2\$=MID\$(MEM\$(i%),4,1 ) 2080 ENDPROC 2898 REM remove a card fro a sesory 2100 DEF PROCsub(sub1\$, sub 2\$) 2118 PROCto (ASCsub1\$-64, VA Lsub2\$) 2128 A\$(Z)=\*\* 2138 IX=-1:REPEAT: IX=IX+1 2140 IF LEN MEM\$(IX)=0 THE N 2168 2150 IF MID\$(MEM\$(IZ),3,1) =sub1\$ AND MID\$(MEM\$(IX),4, 1)=sub2\$ THEN MEM\$(1%)=\*\* 2160 UNTIL IX=MEMORY 2170 ENDPROC 2180 REM checks if a certa in card is 2198 REM in memory 2200 DEF PROCrel(rel1\$,rel 2\$1 2218 relevant%=TRUE 2220 FOR IX=0 TO MEMORY 2238 IF LEN MEM\$(1%)=8 THE N 2258 2248 IF MID\$(MEM\$(1%),3,1) =rel1\$ AND MID\$(MEM\$(I%),4, 1)=rel2\$ THEN relevant%=FAL SE 2250 NEXTIX 2268 ENDPROC 2278 REM add a card to mem orv 2288 DEF PROCadd (add1\$,add 2\$) 2290 bit=FALSE 2300 FOR 1%=0 TO MEMORY 2310 PROCto (ASCadd1\$-64, VA Ladd2\$) 2320 IF LEN MEM\$(1%)=0 AND bit=FALSE THEN MEM\$(IX)=A\$ (Z)+add1\$+add2\$:bit=TRUE 2338 NEXT 2348 ENDPROC 2358 REM forced delay, hav e to press 2368 REM a key to continue 2378 DEF PROCkey 2380 PRINTTAB(0,24); "hit a key to continue" 2398 A\$=6ET\$ 2488 PRINTTAB(8,24); STRING \$(80, \*\*) 2418 ENDPROC 2428 REM displays various hits of 2430 REM relevant informat ion 2448 DEF PROCstat 2450 PRINTTAB(18,27); "Hy s ":nyscore% core 2468 PRINTTAB(18,28): 'Your score ";yourscore% 2478 PRINTTAB(8,29); "numbe r of pairs picked up so far ":pairs% 2488 ENDPROC 2498 REM find the result o f a move 2500 DEF PROCresult 2518 PROCto (ASCX1\$-64, VALY 1\$) 2528 Z1=Z 2538 PROCto (ASCX2\$-64.VALY 2\$) 2548 12=1 2550 IF MID\$ (A\$ (21) ,1,1)=# 10\$(A\$(Z2),1,1) THEN PROCpa ir ELSE PROCnopair 2568 ENDPROC 2578 DEF PROCnopair 2580 PROCrel (X1\$, Y1\$) 2598 IF relevant%=TRUE THE N PROCadd (X1\$, Y1\$) 2600 PROCrel (X2\$, Y2\$) 2618 IF relevant%=TRUE THE N PROCadd (X2\$, Y2\$) 2620 PROCkey 2638 PROCcard (ASCX1\$-64, VA LY1\$,2) 2648 PROCcard (ASCX2\$-64, VA LY2\$,2) 2650 ENDPROC 2668 DEF PROCpair 2678 SOUND1, 2, 4, 15 2688 PAIR=TRUE 2698 pairs%=pairs%+1 2788 IF comp=TRUE THEN mys coreX=myscoreX+1 ELSE yours core%=yourscore%+1 2718 PROCstat 2728 IF pairs%=26 THEN PRO Cend 2730 PROCsub (X1\$, Y1\$) 2748 PROCsub(X2\$, Y2\$) 2758 PROCkey 2768 PROCcard (ASCX1\$-64.VA LY15.8) 2770 PROCcard (ASCX2\$-64, VA LY2\$,8) 2780 ENDPROC 2798 REM the game has ende d 2888 DEF PROCend 2818 PRINTTAB(18,8); "GAME OVER\* 2828 IF myscore%)yourscore X PRINT"I WIN":MX=MX+1 ELSE IF myscorel(yourscorel PRI NT"YOU WIN":NX=NX+1 ELSE PR INT"IT'S A DRAW" 2838 PROCkey 2848 CLS 2858 PRINTTAB(18,18); "Your score ";yourscore% 2868 PRINTTAB(18); My scor ":ayscore% e 2878 PRINTTAB(8,15); "and i n games:" 2888 PRINTTAB(15,18); "YOU ":N% 2898 PRINTTAB(15,19); "ME ":MX 2988 PRINTTAB(8,25); "Do yo u want another game? (Y/N)\* 2918 REPEAT: A\$=GET\$: UNTIL AS="Y" DR AS="N" 2920 IF AS="Y" THEN RUN EL SE END 2930 ENDPROC 2948 REM your move 2958 DEF PROCyourmove 2968 REPEAT 2978 PRINTTAB(18,24); "firs t move \*:

2988 REPEAT: X1\$=GET\$: UNTIL X1\$>="A" AND X1\$<="M":PRIN T TAB(23,24);X1\$; 2998 REPEAT: Y1\$=GET\$: UNTIL Y1\$>="1" AND Y1\$(="4":PRIN TY15 3888 PROCto (ASCX1\$-64, VALY 1\$) 3818 UNTIL LEN A\$(Z)>8 3828 PROCcard (ASCX1\$-64, VA LY1\$.3) 3838 PROEvalue(ASEX1\$-64,V ALY1\$, A\$(Z)) 3848 REPEAT 3858 REPEAT 3868 PRINTTAB(18,25); "seco nd aove ": 3070 REPEAT: X2\$=GET\$: UNTIL X2\$>="A" AND X2\$(="M":PRIN T TAB(23,25); 12\$; 3888 REPEAT: Y2\$=GET\$: UNTIL Y2\$>="1" AND Y2\$(="4":PRIN TY2\$ 3090 PROCto (ASCX2\$-64, VALY 2\$) 3188 UNTIL LEN A\$(Z)>8 3118 UNTIL X1\$(>X2\$ OR Y1\$ ()Y2\$ 3128 PROCcard (ASCX2\$-64, VA LY2\$.3) 3138 PROCvalue (ASCX2\$-64,V ALY2\$,A\$(Z)) 3140 PRINTTAB(0,24); STRING \$(88. \* \*) 3158 ENDPROC 3168 REM number on left is the level 3178 REM the other is the number of 3188 REM cards the compute r can hold 3198 REM in memory simulta neously at 3288 REM that level 3218 DATA 1.6 3228 DATA 2.8 3238 DATA 3,18 3248 DATA 4.14 3258 REM error handling, e SD. ESCAPE 3268 MODE6 3270 IF ERR(>17 THEN REPOR T:PRINT' at line ':ERL 3280 END This listing is included in

This listing is included in this month's cassette tape offer. See order form on Page 47.

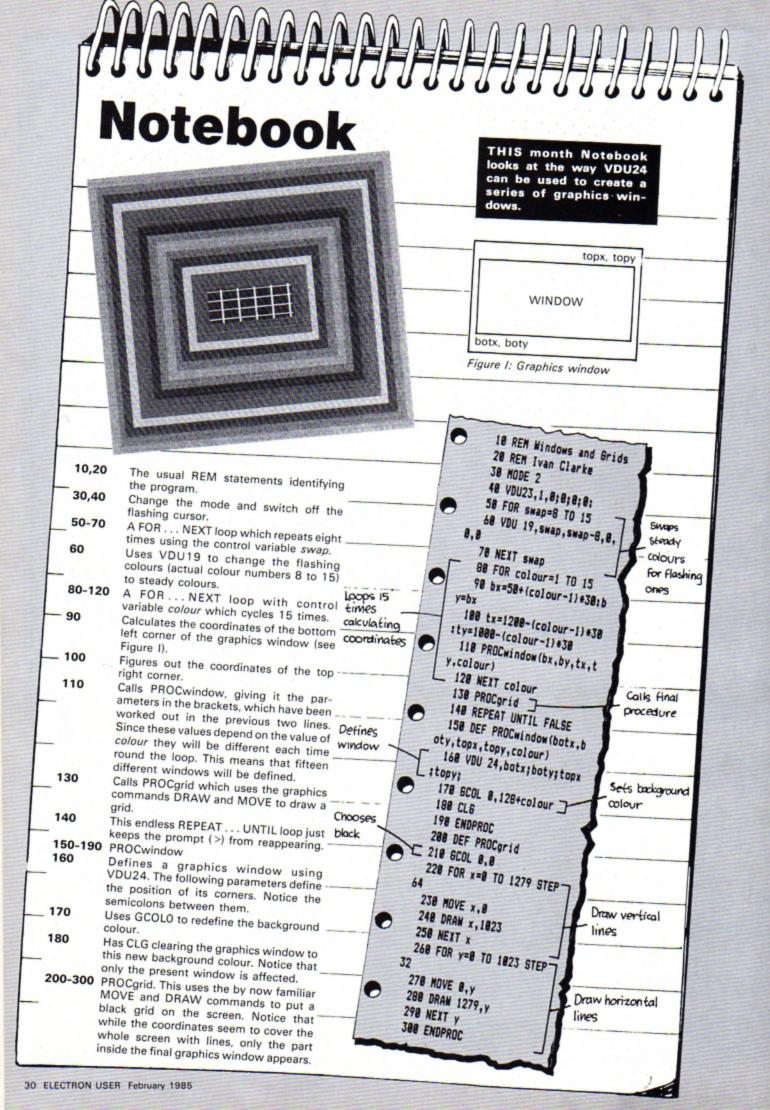

## You're never too young to play a Magical Adventure on the BBC Micro or Electron!

| Image: States       Kristin and Martin Holis         Image: States       Image: States         Image: States       Image: States | classic computer adventures –<br>but written so that even small<br>children can learn to find their<br>way around, encouraged by<br>colourful graphics and<br>exciting sound effects.<br>The pack contains a 48-page<br>full colour storybook<br><u>PLUS</u><br>a full length multi-location<br>adventure on cassette<br>for only<br><b>E8.95</b> ! post free<br><b>Read the book</b><br>- then play<br>the game !<br>The<br>Magic<br>Sourd<br>BC Micro<br>& Electron |
|----------------------------------------------------------------------------------------------------|----------------------------------------------------------------------------------------------------|
| Please send me the complete Magic Sword pack<br>containing storybook and cassette to:                                                                                                    | □ I enclose my cheque for £8.95<br>payable to Database Publications<br>□ Or debit my Access/Visa card:                                                                                                    |
| Name                                                                                                    |                                                                                                    |

# Join in the farmyard fun!

... and have a smashing time in this eggstra special game by ROLAND WADDILOVE

**OLD** farmer Brown has been having a spot of trouble with his chickens lately - they just will not stay still while he collects the eggs.

The birds fly to and fro, the eggs ending up everywhere.

Can you help him catch the eggs as they drop?

If you manage to catch 50 or more before the chicken reaches the bottom you move on to the next level, where everything moves faster.

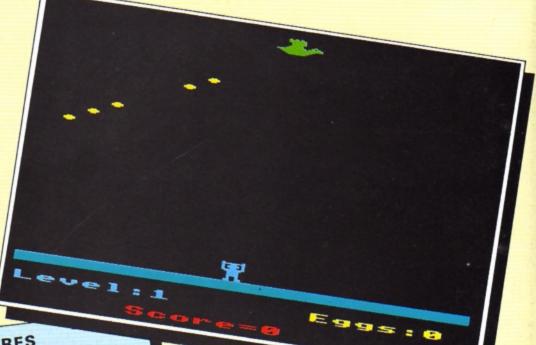

### PROCEDURES

| - POCEDURES |                                                                                                    |                                                                                                    |  |  |
|-------------|----------------------------------------------------------------------------------------------------|----------------------------------------------------------------------------------------------------|--|--|
|             | PROCEDURES<br>Prints the message if it is not the<br>Prints the message if it is not the<br>Sets the level, eggs |                                                                                                    |  |  |
| PR          | OCstart                                                                                                    | first screen, oround, man                                                                                                    |  |  |
|             |                                                                                                    | and delay. Draws the ground the ground delay. Draws the ground the start positions.<br>and bird. Sets the start positions.<br>Defines the envelope and charac-<br>ters for the egg and ground. Sets<br>the level, score and eggs to their<br>the level, score and eggs to their |  |  |
|             |                                                                                                    | initial values.                                                                                                    |  |  |
| F           | ROCassemble                                                                                                    | Assembles a short eggs, man and                                                                                                    |  |  |
|             |                                                                                                    | bird.<br>Checks if keys are pressed, calls                                                                                                    |  |  |
|             | PROCman                                                                                                    | ande to move the right. If all                                                                                                    |  |  |
|             | PROChird                                                                                                    | Moves the chicken move to the                                                                                                    |  |  |
|             |                                                                                                    | start of the next allo the COO                                                                                                    |  |  |
| 1           | PROCegg                                                                                                    | to move it. creat                                                                                                    |  |  |
|             |                                                                                                    | bottom.                                                                                                    |  |  |
|             | PROCanother                                                                                                    |                                                                                                    |  |  |
| 1           | PROCinstructions                                                                                                 | plate the instruction                                                                                                    |  |  |
| 1           | PROCinstructions                                                                                                 |                                                                                                    |  |  |

| VARIABLES |                                 |  |  |  |
|-----------|---------------------------------|--|--|--|
| T%        | Time delay.                     |  |  |  |
| E%        | Eggs collected.                 |  |  |  |
| level     | Level.                          |  |  |  |
| S%        | Score.                          |  |  |  |
| X%,Y%     | Chicken's coordinates           |  |  |  |
| Z%        | Man's coordinates.              |  |  |  |
| I%,J%     | Loop counters.                  |  |  |  |
| C%,D%     | Pointer to coordinates of eggs. |  |  |  |
| mm        | Address of code to move man.    |  |  |  |
| mb        | Address of code to move bird.   |  |  |  |
| me        | Address of code to move eggs.   |  |  |  |

|     | REM ******CATCHER****                     |
|-----|-------------------------------------------|
| _   | REM *For Electron Use                     |
|     | REM *By R.A.Waddilove                     |
|     | ON ERROR PROCerror                        |
| 68  | PROCassemble<br>PROCinitialise            |
| ;8; | MODE 1: VDU 23,1,8;8;8                    |
| 98  | PROCinstructions<br>MODE 2:VDU 23,1,8;8:8 |
|     | REPEAT                                    |
| 128 | REPEAT<br>PROCstart                       |
|     | REPEAT<br>TIME=0:PROCman:PROCbi           |
| rd  |                                           |

| 158 REPEAT UNTIL TIME>T%      |
|-------------------------------|
| 160 TIME=0:PROCean            |
| 178 FOR 1%=1 TO 5             |
| 188 IF IX?CX(255 PROCegg      |
| 198 NEXT                      |
| 200 REPEAT UNTIL TIME>T%      |
| 218 UNTIL Y1=28               |
| 228 UNTIL EX(58               |
| 238 PROCanother               |
| 248 UNTIL INSTR("Nn",GET\$    |
| )                             |
| 250 MODE 6                    |
| 268 END                       |
| 278                           |
| 288 DEF PROCstart             |
| 298 VDU 7                     |
| 388 IF EX>8 COLOUR 11:COL     |
| OUR 148: PRINT TAB(2,5); "CON |
| GRATULATIONS": COLOUR 12: COL |
| OUR 139: PRINT TAB(8,18); "Le |
| an returning unstalling in    |

w vel ";level+1;" coming up ! ":TIME=0:REPEAT UNTIL TIME> 500 318 T%=28-level#2:5%=5%+1 8+EZ 328 level=level+1:EX=8 338 VDU 19,8,RND(6);8;19. 9, RND(6);8; 348 COLOUR 128:CLS 358 COLOUR 2: COLOUR 129 360 PRINT TAB(0,27);STRIN 6\$(28,CHR\$225) 378 COLOUR 128: COLOUR 6 388 PRINT TAB(8,29); "Leve l:":level 398 COLOUR 1 488 PRINT TAB(5,31); "Scor

```
e=";SX;

418 COLOUR 3

428 PRINT TAB(13.29);"Egg

s:8"

438 XX=8:YX=1evel:REM bir

d x,y coord.

448 RESTORE

458 FOR IX=8 TO 1:FOR JX=

8 TO 63:READ data?(&3888+(

YX+IX)+648+JX)=data:NEXT:NE

XT

468 ZX=9:REM man x coordi

nate

478 FOR IX=8 TO 1:FOR JX=

Turn to Page 56
```

# Sum way to rescue a damsel!

HAVE you ever fancied yourself as a handsome prince, rescuing a damsel in distress from the castle where she's imprisoned? ANDREW GARDINER's program, Education Castle, lets you find out just how successful you would be.

Can you answer the questions correctly and reach the top of the steps? Or are you bad at sums and due for a ducking?

Either way it's a great way to practice simple sums.

Now all we need is a game about frogs and princesses . . .

10 REM EDUCATION CASTLE 11 REM BY ANDREW GARDINER 12 REM (C) ELECTRON USER

20 ENVELOPE1,1,35,55,155, 255,155,1,126,0,0,-126,126,1 26:ENVELOPE2,1,10,10,10,230, 230,230,126,0,0,-126,126,126 :SOUND1,2,100,100:end%=0:MOD E1:PROCTITLE:MODE2:VDU23,1,0 :0;0;0;:PROCVAR:PROCSCREEN:P ROCACTUALGAME 30 DEF PROCSCREEN 40 6COL 0,134:CL6 50 6COL0,4:MOVE0,0:MOVE77 0,0:PL0T85,50,75:PL0T85,800, 75

60 GCOL 0,2

70 MOVE 770,0:MOVE 800,0: PLOT85,800,100:PLOT85,1279,0 :PLOT85,1279,100 80 GCDL 0,5:MOVE 850,500:

MOVE 1279,500:PLOT 85,850,10 0:PLOT 85,1279,100 90 VDU 23,224,255,255,255 ,255,255,255,255,255

100 FOR Z=850 TO 1279 STEP 90

110 MOVE Z,520:VDU5:VDU224 :NEXT Z

120 6C0L0,2:MDVE0,0:MDVE0, 200:PL0T85,300,200

130 BCDL0,1:MDVE 1000,500; DRAW1000,700

140 VDU 23,225,61,61,61,25 ,255,188,252,60:VDU 23,226,1 26,255,36,36,36,36,36,36, 150 WOM\$=CHR\$225+CHR\$8+CHR \$10+CHR\$226

160 VDU 23,229,60,255,60,6 0,60,24,255,189:VDU23,230,18 9,189,189,36,36,36,36,231:MA N\$=CHR\$229+CHR\$8+CHR\$10+CHR\$ 230

170 GCDL0,4:MDVE 880,565:V DU5:PRINTWOM\$

180 GCOL0,0:MDVE 100,265:V DU5:PRINTMAN\$

190 MOVE 1180,100: MOVE 127 9,100:6COL0,1:PL0T85,1180,30 0:PLOT85,1279,300 200 GCOL 0,4: MOVE900,300:D RAW950, 300: DRAW950, 350: DRAW9 00.350:DRAW900.300:MDVE925.3 00: DRAW925, 350: MDVE900, 325: D RAW950,325 210 GCOL0,3:FOR I=700+30 T 0 700-30 STEP -4 220 J=SQR(ABS(30+30-(1-700 )+(I-700))) 230 MOVE 1100-J, I:DRAW 110 0+J.I:NEXT I 240 PROCBRICK 250 VDU 28,0,7,19.0 260 VDU 4 270 COLOUR 129:COLOUR 7:CL S 280 ENDPROC 290 DEF PROCTITLE 300 VDU 19.0,4.0.0.0:CDLDU R 128: COLOUR 3: CLS 310 VDU 23,1,0;0;0;0;:PRIN TTAB(11,5) "W E L C O M E" 320 PRINTTAB(16,10) "T 0" 330 PRINTTAB(3,20) "E D U C ATION CASTLE" 340 PRINTTAB(11,28) "by A.G ardiner." 350 COLZ=0 360 VDU 19,7,COL%,0,0,0,0 370 COL%=COL%+1 380 IF COLX=8 THEN GOTO 42 O ELSE IF COLX=4 THEN COLX=5 390 SOUND 1,1,100,25 400 FOR x%=0 TO 300:NEXT x 7 410 GOTO 360 420 COLOUR 7:CLS 430 PRINTTAB(10,1)\*Educati on Castle." 440 PRINTTAB(0,4) "CAN YOU ANSWER THE QUESTIONS CORRECT LY?":COLOUR 2:PRINT:PRINT"AN D RESCUE THE PRINCESS BY CLI MBING A": PRINT: COLOUR 7: PRIN T'BRIDGE OVER TO THE CASTLE? IF YOU CAN ": COLOUR 2: PRINT: PRINT THEN ENTER YOUR SKILL

: "

LEVEL AND PLAY" 450 COLOUR 7:PRINT:PRINT"A

WAY." 460 PRINTTAB(1,15) "Please

enter your skill level (1-99 )":PRINTTAB(1,19) "THEN PRESS

":COLOUR 131:COLOURO:PRINTTA B(12,19) "RETURN" 470 COLOUR 128:COLOUR 3 480 +FX15.1 500 SKILLX=0 510 INPUT TAB(20,22) \*\* SKIL L\$: IF LEN SKILL\$>2 THEN PRIN T TAB(20,22);STRING\$(91," ") :PRINTTAB(20,22);STRING\$(3,\* "):GOT0490:IF SKILL\$="" THE N 490 ELSE SKILLX=VAL SKILL\$ 520 REM IF SKILLX(1 DR SKI LLZ)99 THEN PRINT TAB(21,20) \*:GOTO 490 521 IF SKILL%(1 OR SKILL%) 99 THEN PRINT TAB(21,20):STR ING\$ (9, " "): 60TO 490 530 PRINTTAB(9,28) "Now let s start\* 540 TIME=0: REPEAT: SOUND1,2 ,100,2:UNTIL TIME>200 550 ENDPROC 560 DEF PROCACTUALGAME 565 VDU 23,1,0:0:0:0; 570 QUEX=INT RND(SKILLX):q uel=INT RND(SKILLI) 580 PRINT TAB(1,1); "WHAT I S ":QUE%;"+";que%;"="; 590 ans%=0 600 #FX15.1 610 INPUT ans\$: IF LEN ans\$ ATHEN PRINTTAB(0,0):STRINGS (151. \* \*):60TO 580 ELSE ans% =VAL ans\$ 620 IF ans%=QUE%+que% THEN PROCcorrect ELSE PROCwrong 530 IF end%=0 THEN GOTO 57 O ELSE RUN 540 DEF PROCcorrect 650 VDU4:PRINT TAB(1,4); "Y OU ARE CORRECT !" 24 660 SOUND 1,-15,33,3:SOUND 1,-15,49,3:SOUND 1,-15,61,3 :SOUND 1,-15,33,3:SOUND 1,-1 24 5,49,3:SOUND 1,-15,61,3:SOUN 4 D 1,-15,33,3:SOUND 1,-15,49, 3:SOUND 1.-15.61.3:SOUND 1.0 4 ,61,7:SOUND 1,-15,61,3:SOUND 1,0,61,3:SOUND 1,-15,61,3:S 4 OUND 1,-15,49,3 570 SOUND 1,0,49,3:SOUND 1 24 ,-15,33,3 580 MOVE ACROSS%.UP%: VDU5: 4 SCOLO, 6: PRINTMANS

590 ACROSS%=ACROSS%+80

700 IF ACROSS%)=260 THEN U P%=UP%+40 710 IF ACROSS%=820 AND UP% =585 THEN MOVE 820,585: VDU 5 :GCOLO, 0: PRINTMANS: PROCend:E NDPROC 720 MOVE ACROSS%, UP%: VDU5: GCOLO.0: PRINTMANS 730 VDU4: PRINT TAB(1,4); "Y OU ARE CORRECT !":FOR tyrZ=0 TO 400:NEXT tvr% 740 VDU4:CLS 750 ENDPROC 760 DEF PROCVAR 770 ACROSS%=100 780 UP%=265 790 ENDPROC 800 DEF PROCwrong 810 SOUND 1,-15,100,2:SOUN D 1,-15,90,2:SOUND 1,-15,80, 2:SOUND 1,-15,70,2:SOUND 1,-15,60,2:SOUND 1,-15,50,2:SOU ND 1,-15,40,2:SOUND 1,-15,30 ,2:SOUND 1,-15,20,2:SOUND 1, -15.10.3:SOUND 1.-15.0.5 820 CLS 830 IF ACROSS% <= 265 OR ACR OSSX)=740 THEN 840 ELSE PROC FALL: PROCBRICK 840 GCOLO, 6: MOVE ACROSS%, U P%: VDU5: PRINTMAN\$: GCOL0.0: MO VE 100,265: VDU5: PRINTMAN\$ 850 VDU4 860 PRINT TAB(1,3) "YOU ARE WRONG!": TAB(1.5) "It should have been "TAB(9); QUE%+que% 870 TIME=0:REPEAT 880 UNTIL TIME>300 890 CLS 900 PROCVAR: ENDPROC 910 DEF PROCERICK 920 MOVE 260,240:VDU5:VDU2 930 MOVE 340,280:VDU5:VDU2 940MDVE 420,320:VDU5:VDU22 950MOVE 500,360:VDU5:VDU22 960MDVE 580,400:VDU5:VDU22 970 MOVE 660,440:VDU5:VDU2 980MDVE 740,480:VDU5:VDU22 990MOVE 820,520:VDU5:VDU22

4 1000 ENDPROC 1010 DEF PROCFALL 1020 MOVE ACROSS%. UP% 1030 FOR FALLY=UP1 TO 45 ST EP -15 1040 MOVE ACROSS%, FALL%: 6CO L 0.0: VDU5: PRINTMANS 1050 GCOL0, 6: MOVE ACROSS%, F ALLX: SOUND 1,-15, FALLX/3,1:V DU5: PRINTMAN\$ 1060 NEXT FALLX 1070 GCOL0, 4: MOVE0, 0: MOVE75 0,0:PL0185,120,75:PL0185,770 .75: SCOLO, 3: PROCBRICK 1080 FOR fd%=29 TO 1 STEP -2: SOUND1, -15, fd%, 1: NEXT fd%: ENDPROC 1090 DEF PROCend 1100 FOR sd%=254 TO 0 STEP -8:SOUND 1,-15,sd%,1:NEXT sd 2 1110 GCOL0,0:CLG 1120 GCOL0, 5: MOVE 300, 0: MOV E 1279,0:PL0T85,300,500:PLDT 85,1279,500:FOR bri%=300 TO 1279 STEP 90: MOVE bri%, 530:V DU5: VDU224: NEXT bri% 1130 GCOLO, 1: MOVE 600, 530:D RAW 600.800 1140 SOUND 1,-15,100,3:SOUN D1,-15,105,3:SOUND 1,-15,100 .3 1150 MOVE 350.500: GCOL0.4:D RAW 350,600: MOVE 430,500: DRA W430,600:MDVE 450,600:DRAW33 0.600 1160 PLOT85, 390, 650: PLOT85, 450.600 1170 BCOL0, 2: MOVE 415, 620: M OVE 360,620:PL0T85,415,700:P L0185,360,700 1180 X%=390:Y%=715:R%=25 1190 GCOL0.3:FOR 1%=Y%+R% T 0 YZ-RZ STEP -4 1200 J%=SQR (ABS (R%+R%-(1%-Y 1) + (12-Y2))): MOVE X2-J2, I2:D RAW XX+JZ, IX: SOUND1, -15, XX+Y Z.1:NEXT 1210 GCOL0,4:PLOT69,380,720 :PLOT69,400,720 1220 GCDL0, 3: MOVE 0, 400: VDU 5: SOUND 1,-15,0,3: VDU224: MOV Turn to Page 59

IF you've been following Nigel Peters' articles on sound but are too busy or too lazy to work it all out for yourself, then Sound Creator is the program for vou.

Written by IAN GRAY-SON of Wakefield, this menu-driven utility has the Electron producing noises using random SOUNDs and ENVELOPEs.

When you hear some-thing you like the program will display all the necessary parameters for you to recreate them in your own programs.

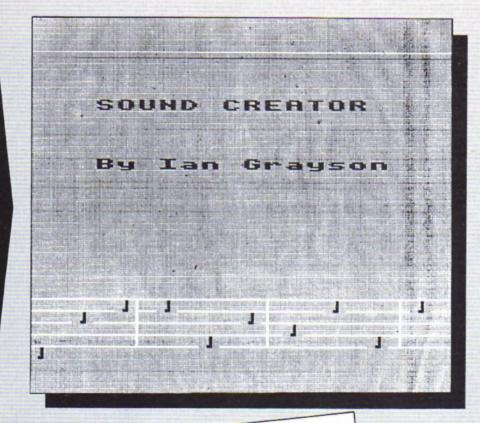

10 REM SOUND CREATOR 20 REM By Ian Grayson 30 REM (C)ELECTRON USER 40 REM MAIN LOOP 50 A=0:0=2 60 MODE2 70 VDU23;8202;0;0;0; **80 PROCTITLE** 90 MODE1 100 VDU23;8202;0;0;0; 110 PROCMENU **120 REM PROCEDURES** 130 REM The Menu 140 DEFPROCMENU 150 VDU19,0,4;0; 160 CLS 170 PRINTTAB(17,4) "MENU" 180 PRINTTAB(7,7)\*1. SELE CT CHANNEL" 190 PRINTTAB(7,9)\*2. GENE RATE SOUND" 200 PRINTTAB(7,11)"3. INS PECT ENVELOPE VALUES\* 210 PRINTTAB(7,13)"4. REP EAT LAST SOUND\* 220 PRINTTAB(13,20) "ENTER . CHOICE?" 230 A\$=GET\$ 240 IFA\$="1" THEN PROCCHA NNEL 250 IFA\$="2" THEN PROCEEN ERATE 260 IFA\$="3" THEN PROCVAL UES

| PROCEDURES                           |                                                                                           |  |  |  |
|--------------------------------------|-------------------------------------------------------------------------------------------|--|--|--|
| PROCMENU                             | Prints out the menu and asks for your choice. It then goes to the chosen procedure.       |  |  |  |
| PROCCHANNEL                          | Asks for the sound the value is then<br>chosen then the pitch value is then<br>asked for. |  |  |  |
| PROCGENERATE                         |                                                                                           |  |  |  |
| PROCVALUE                            |                                                                                           |  |  |  |
| PROCREPEAT<br>PROCTITLE<br>PROCFLUSH |                                                                                           |  |  |  |

ď

270 IFA\$="4" THEN PROCREP EAT 280 GOT0230 290 ENDPROC 300 REM Repetition of gen erated sound **310 DEFPROCREPEAT** 320 CLS 330 PRINTTAB(5,12) \*PRESS SPACE TO RETURN TO MENU" 340 IFA=0 AND Q=2 THEN PR OCMENU 350 SOUNDO, 1, P, 255 360 IFA\$=" " THEN PROCFLU SH 370 A\$=INKEY\$(1000) 380 6010350 **390 ENDPROC** 

Pitch value (100 or 0-7). 400 REM Generate the soun **410 DEFPROCGENERATE** 420 IFQ=2 THEN PROCMENU

AS

0

buffer.

values.

430 CLS:PRINTTAB(10,12) \*P RESS SPACE TO STOP" 440 A=RND(128):B=RND(128) :C=RND(128):D=RND(255):E=RN D(255):F=RND(255) 450 ENVELOPE1,0,A,B,C,D,E .F,126,0,0,-126,126,126 460 IFP>7 THEN P=100

470 SOUNDO, 1, P, 50 480 IFA\$=" " THEN PROCFLU SH 490 A\$=INKEY\$ (500) 500 G0T0440 510 ENDPROC 520 REM Envelope values 530 DEFPROCVALUES 540 CLS 550 IFA=0 THEN PROCMENU

VARIABLES

Reads the keyboard

Random ENVELOPE

Sound channel (0 or 1).

| 560 PRINTTAB(12,10) "SOUND<br>":Q;",1,";P;",100"                                                               | ME                          | NU                                 | 930 MOVEO, I                |
|----------------------------------------------------------------------------------------------------|-----------------------------|------------------------------------|-----------------------------|
| the second second second second second second second second second second second second second second second s | 1. SELECT CHANNEL           |                                    | 940 DRAW1279,I              |
| 570 PRINTTAB(7,12) "ENV.1,                                                                                     |                             |                                    | 950 NEXT                    |
| 0, ";A;", ";B;", ";C;", ";D;",                                                                                 | 2. GENERATE                 | SOUND                              | 960 FORX=0T018STEP2         |
| ;E;TAB(7,14)*,*;F;*,126,0,0                                                                                    | 3. INSPECT E                | NVELOPE VALUES                     | 970 Y=23+RND (5)            |
| ,-126,126,126"                                                                                                 | 4. REPEAT LA                | ST SOUND                           | 980 PRINTTAB(X,Y)CHR\$(239  |
| 580 PRINTTAB(6,22) "PRESS                                                                                      |                             |                                    | 1                           |
| SPACE TO RETURN TO MENU"                                                                                       |                             |                                    | 990 NEXT                    |
| 590 IFA\$=" " THEN PROCMEN                                                                                     |                             | Stand States and States and States | 1000 FDRI=320T01120STEP400  |
| 1                                                                                                    | ENTER                       | CHOICE?                            | 1010 MOVEI,256              |
| 600 A\$=INKEY\$(500)                                                                                           |                             |                                    | 1020 DRAWI,128              |
| 610 G0T0590                                                                                                    |                             |                                    | 1030 NEXT                   |
| 620 ENDPROC                                                                                                    | 730 A\$=GET\$               | CMENU                              | 1040 TIME=0                 |
| 630 REM Choose the sound                                                                                       | 740 IFA\$="0" THEN P=0:PRO  | 820 GOTD730                        | 1050 IFTIME=700 THENENDPRO  |
| channel                                                                                                    | CMENU                       | 830 ENDPROC                        | C                           |
| 640 DEFPROCCHANNEL                                                                                             | 750 IFA\$="1" THEN P=1:PRD  | 840 REM Title page                 | 1060 GDT01050               |
| 650 CLS                                                                                                    | CMENU                       | 850 DEFPROCTITLE                   | 1070 ENDPROC                |
| 660 PRINTTAB(10,12) "WHICH                                                                                     | 760 IFA\$="2" THEN P=2:PRD  | 860 COLOUR129:CLS:COLOUR1          | 1080 REM Stop sound by flu  |
| CHANNEL (0/1)*                                                                                                 | CHENU                       | 1                                  | shing all buffers           |
| 670 A\$=INKEY\$(0)                                                                                             | 770 IFA\$="3" THEN P=3:PRD  | BTO PRINTTAB(3,7) SOUND C          | 1090 DEFPROCFLUSH           |
| 680 IFA\$="0" THEN Q=0:GOT                                                                                     | CMENU                       | REATOR*                            | 1100 +FX15                  |
| 710                                                                                                    | 780 IFA\$="4" THEN P=4:PRD  | 880 COLOUR7                        | 1110 PROCMENU               |
| 690 IFA\$="1" THEN Q=1:P=1                                                                                     | CMENU                       | 890 PRINTTAB(3,12) "By Ian         | 1120 ENDPROC                |
| 00: PROCMENU                                                                                                   | 790 IFA\$="5" THEN P=5: PRD | Grayson"                           |                             |
| 700 6010670                                                                                                    | CMENU                       | 900 VDU23,239,8,8,8,8,8,8          | This listing is included in |
| 710 CLS                                                                                                    | 800 IFA\$="6" THEN P=6:PRD  | ,24,24                             | this month's cassette       |
| 720 PRINTTAB(6,12) "WHICH                                                                                      | CHENU                       | 910 GCOL0.0                        | tape offer. See order       |
| PITCH VALUE (0-7)*                                                                                             | 810 IFA\$="7" THEN P=7:PRO  | 920 FORI=256T0128STEP-32           | form on Page 47.            |

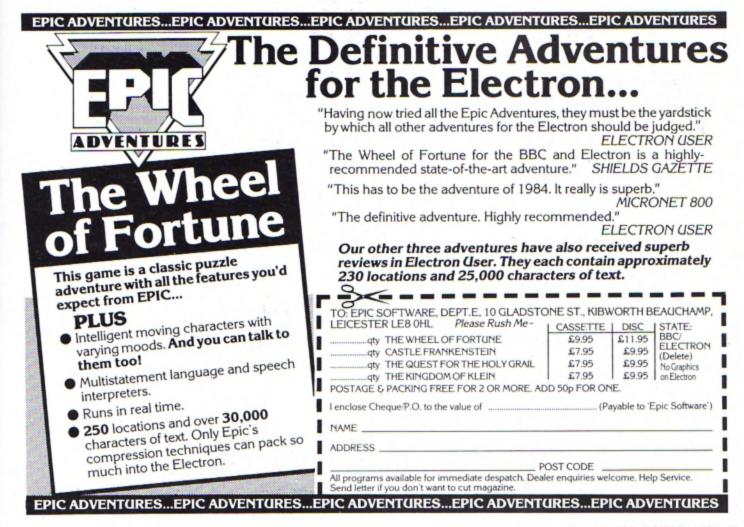

COASTER is a short graphics routine which runs in Mode 1, drawing a spiral which curves in three dimensions.

A ROLLER EUR

Next it gives the impression of movement, creating what looks like a moving conveyor belt or roller coaster.

Lines 40 to 150 draw the spiral. They do this by drawing a damped cosine curve 20 times across the screen.

Each curve is drawn a few pixels to the right of the previous one. The size of the oscillations decreases as the waveform proceeds.

The curve is drawn in three colours - white, yellow and red - on a black background.

It gives a picture that looks like a striped football scarf.

The final section of the program – lines 160 to 220 – consists of a continuous loop which uses the VDU 19 command to animate the image.

As the program stands, the roller coaster effect uses red and white colours. This can easily be changed by altering the relevant lines.

For example, for a blue and cyan roller coaster, make the following alterations:

#### 180 VDU 19,E,6;0; 200 VDU 19,E,4;0;

Using green and white or black and yellow also produces quite effective displays.

| 10  | REM ******* COASTER       |
|-----|---------------------------|
|     | ******                    |
| 20  | REM ***** By Jon Willingt |
|     | on tttt                   |
| 30  | REN +++ (C)ELECTRON       |
|     | USER ***                  |
| 40  | MODE 1                    |
| 50  | DEF FNx (X,E)=X#100+E     |
| 60  | DEF FNy(X.E)=COS (X)+     |
|     | EXP (-X/8) + (500-E)+512  |
| 70  | K=16+PI /255              |
| 80  | FOR E=0 TO 180 STEP 10    |
| 90  | C=0                       |
| 100 | MOVE 0,1023               |
|     | FOR X=K TO 4+PI STEP K    |
|     | C=C+1                     |
|     | IGCOL O.C                 |
| 130 | DRAW FNx (X,E), FNy (X    |
|     | ,E)                       |
|     | IF C=3                    |
|     | THEN C=0                  |
| 150 | NEXT                      |
|     | :NEXT                     |
| 160 | REPEAT                    |
|     | FOR E=1 TO 3              |
|     | VDU 19.E.7:0:             |
|     | W=INKEY (5)               |
|     | VDU 19.E.1:0:             |
|     | NEXT                      |
|     | UNTIL FALSE               |
|     |                           |

This listing is included in this month's cassette tape offer. See order form on Page 47.

Get yourself taken for a ride with JON WILLINGTON's clever graphics routine

# Just what you've been waiting for!

Contains 32 page booklet giving clear, easy-to-follow instructions on all 4 programs

## ★ Word Processor ★ Graphics ★ Spreadsheet ★ Database

# Now they're all together -in ONE simple package

Word Processor: Ideal for writing letters and reports. There is a constant display of both time and word count, plus a words-per-minute display to encourage the buddling typist! A unique feature is the double-size text option in both edit and printer mode – perfect for young children and people with poor vision. Spreadsheet: Enables you to use your micro for home accounts or pocket money records. It creates a display of numbers in rows and columns. Continuous updating is possible, and a changed figure can be instantly reflected throughout the rest of the spreadsheet. Your results can be saved, to be used for future updates,

If you want to start doing more with your micro than just playing games, this package is your ideal introduction to the four most popular applications for professional computers. All the programs have been designed for simplicity, so even a child can use them. Easy, fully-detailed instructions are included.

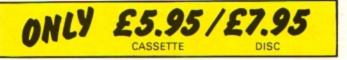

or can be fed into its associated program ...

Graphics: Part of the spreadsheet section, it lets you draw bar charts, pie charts and histograms to give a graphic presentation of your figures. Database: You use this for storing information, just like an office filing cabinet. Facts you have entered can be quickly retrieved by just keying in a word or part of a word. They can be sorted, replaced, saved for future use or printed out.

| Please send me copy/copies of<br>Mini Office<br>I enclose cheque made payable to<br>Database Publications Ltd.<br>for £ | □ BBC 'B' cassette £5.95<br>□ Electron cassette £5.95<br>□ BBC 40-track disc £7.95<br>□ BBC 80-track disc £7.95<br>Please tick box |
|----------------------------------------------------------------------------------------------------|----------------------------------------------------------------------------------------------------|
| I wish to pay by Access Visa No                                                                                         | Expiry date                                                                                                    |
| Name                                                                                                    |                                                                                                    |
| Address                                                                                                    |                                                                                                    |
| Post to: Mini Office offer, Data<br>68 Chester Road, Hazel Grove                                                        |                                                                                                    |

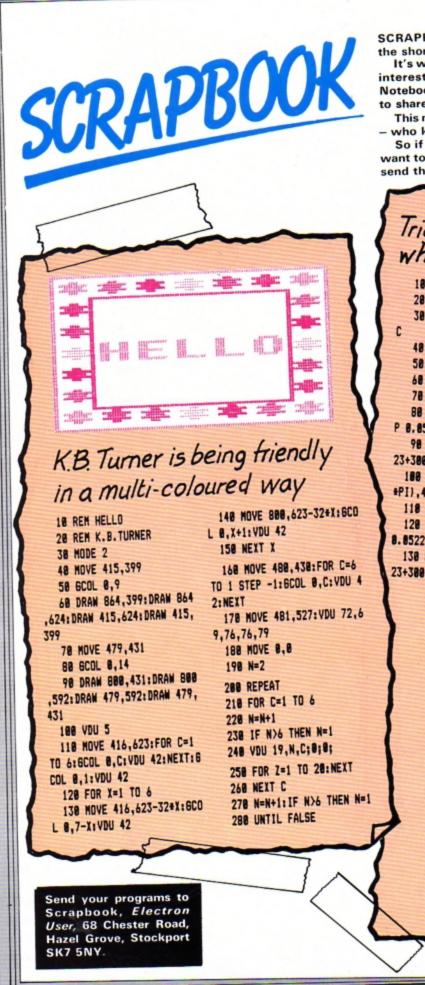

SCRAPBOOK is the feature that contains a selection of all the short, simple programs sent in by our readers.

It's where we keep a record – our scrapbook – of all the interesting little routines that don't end up in the Notebook or in Program Probe but are too good for us not to share.

This month it's very much a graphics show. Next month - who knows? It's up to you.

So if you enjoy messing about with your Electron and want to share your discoveries with other Electron users, send them in to us.

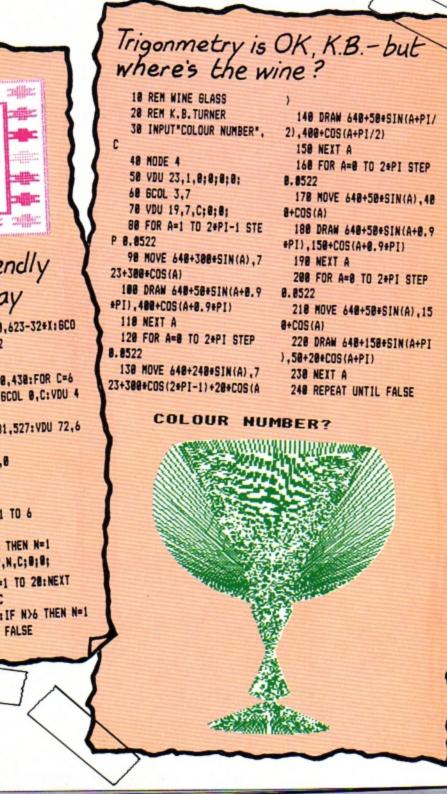

Sue Timms revisits January's Notebook program 18 REM ORIGINS REVISITED 28 REM NEIL CAWTHORNE 38 REM ADDITONS BY SUE T IMMS 48 MODE 1 58 VDU 23,1,8;8;8;8;8; 68 VDU 19,1,4,8,8,8 78 GCOL 8,1 88 VDU 29,648;512; MOVE, DRAW and SOUND 98 FOR radius= 8 TO 358 STEP 25 combine in Piers Jarman's 188 PROCmandala(radius) 118 NEXT radius program 128 FOR repeat=1 TO 4 138 READ X.Y 148 PROCoutside(x,y) 18 REM OCTAHEDRON 150 NEXT repeat 28 REM by PIERS JARMAN 108 DRAW 648.256: MOVE 688 168 REPEAT UNTIL FALSE 25 REM EATON NR. GRANTHAM ,416 178 DEF PROCoutside(x,y) 38 MODE 1 188 FOR radius= 8 TO 158 118 DRAW 968,512: DRAW 592 48 COLOUR 1 58 VDU 23,1:8:8:8:8 .576 STEP 25 128 DRAW 328.512: DRAW 688 68 MOVE 648.256: DRAW 688 .416 198 VDU 29,x;Y; 288 MOVE X,Y ,416 218 PROCmandala(radius) 78 DRAW 648.768: DRAW 592 S AN OCTAHEDRON" 138 PRINT TAB(9,4) \*THIS I 228 NEXT radius .574 238 ENDPROC 88 DRAW 648.256: DRAW 968 148 SOUND 1,-15,97,5 248 DEF PROCeandala(w) .512 158 SOUND 1,-15,185,18 98 DRAW 648.768:DRAW 328 258 MOVE 8.W 168 SOUND 1,-15,98,5 268 DRAW -w.8 .512 178 6070 148 278 DRAN 8.--THIS IS AN OCTAHEDRON 188 END 288 DRAW M.S 298 DRAN 8.W 388 HOVE -H.H 318 DRAW -w.-w 328 DRAW #,-# 338 DRAW M.W 348 DRAW -.... 358 ENDPROC 368 DATA 298,862,298,162, 998,862,998,162

RACER gives you all the thrill of the race track as you use your Electron's keyboard to drive around

the circuit. The idea is to steer your car using the Z and X keys to go left and right respec-

You gain points as you tively. speed along, but you also lose them should you hit any of the white bollards that mark the track.

Also there are cars

coming towards you that you must avoid at all cost. Hit these head-on and you'll lose more points. As if this isn't enough there are nine levels of play, with the track becoming longer and narrower on

BEARACE ACE

00

each level. When you reach the finish the Electron will tell you your score and compare it with the high score. Then it's off on the road again.

> By ALAN GRIFFITHS

10 REM RACER 20 REM BY ALAN GRIFFITHS 30 REM (C) ELECTRON USER 40 MODE 5 50 ON ERROR GOTO 120 60 PROCinit 70 #FX11.10 80 #FX12.10 90 PROCstart 100 REPEAT :PROCnew :UNTIL AZ>BX#100 AND C%=7 :REPEAT :PROCfinish

:UNTIL DZ=40 110 TIME =0 :REPEAT UNTIL TIME =100 120 PROCscore 130 #FX 15 140 #FX12.0 150 PRINT TAB(0,10); "ANOTHE R GAME? (Y/N)\* 160 A\$=INKEY\$ (200) : IF A\$="" GOTO 160 170 IF A\$="Y" RUN 180 MODE 6 : END 190 DEF PRDCcheck IF road%(

EX))=F% OR road%(E%)+P% (=F% PROEcrash ELSE 6%=6%+1 200 EX=EX+1 : IF EX=19 EX=0 210 IF XX=17 AND YX=FX PROCcrash2 220 ENDPROC 230 DEF PROCcrash G%=G%-10 :SOUND 0,-15,52,3 :ENDPROC 240 DEF PROCcrash2 G%=G%-20 :SOUND 1,-15,4,5 :ENDPROC 250 DEF PROCnew

- 260 IF INKEY (-98) PRINT TAB(F7.13):" "
- 270 IF INKEY (-98) FX=FX-1

```
280 IF INKEY (-67) PRINT
   TAB(F%,13);**
```

- 290 IF INKEY (-67) F%=F%+1
- 300 HX=RND(3)-2 :C%=C%+H%
  - :road%(I%)=C%
- 310 IF C%(=2 C%=C%+1
- 320 IF CX>=10 CX=CX-1
- 330 PRINT TAB(F%,13);
- CHR\$ 241
- 340 PRINT TAB(C%, 31);8\$

William Martin Martin M

350 PRINT TAB(FX,12); 360 PRINT TAB(FX,13); CHR\$ 241 370 PRINT TAB(0,0);"SCORE ":6X" TIME ";3X 380 IX=IX+1 :IF IX=19 IX=0 390 IF AX=IX PROCear 400 AX=AX+1 :IF AX)=18 PROCeheck 410 COLOUR 3

: XZ=XX+1 420 J%=TIME -J% : J%=J%DIV 100 430 ENDPROC 440 DEF PRODear UX= RND(3) :COLOUR UX :PRINT TAB(C2+V2,30): CHR# (241) : WX=WX+1 :T%=S%+W% : XX=0 : YZ=CX+VZ :ENDPROC 450 REM \*\*\*\*\*\*\*\*\* PROC START \*\*\*\*\*\* 460 DEF PROCitart 470 VDU 23,240,204,204 .51.51.204.204.51 ,51 480 VDU 23,241,189,231 165.36.60.189.255 ,153 490 VDU 23,242,60,126 ,255,255,255,255,126 .60 500 CLS 505 VDU 23,1,0:0;0;0 510 FOR KZ=1 TO 31 :PRINT TAB(H1,K1);B\$ 520 NEXT 530 FOR K%=8 TO (8+ LEN (B\$)-3) :PRINT TAB(KZ, 15); CHR\$ (240)

:NEXT 540 IF P%=7 0%=9 550 IF P%=6 0%=9 560 IF P%=5 0%=8 570 PRINT TAB(02.16): "START 530 PRINT TAB(F%,13); CHR\$ 241 590 TIME =0 : COLOUR 1 :REPEAT UNTIL TIME =100 :PRINT TAB(4.13); CHR\$ 242 : VDU 7 :COLOUR 2 :REPEAT UNTIL TIME =200 :PRINT TAB(4.13): CHR\$ 242 : VDU 7 : YDU 19.1.2:0: :COLOUR 1 :REPEAT UNTIL TIME =300 : PRINT TAB(4.13): \*50\* : VDU 7 600 REPEAT UNTIL TIME =330 :PRINT TAB(4,13);" :VDU 19.1.1:0: :COLOUR 3 610 TIME =0 :JX=TIME \$20 ENDFROC 630 REM \*\*\*\*\*\*\* PROC INIT PRESERVES **640 DEF PROCinit** 550 F%=10 :HX=7 :C%=7 :B\$=". :17=0 : A%=0 :E%=0 :6%=0 : J%=0 :BX=0 :D%=0

:5%=25

660 S=440

:T=600 :14="RACER" :DIM road%(20) : WZ=1 670 VDU 5 680 VDU 19.0.4.0.0.0 :VDU 19.1.0.0.0.0 690 BCOL 1.3 700 MOVE S.I PRINT IF 710 GCOL 1,1 720 MOVE 5-8,1-8 PRINT 15 730 VDU 4 740 WAIT#=INKEY# (100) 750 VOU 19.1.1.0.0.0 754 CLS 755 FRINT TAB(0,10)"1 15 EASY, 9 IS HARD" 760 INPUT TAB(0,5); "INPUT LEVEL (1-91", B% : IF BX(1 OR BX)9 GOTO 760 770 IF B%(=3 B%=B%+1 780 IF BX(=3 P%=7 790 IF B%)3 AND B% 7 8#= . . 800 IF BZ)3 AND BZ(7 PZ=6 810 IF BX)6 B\$=". 820 IF 81)6 PI=5 830 IF P%=7 V%=3 840 IF PI=6 VI=3 850 IF PX=5 VX=2 860 IF B%=8 S%=20 870 IF BX=9 5%=20 880 TX=5% 890 ENDPROC 900 REM \*\*\*\*\*\*\* PROC FINISH ++++++ 910 DEF PROCfinish 920 IF INKEY (-98) PRINT TAB(F%.13):" " 930 IF INKEY (-98)FX=FX-1 940 IF INKEY (-67) PRINT TAB(F%,13);\*\* 950 IF INKEY (-67) FX=FX+1 960 EX=7 :D%=D%+1

970 IF F%(=C% F%=F%+1 980 1F F1)=C1+P1 F1=F1-1 990 PRINT TAB(F1.13): CHR\$ 241 TAB(C%, 31):B\$ 1000 PRINT TAB(F2,12);\* 1010 PRINT TAB(F%.13): CHR\$ 241 1020 PRINT TAB(0,0); "SCORE ":GX" TIME ":JX 1030 C\$=CHR\$ (240) 1040 IF D1=18 THEN BS=". "+STRINGS( LEN (B\$)-2,C\$)+"." 1050 IF DZ=19 AND PX=7 8\$=".FINISH." 1060 IF DI:19 AND PX=7 B\$=". ..... 1070 IF DX=19 AND PX=6 B\$=".FINIS." 1080 IF DX>19 AND PX=6 B\$=". ." 1090 IF DX=19 AND PX=5 B\$=". ." 1100 ENDPROC 1110 REM ++++++ PROC SCORE \*\*\*\*\*\*\*\* 1120 DEF PROCscore 1130 CLS :COLOUR 3 1140 L%=6%+(8%+100-J%)+(8%+1 01 1150 IF LIDMZ THEN MX=LX 1160 PRINT TAB(6,1); "SCORES" 1170 PRINT TAB(5.2): "+\*\*\*\*\*\* +\* 1180 PRINT TAB(3,4); "HIGH SCORE ":MX 1190 PRINT TAB(3,6); "YOU SCORED ":LX 1200 ENDPROC This listing is included in this month's cassette tape offer. See order form on Page 47.

# BOOR SHELF First principles of graphics and sound

#### Electron Graphics and Sound by Steve Money (Granada).

THE Electron programmer has quite an extensive list of graphics and sound commands at his fingertips. The number and variety of these can be quite bewildering to the newcomer.

The aim of this book is to explain the basic principles involved in producing interesting graphic displays and sounds.

The emphasis is more on useful routines than games programs, and many of the procedures could be used in your own programs.

The reader is taken from

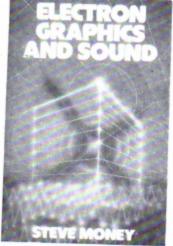

first principles - drawing a line and plotting a point - to the quite complex procedure of producing a perspective view of a wire frame object. All is explained in a clear and concise manner.

The sound section is not as good as the graphics. The author seems unaware that the Electron can only use one sound channel at a time and actually lists a program to play a series of notes on two channels simultaneously.

It was obviously written on a BBC Micro and sounds more like a rude noise on the Electron.

However I can recommend this book to anyone interested in producing lively graphic displays. But take the sound section with a pinch of salt.

**Roland Waddilove** 

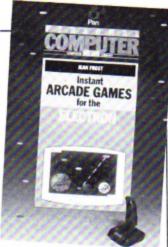

## Valuable. but slow

Instant Arcade Games for the Electron by Jean Frost (Pan).

THIS has been written for people with little programming knowledge to help them create their own arcade games. There is also a listing for an adventure game and character generator.

The main control loop for an arcade game is listed. After typing this in you enter the procedures used.

Here you have a choice of several different versions of each procedure, all with the same line numbers and all of which work with the main control loop.

There are seven different backgrounds, 13 different aliens, 15 different players and various checking and scoring routines. You just choose which one you want and type it in.

As you can imagine quite a large variety of games can be produced. The games look quite reasonable, but are incredibly slow.

I fell asleep three times playing the example! This is a simple space invader type of game with just one invader. It takes well over a minute for your laser base to crawl from one side of the screen to the other.

The book is valuable in that it teaches how to structure games programs, explaining every procedure in detail, but the arcade type games themselves are not really playable as they are so slow.

A reasonably good programming book, but not suitable if you want to play some fast arcade games. Roland Waddilove

## Open up a new world

Electron Machine Code for Beginners by Ian Sinclair (Granada).

#### EVER been frustrated with sluggish Basic - fed up of waiting for your program to catch up?

Although the Electron-uses. BBC Basic, arguably the best and fastest around, it's not much good for smooth animation effects or efficient utilities as it's too slow and it occupies too much memory.

The simple answer is machine code, the language of the micro's processor. Unlike Basic, it doesn't have to be translated by the micro as it runs.

However machine code is just a series of meaningless numbers, so the simple answer is assembly language.

As the Electron already has an assembler on-board, all you need is a fair knowledge of Basic - and Ian Sinclair's book.

The text deals with

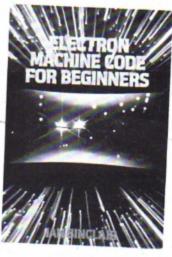

everything from ROM and RAM to bits and bytes. It. asumes no prior knowledge of assembly language, and explains the inner workings of the micro and the possibilities of assembly.

The later chapters cover the methods and principles involved in an example assembly listing, with all mathematical processes being kept in separate appendices at the back where they are easily found - or ignored.

Also included is a major section on checking and debugging assembly programs, as well as several pages about a machine code monitor - perhaps a little premature for beginners.

The book is well thought out and, apart from a few mistakes, well written.

I have one minor complaint about the layout. A vital section on saving and loading programs was placed in the middle of another chapter about data in assembly programs. Surely this would have been better as a separate chapter or appendix?

However, this is an excellent and easy to understand introduction to the art of machine code programming which will open up whole new fields of program writing. Andrew Oldham

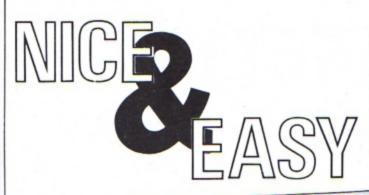

ARE you confused between binary and decimal? Do you find you don't have enough fingers to count in hexadecimal? Do you go cold when you see a & in front of a number?

Never fear, because MARK FENTON has come to your aid with his intriguing utility Base.

It's completely menudriven and couldn't be easier to use.

Just tell your Electron which conversion you want, enter the number and the program does the rest.

It's as easy as ABC. Or is it &ABC?

#### PROCEDURES Shows hex number in eight bit PROChex\_to\_bi Sets up variables and shows binary. PROCinit Turns cursor on. instructions. PROCon Sets up main menu. Turns cursor off. PROCdisplay PROCoff Asks for another go. Acts on user's choice. PROCact\_on\_it FNanother\_go Takes user's choice from main Changes binary to decimal. PROCbi\_to\_dec PROCchoice "Pads out" binary numbers with menu. Assembles machine code for PROCfill\_in leading zeros to make eight bits. Works out binary to decimal PROCassemble double height routine. PROCbi\_dec\_work Uses machine code to produce conversion. PROCdb1 double height letters. Changes binary to hex. PROCbi\_to\_hex Changes decimal numbers to hex. Checks for a correct binary PROCdec\_to\_hex FNcheck\_binary Gives binary representation of a number. PROCdec\_to\_bi Validates hex input. decimal number. FNcheck\_hex Validates decimal number input. Calculates decimal to binary PROCdec\_to\_bi\_work FNcheck\_decimal Restores program after Break has conversion. PROC\_B\_R\_E\_A\_K Displays hex numbers as been pressed. PROChex\_to\_dec decimals.

| 13 REM BASE                | 238 PRINT"Press space to   | 430 PROCdec_to_hex:ENDPRO       | ull eight bit number is ",1        |
|----------------------------|----------------------------|---------------------------------|------------------------------------|
| 20 REM MARK FENTON         | begin"                     | 0                               | ,Y+2,1):PROCdb1(A\$,POS+1,Y+       |
| JD REN (C) ELECTRON USER   | 240 REPEATUNTILNOTINKEY-9  | 440 PROChex to dec: ENDPRO      | 2,11:PR0Cdb1(A\$,1,Y+4,1):PR       |
| 1984                       | 9:REPEATUNTILINKEY-99      | C                               | OCdb1(" in decimal is ",POS        |
| 40 REM                     | 250 ENDPROC                | 450 PROChex to bi:ENDPROC       | +1, Y+4, 1) : PROCdb1 (STR\$ (SUM) |
| 52 DIMAX(8):PROCassemble   | 260 REM SHOWS SCREEN DISP  | 460 ENDPROC                     | ,POS+1,Y+4,1)                      |
| 58 *KEY100LD:MMODE1:MPRO   | LAY                        | 470 DEFPROCbi to_dec            | 578 IF FNanother go THEN4          |
| BREAKIM                    | 270 DEFPROCdisplay:PROCof  | 498 CLS:PROCdb1("Change B       | 98 ELSE ENDPROC                    |
| 70 *FX4,1                  | +                          | inary To Decimal",1,2,1)        | 580 REM FILLS UP BINARY N          |
| SØ ONERFORGOTO1318         | 280 PROCdb1 ("**Base**",15 | 490 PROCdb1 ("NUMBER ?".1,      | UMBERS WITH &'S UP TO 8 BIT        |
| 98 MODE1:PROCoff:PROCini   | ,1,2):COLOUR3              | VPOS+2,1):"FX15":INPUTLINE"     | S                                  |
| :CLS                       | 298 PRINTTAB(0,10); "(1) B | "As                             | 590 DEFPROCfill_in                 |
| 100 REPEAT                 | inary To Decimal"          | 500 IFNOTFNcheck binary C       | 600 LOCALWS                        |
| 110 PROCdisplay            | 300 PRINT'"(2) Binary To   | LS: VDU7: PROCdb1 ("ONLY ENTER  | 510 W\$=STRING\$((8-LENA\$),       |
| 120 PROCchoice             | Hexadecimal"               | BINARY NUMBERS", 0, 0, 2): TIM  | .6.)                               |
| 130 PROCact on it          | 310 PRINT'"(3) Decimal To  | E=0:REPEATUNTILTIME)=300:00     | 620 A\$=W\$+A\$                    |
| 140 CLS:UNTIL0             | Binary"                    | T0480                           | 630 ENDPROC                        |
| 150 REM SHOWS INSTRUCTION  | 320 PRINT'"(4) Decimal To  | 518 SUM=8                       | 640 REM WORKS OUT BINARY           |
| AND SETS UP VARIABLES      | Hexadecidal"               | 520 IF LENA\$<8 PROCfill_i      | TO DECIMAL CONVERSION              |
| 160 DEFPROCinit            | 338 PRINT'"(5) Hexadecima  | n                               | 550 DEFPROCbi_to_dec_work          |
| 170 *FX11                  | 1 To Decimal"              | 530 IF LENA\$>8 VDU7:PROCd      | 660 FORI=1 TO 8                    |
| 180 PROCdb1 ("**Base**",15 | 340 PRINT'"(6) Hexadecisa  | b1 ("ONLY EIGHT BIT NUMBERS     | 670 IF MID\$ (A\$, I, 1) ="1" S    |
| 1,2)                       | 1 To Binary"               | (<=11111111)",1,VPOS+2,3):T     | UM=SUM+(1*2^(8-I))                 |
| 190 PROCdb1 ("This is a sh | 350 ENDPROC                | IME=0:REPEATUNTILTIME>=300:     | 680 NEXT                           |
| rt utility program that",1 | 360 REM ACTS ON CHOICE     | S0T0480                         | 690 ENDPROC                        |
| VPOS+2,1)                  | 370 DEFPROCact_on_it       | 540 IFNOTFNcheck_binary V       | 700 REN CHANGES BI TO HEX          |
| 200 PROCdb1 (*will change  | 380 CLS                    | DU7: PROCdb1 ("INCORRECT BINA   | 710 DEFPROCbi_to_hex               |
| umbers from:-",1,VPOS+2,1) | 390 ON opt GDTO 400,410,4  | RY NUMBER*, 1, VPOS+2, 3): TIME | 728 CLS: PROCdb1 ("Change B        |
| 210 PROCdisplay            | 20,438,440,450 ELSE 390    | =0:REPEATUNTILTIME>=300:GOT     | inary To Hexadecimal", 1, VPC      |
| 220 COLOUR1: PRINT "Pressi | 480 PROCbi_to_dec:ENDPROC  | 0480                            | S+1,1)                             |
| g Escape Will Take You Bac | 410 PROCbi_to_hex:ENDPROC  | 550 PROCbi_to_dec_work          | in the little rate of the          |
| To"''"The Main Menu"       | 428 PROCdec_to_bi:ENDPROC  | 560 Y=VPOS:PROCdb1("The f       | Turn to Page 50                    |

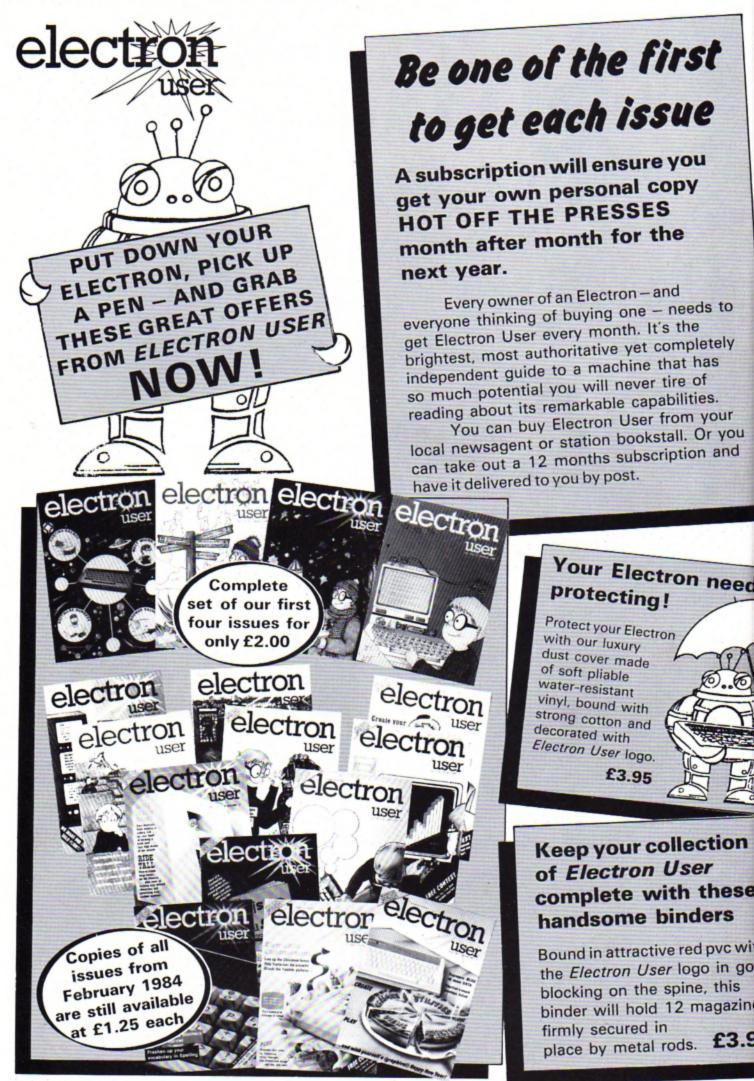

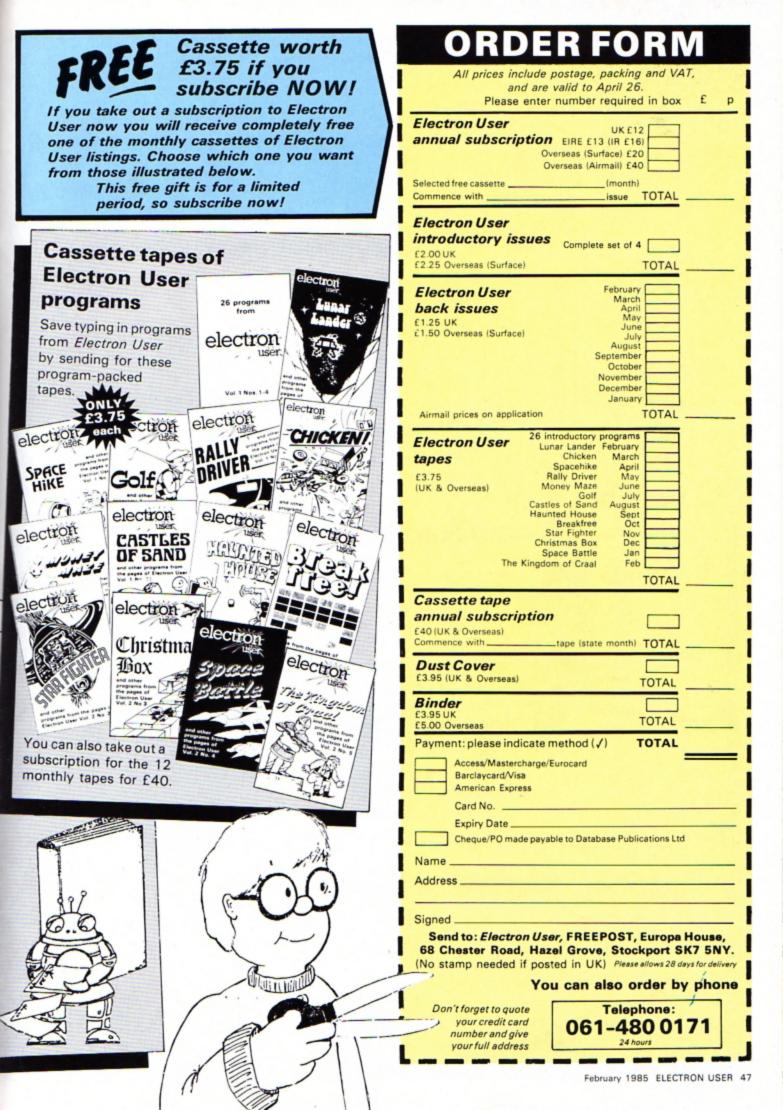

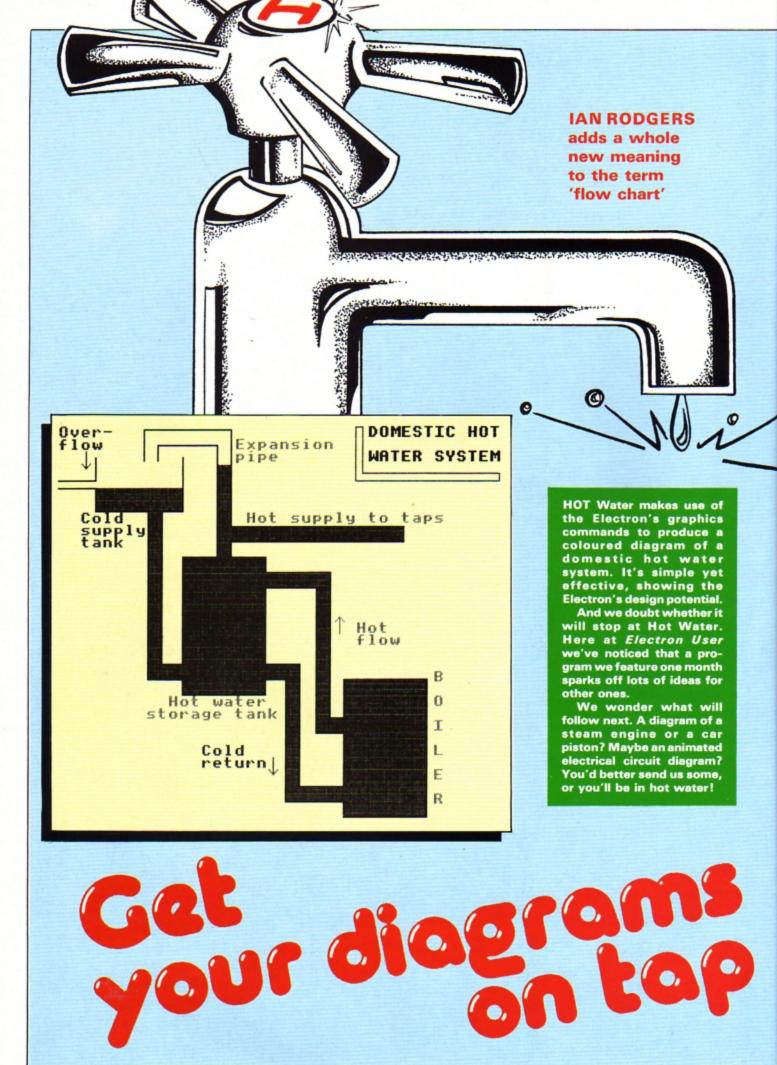

## **Hot Water listing**

10 MODE 1 :VDU 23,1,0;0;0;0; :VDU 19.2.6.0.0.0 : PROCDRAW : PROCFILLUP 20 PROCLABEL :60T0 20 30 DEF PROCDRAW 40 MOVE 250,1013 :DRAW 500,1013 :DRAW 500.763 :DRAW 1000,763 :MOVE 1000,723 :DRAW 500.723 :DRAW 500,683 :DRAW 600,683 :DRAW 600,643 :DRAW 790,643 :DRAW 790,263 :DRAW 830.263 :DRAW 830,363 :DRAW 1070,363 :DRAW 1070.0 :DRAW 830.0 :DRAW 830,40 :DRAW 660,40 50 DRAW 660,360 :DRAW 600,360 :DRAW 600,320 :DRAW 360,320 :MOVE 830,80 :DRAW 700,80 :DRAW 700,400 :DRAW 600,400 :DRAW 600,603 :DRAW 750,603 :DRAW 750,223 :DRAW 830,223 :DRAW 830,80 :MOVE 360,320 :DRAW 360.360 :DRAW 260,360 :DRAW 260,800 :DRAW 110,800 60 MOVE 360,400 :DRAW 360,683 :DRAW 460.683 :DRAW 460,973 :DRAW 290,973 :DRAW 290,933 :MOVE 250,933 :DRAW 250,1013 :MOVE 360,400 : DRAW 300,400

:DRAW 300,800 :DRAW 360,800 :DRAW 360,933 :MOVE 110,800 :DRAW 110,860 :DRAW 0,860 :MOVE 0.880 70 DRAW 110.880 :DRAW 110,943 :MOVE 360,933 :DRAW 360.943 80 ENDPROC 90 DEF PROCLABEL 100 VDU 23,224,0,0,0,0,8 ,28,42,73 110 VDU 23,225,8,8,8,8,8 ,8,8,8, 120 VDU 23,226,73,42,28 ,8,0,0,0,0 130 COLOUR 1 :PRINT TAB(17,7) "Hot supply to taps"; TAB(27,16) "Hot"; TAB(27 ,17) "flow"; TAB(25,16); CHR\$ (225); TAB(25,15); CHR\$ (224); TAB(34,20) "B";TAB(34,22)"0"; TAB(34,24) "I"; TAB(34 ,26) "L"; TAB(34,28) "E"; TAB(34,30) "R" 140 VDU 19,2,6,0,0,0 150 COLOUR 2 :PRINT TAB(2,7) "Cold"; TAB(2,8) "supply"; TAB(2,9) "tank"; TAB(19 ,27);CHR\$ (225);TAB(19 ,28);CHR\$ (226);TAB(13 ,26) "Cold"; TAB(13,27) "return" :COLOUR 1 :PRINT TAB(16,1) "Expansio n";TAB(16,2)"pipe"; TAB(10,22) "Hot water"; TAB(8,23) "storage tank" 160 COLOUR 2 :PRINT TAB(0.0) "Over-": TAB(0,1) "flow"; TAB(2 ,2);CHR\$ (225);TAB(2 ,3);CHR\$ (226) :COLOUR 3 :PRINT TAB(28,0) DOMESTIC HOT"; TAB(28,2) WATER SYSTEM\*

:MOVE 880,1023 :DRAW 860,1023 :DRAW 860,880 :DRAW 1279,880 :DRAW 1279,900 :DRAW 880,900 :DRAW 880,1023 170 ENDPROC 180 DEF PROCFILLUP 190 GCOL 0.2 200 MOVE 831.4 :ED=1067 :ST=832 :FOR F=4 TO 359 :DRAW ST.F :DRAW ED.F :NEXT F 210 MOVE 664,45 :ED=830 :ST=664 :FOR F=45 TO 79 :DRAW ST.F :DRAW ED.F INEXT F 220 MOVE 664,80 :ED=699 :ST=664 :FOR F=79 TO 360 :DRAW ST,F :DRAW ED.F :NEXT F 230 MOVE 600,365 :ED=699 :ST=600 :FOR F=365 TO 399 :DRAW ST,F :DRAW ED.F :NEXT F 240 MOVE 753,224 :ED=830 :ST=753 :FOR F=224 TO 258 :DRAW ST.F :DRAW ED.F :NEXT F 250 MOVE 753,258 :ED=787 :ST=753 :FOR F=258 TO 601 :DRAW ST.F :DRAW ED,F :NEXT F 260 MOVE 600,605

:ED=787 :ST=600 :FOR F=605 TO 639 :DRAW ST.F :DRAW ED,F :NEXT F 270 MOVE 364,325 :ED=599 :ST=364 :FOR F=325 TO 676 :DRAW ST.F :DRAW ED.F :NEXT F 280 MOVE 464,682 :ED=499 :ST=464 :FOR F=682 TO 920 :DRAW ST.F :DRAW ED,F INEXT F 290 MOVE 500,724 :ED=1000 :ST=500 :FOR F=724 TO 757 :DRAW ST.F :DRAW ED,F :NEXT F 300 MOVE 264,365 :ED=360 :ST=264 :FOR F=365 TO 399 :DRAW ST,F :DRAW ED,F :NEXT F 310 MOVE 264,400 :ED=299 :ST=264 :FOR F=400 TO 801 :DRAW ST,F :DRAW ED.F :NEXT F 320 MOVE 115,805 :ED=358 :ST=115 :FOR F=805 TO 860 :DRAW ST,F :DRAW ED.F :NEXT F **330 ENDPROC** This listing is included in

This listing is included in this month's cassette tape offer. See order form on Page 47.

```
Base listing
```

### From Page 45

#### 730 #FX15

740 PROCdb1 ("NUMBER ?",1, VPOS+2,1): INPUTLINE "A\$ 750 IFNOTFNcheck binary C LS: VDU7: PROCdb1 ("ONLY ENTER BINARY NUMBERS".0.0.2):TIM E=0:REPEATUNTILTIME>=300:GO T0728 768 SUM=8 770 IF LENA\$(8 PROCfill i 780 IF LENA\$>8 VDU7: PROCd bl ("ONLY EIGHT BIT NUMBERS( <=11111111)\*,1,VPOS+2,2):T IME=0:REPEATUNTILTIME>=300: 60T0720 790 IF NOT FNcheck binary VDU7:PROCdb1("INCORRECT BI NARY NUMBER".1.VPOS+2.2):TI ME=0:REPEATUNTILTIME>=300:G OT0728 800 PROCbi to dec work 818 Y=VPOS: PROCdb1 ("The e ight bit number is ",1,Y+2, 1): PROCdb1 (A\$, POS+1, Y+2, 1): Y=Y+2:A\$=A\$+" in Hex is &"+ STR\$\*SUM: PROCdb1 (A\$.1.Y+2.1 820 IFFNanother go THEN 7 28 ELSE ENDPROC 830 REM CHANGES DECIMAL T 0 HEY 840 DEFPROCdec to hex 850 CLS: PROCdb1 ("Decigal To Hexadecimal",1,1,1):PROC db1 ("NUMBER ?",1,4,1): "FX15 ": INPUTLINE" "A\$ 868 IF NOT FNcheck\_decima 1 CLS: PROCdb1 ("ENTER DECIMA L NUMBERS ONLY", 0,0,2): VDU7 :TIME=0:REPEATUNTILTIME>=30 8: GOT0858 878 A\$=A\$+" In hex is &"+ STR\$"VALA\$: PROCdb1 (A\$,1,6,1 888 IFFNanother go THEN 8 50 ELSE ENDPROC 890 REM CHANGES DEC TO BI 900 DEFPROCdec to bi 910 CLS:PROCdb1("Decimal To Binary",1,1,1):SUM=0:PRD Cdb1 ("NUMBER ?",1,4,1):"FX1 5": INPUTLINE" A\$ 928 IF NOT FNcheck decima 1 CLS: PROCdb1 ("ENTER DECIMA L NUMBERS ONLY", 0, 0, 2): VDU7 :TIME=0:REPEATUNTILTIME>=30 0:GOT0910

Hexadecimal To Decimal HEX NUMBER WITH '&' ?are &FE In decimal is 254 Press Space For Another Choice Or Press Any Other Key To Return To The

Menu

930 IF VALA\$>255 DR VALA\$
<@ OR ( VALA\$=@ AND A\$<>"@
") VDU7:PROCdb1("ONLY EIGHT
BIT( <=255)",1,6,2):TIME=@
:REPEATUNTILTIME>=300:GOTO9
10

948 PROCdec\_to\_bi\_work 950 PROCdb1 (A\$,1,6,1): PRO Cdb1(" In Binary is ",POS,6 .1):FORIX=8 TO 1STEP-1:PROC db1 (STR\$A%(I%), POS, 6, 1):NEX T: PRINT 968 IFFNanother go THEN 9 **10 ELSE ENDPROC** 970 REM WORKS OUT BI TO D EC CONVERSION 980 DEFPROCdec\_to\_bi\_work 998 B=VALAS 1000 FORI=1 TO 8 1010 AX(I)=B MOD 2 1828 B=B DIV 2 1030 NEXT 1040 ENDPROC 1050 REM CHANGES HEX TO DE CIMAL 1860 DEFPROChex to dec 1070 CLS: PROCdb1 ("Hexadeci mal To Decimal",1,1,1):PROC db1("HEX NUMBER WITH '&' ?" ,1,3,1): "FX15": INPUTLINE" "A \$ 1080 IFFNcheck hex CLS: PRO Cdb1("ONLY ENTER HEX NUMBER S",0,0,2):VDU7:TIME=0:REPEA TUNTILTIME>=300:GOTO1070 1090 PROCdb1 (A\$,1.5.1): PRO Cdb1(" In decimal is ".POS+ 1,5,1):PROCdb1(STR\$EVALA\$,P OS+1.5.1) 1100 IFFNanother\_go THEN 1 878 ELSE ENDPROC 1110 DEFPROChex to bi 1120 REM CHANGES HEX TO BI NARY 1130 CLS: PRDCdb1 ("Hexadeci mal To Binary",1,1,1):PROCd bl("HEX NUMBER WITH '&' ?", 1,3,1): "FX15": INPUTLINE" AS 1140 IFFNcheck hex CLS: PRD

Cdb1 ("ONLY ENTER HEX NUMBER

S",8,8,2): VDU7: TIME=0: REPEA TUNTILTIME>=300:GOTO1130 1150 IF EVAL A\$>255 OR EVA L A\$<0 VDU7: PROCdb1 ("ONLY E IGHT BIT ( (=&FF)".1.5.2):T IME=0:REPEATUNTILTIME>=300: GOT01130 1168 B\$=A\$:SUM=0:A=EVALA\$: A\$=STR\$A 1170 PROCdec\_to\_bi\_work 1188 A\$=B\$: PROCdb1 (A\$,1,5, 1):PROCdb1(" In Binary is " .POS+1.5.1):FORIX=8T01STEP-1: PROCdb1 (STR\$ (A%(I%)), POS. 5.1):NEXT:PRINT 1190 IFFNanother go THEN 1 130 ELSE ENDPROC 1200 REM 2 PROCEDURES TO T URN THE CURSOR ON AND OFF 1210 DEFPROCon: VDU23, 1, 1;0 :0:0:0:0:0::ENDPROC 1220 DEFPROCoff: VDU23, 1, 8; 0:0:0:0::ENDPROC 1230 REM CHECKS FOR ANOTHE R 60 1248 DEFFNanother go 1250 PROCdb1("Press Space For Another Choice", 1, VPOS+ 2.1) 1260 PROCdb1 ("Or Press Any Other Key To Return To The ".1.VPDS+2.1) 1270 PROCdb1 ("Menu", 1, VPOS +2.1) 1288 +FX15 1290 REPEAT: a=INKEY0: IFINK EY-1 OR INKEY-2 OR INKEY-65 DR(a()-1AND a()32) THENUNT ILTRUE:=@ ELSE IF a=32THENU NTILTRUE: =- 1 ELSE UNTILFALS E 1300 REMANANA E R R D R HANDLING ROUTI N E++++ 1310 IF ERR=17 CLS: GOT0100 1320 VDU7 1330 IFERR=20CLS: PROCdb1(\* Please Enter a Number Withi n a",1,8,2);PR0Cdb1("reason able range !!!",1,4,2):VDU7

8: PROCact on it: CLS: GOT0108 1348 IFERR=28 ORERR=26CLS: PROCdb1 ("Please Enter Corre ct Numbers When". 0.0.2) :PRO Cdb1 ("Prompted To Do So".0. 3.2):TIME=0:REPEATUNTILTIME >=300:PROCact on it:CLS:GOT 0100 1358 REPORT 1360 PRINT" at line ";ERL: \*FX12 1370 +FX4 1380 PROCon: END 1390 REM GETS USERS CHDICE FOR MAIN MENU 1400 DEFPROCchoice: \*FX15 1410 COLOUR1: PRINT 'STRING \$(48."=")TAB(8.8);STRING\$(4 @,"="):PROCdbl("Your Choice ?",0,28,2) 1420 REPEAT 1438 opt=GET-48 1448 UNTILopt>8 AND opt<? 1450 ENDPROC 1468 REM ASSEMBLES M/C FOR DBL HEIGHT ( SEE ELECTRON U SER JULY 1984) 1470 DEFPROCassemble 1480 FORIX=0T02STEP2 1498 P%=&D88 1508 COPTIX 1510 STA&70:STX&79:STY&7A 1528 LDA#18:LDX#\$78:LDY#8: JSR&FFF1 1530 LDA#23: JSR&FFEE: LDA#2 55: JSR&FFEE: LDA&71: JSR&FFEE ::JSR&FFEE:LDA&72:JSR&FFEE: JSR&FFEE:LDA&73:JSR&FFEE:JS R&FFEE:LDA&74:JSR&FFEE:JSR& FFEE:LDA#31:JSR&FFEE:LDA&79 :JSR&FFEE:LDA&7A:JSR&FFEE:L DA#255: JSR&FFEE 1540 LDA#23: JSR&FFEE: LDA#2 55: JSR&FFEE: LDA&75: JSR&FFEE :JSR&FFEE:LDA&76:JSR&FFEE:J SR&FFEE:LDA&77:JSR&FFEE:JSR &FFEE:LDA&78:JSR&FFEE:JSR&F

:TIME=0:REPEATUNTILTIME>=30

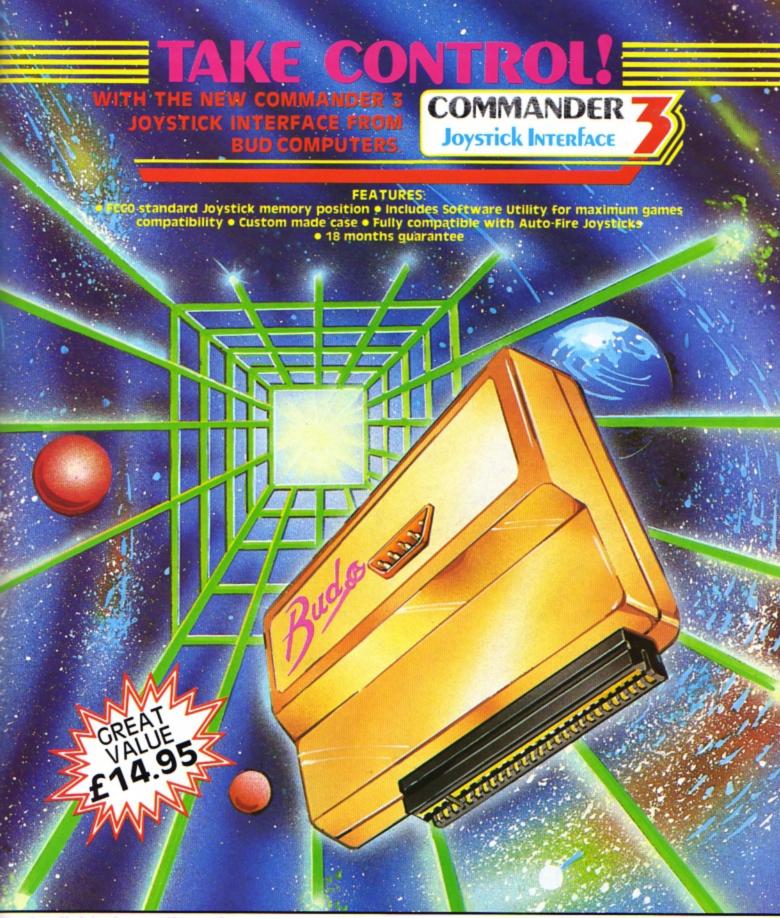

## Available from all good computer retailers or direct, post free, from Bud Computers.

Please send me: Commander 3(s) at £14.95 Quickshot II Joystick(s) at £9.95 All prices include VAT and Postage & Packing

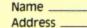

\_\_\_Tel.

Bud Computers Ltd., FREEPOST, 196 Milburn Road, Ashington, Northumberland NE63 1BR Trade and export enquiries welcome.

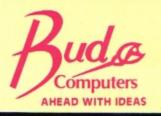

| Base listing                                                                                                    |                                                                                                    | Inis is a short in                                                                                                    | ase**<br>tility program that                                                                                                    |
|----------------------------------------------------------------------------------------------------|----------------------------------------------------------------------------------------------------|----------------------------------------------------------------------------------------------------|----------------------------------------------------------------------------------------------------|
| From Page 50<br>FEE:LDA#31:JSR&FFEE:LDA&79:<br>JSR&FFEE:LDA&7A:CLC:ADC#1:J<br>SR&FFEE:LDA#255:JSR&FFEE:RT<br>S<br>1550 J<br>1560 NEXT<br>1570 ENDPROC<br>1580 REM USES ASSMEBLED M/<br>C TO PRODUCE DBL HEIGHT<br>1590 DEFPROCdbl(a\$,X,Y,C):<br>COLOURC<br>1600 LOCALKZ:FORKZ=1TOLENA | 1690 IFMID\$(A\$,IX,1)<>"1"<br>ANDMID\$(A\$,IX,1)<>"0" LX=0<br>1700 NEXT<br>1710 =LX<br>1720 REM CHECKS FOR A CORR<br>ECT HEX NUMBER<br>1730 DEFFNcheck_hex<br>1740 REPEAT:IFLEFT\$(A\$,1)=<br>" A\$=RIGHT\$(A\$,LENA\$-1)<br>1750 UNTILLEFT\$(A\$,1)<>" "<br>1760 LOCALIX,AX<br>1770 IFLEFT\$(A\$,1)<>"&"=-1<br>1780 FORIX=2 TO LENA\$<br>1790 AX=EVAL("&"+MID\$(A\$,I | Will change number<br><1> Binary To Decim<br><2> Binary To Hexadd<br><3> Decimal To Binar<br><4> Decimal To Hexadd<br><5> Hexadecimal To D<br><6> Hexadecimal To B<br>Pressing Escape Will<br>The Main Menu<br>Press space to begin | s fl'OM;-<br>al<br>ecimal<br>ry<br>lecimal<br>ecimal                                                                                         |
| \$:AZ=ASC(MID\$(a\$,KZ,1)):XZ=<br>X+KZ-1:YZ=Y:CALL&D00<br>1610 NEXT<br>1620 ENDPROC<br>1630 REM CHECKS FOR A CORR<br>ECT BINARY NUMBER<br>1640 DEFFNcheck_binary                                                                                                    | 2,1))<br>1800 NEXT<br>1810 =0<br>1820 REM CHECK FOR CORRECT<br>DECIMAL<br>1830 DEFFNcheck_decimal<br>1840 REPEAT:IFLEFT\$(A\$,1)=                                                                                                    | 8 OR ASCMID\$(A\$,1%,1)>57 L%<br>=0<br>1890 NEXT<br>1900 =L%<br>1910 DEFPROC_B_R_E_A_K<br>1920 DIMA%(8):PROCoff:PROC                                                                                                    | ",0,0,2):VDU7:PROCdb1("AS<br>IT COULD PROVE LETHAL",0,3,<br>2):VDU7:TIME=0:REPEATUNTILT<br>IME>=200:CLS:VDU7<br>1960 GDT0100<br>1970 ENDPROC |
| <pre>1650 REPEAT: IFLEFT\$ (A\$,1) =</pre>                                                                                                    | <pre>* A\$=RIGHT\$(A\$,LENA\$-1) 1850 UNTILLEFT\$(A\$,1)&lt;&gt;* * 1860 LOCALI%,L%:L%=-1 1870 FORI%=1TOLENA\$ 1880 IF ASCMID\$(A\$,I%,1)&lt;4</pre>                                                                                                    | 1930 +FX11<br>1940 +FX4,1<br>1950 CLS:PROCdb1("PLEASE T                                                                                                    | This listing is included in<br>this month's cassette<br>tape offer. See order<br>form on Page 47.                                            |

# 'EXCELLENT .... thoroughly recommended'

D.P. Publications have built up a reputation for low priced high quality products. Don't miss two exciting new products which could be ideal for YOU!!!

## Electron and BBC BASIC, Quick Reference Guide for Programmers (154 pages)

This guide brings to your attention the vast array of superb programming facilities available and should prove an invaluable aid to any programmer whether beginner or experienced, in producing **better** programs **more quickly**. The review in the October issue of 'ELECTRON USER' said:-

"... It's cheap, but it's also excellent. What you get for your money is an alphabetical guide to over 200 reserved words and operating system commands. Elaborating on these are some extremely useful example programs and a brief note on the differences between the BBC Micro and the Electron. The main part of the book is taken up with the directory of keywords – and what a treasure trove it is ... lucid, thorough and surprisingly readable ... thoroughly recommended".

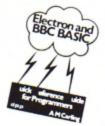

Data Structures Demonstrator – Cassette (55k of programs) and Workbook (93 pages)

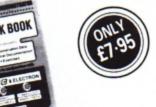

This coordinated package of cassette plus workbook runs on either the BBC or the Electron. If you are writing programs which need to have data added, deleted, or retrieved then this package should be a must. You are not alone in finding it difficult to imagine how your computer handles Data Structures (Linked lists; Hash tables; Binary trees etc). Our programs make it visible and the workbook provides exercises to ensure you can more quickly understand and then use Data Structures.

"It looks very useful"; It should help a lot of students grasp the concepts more readily"; "My students think it's fantastic" (Lecturers comments).

Prices include postage and packing. Send cheque/postal order to:

D.P. Publications Ltd, (Dept E) · 12 Romsey Road · Eastleigh · Hants Or telephone (0703) 617353 for your copy of our FREE CATALOGUE giving full details of all our products.

### **Bouncy listing**

| From Page 16                                     |
|--------------------------------------------------|
| 18 REM +++ BOUNCY ++                             |
| * 28 REM *By R.A.Waddilove                       |
| * 38 ON ERROR IF ERR(>17 R                       |
| EPORT: END                                       |
| 48 MODE 1                                        |
| 50 PROCinstructions<br>60 MODE 4                 |
| 70 PROCinitialise                                |
| SØ REPEAT                                        |
| 98 PROCscreen                                    |
| 100 FOR ball=1 TO 25<br>110 PROCnew_ball         |
| 128 PROCeove ball                                |
| 130 NEXT ball                                    |
| 148 PROCgame_over                                |
| 150 UNTIL INSTR("Nn",key\$                       |
| 168 END                                          |
| 178                                              |
| 180 DEF PROCinitialise                           |
| 190 VDU 23,224,170,85,170<br>,85,170,85,170,85   |
| 200 VDU 23,225,60,126,255                        |
| ,255,255,255,126,68                              |
| 210 VDU 23,226,255,129,12                        |
| 9,129,129,129,129,255                            |
| 220 best=500<br>230 ENDPROC                      |
| 248                                              |
| 258 DEF PROCscreen                               |
| 268 BX=8:CLS:VDU 19,1,3:8                        |
| ;23,1,0;0;0;0;<br>270 PRINT TAB(0,31);STRIN      |
| 6\$ (48, CHR\$226) ; CHR\$ (38) ; CHR            |
| \$(11) **** STRING\$ (48, CHR\$226               |
| )                                                |
| 280 FOR 1%=5 TO 30<br>290 PRINT TAB(0,1%);CHR\$2 |
| 26; TAB (39, 1%); CHR\$226;                      |
| 388 NEXT                                         |
| 310 COLDUR 129:COLDUR 0                          |
| 320 PRINT TAB(11,1);" Bes<br>t Score=":best:""   |
| 338 COLOUR 128:COLOUR 1                          |
| 348 PRINT' Blocks: "; BZ; TA                     |
| B(30);"Ball:"                                    |
| 350 ENDPROC<br>360                               |
| 378 DEF PROCnew_ball                             |
| 380 PROCdelay(100):VDU 7                         |
| 390 PRINT TAB(35,3);ball<br>400 REPEAT           |
| 418 XZ=RND (38) : YZ=RND (25)                    |
| +5                                               |
| 428 UNTIL POINT(32+(XX+1)                        |

.1023-32#Y%)=0 OR POINT(32# (XZ-1),1023-32#YZ)=0 OR POI NT (32+X%, 1023-32+(Y%+1))=0 OR POINT (32+1%, 1023-32+(Y%-1))=8 438 VX=1:HX=8:trappedX=FA LSE 448 PRINT TAB(XX, YX)CHR\$2 25 **458 ENDPROC** 468 478 DEF PROCeove ball **480 REPEAT IF FNooint PRO** Chounce 498 IF INKEY(-99) b\$=CHR\$ 224: B%=B%+1: PRINT TAB(7.3): B% ELSE b\$=" ":PROCdelay(1) 500 IF E% THEN \*F%19 510 PRINT TAB(XZ. YZ)::XZ= ): TAB(4,3): "R A T I N 6" XZ+HZ: YZ=YZ+VZ: +FX19 520 PRINT b\$: TAB(XZ, YZ)CH R\$225 530 UNTIL HX+VX=0 548 ENDPROC 558 568 DEF PROChounce 570 SOUND &10,-15,5,1 588 ON RND(2) GOTO 598.61 598 VI=8:HI=1:IF FNpoint= 8 ENDPROC 688 VX=1:HX=8:1F FNppint= 8 ENDPROC 618 VX=8:HX=-1:IF FNpoint =8 ENDPROC 628 VX=-1:HX=8:IF FNppint =0 ENDPROC 638 VX=1:HX=8:IF FNpoint= 8 ENDPROC 640 VX=0:HX=1:IF FNpoint= @ ENDPROC 650 HZ=0:VZ=0:SOUND 1.-15 .8.18 668 ENDPROC 678 680 DEF FNpoint=PDINT(32+ (XX+HZ),1023-32\*(YX+VX)) 698 788 DEF PROCdelav(TZ) 710 TIME=0: REPEAT UNTIL T IME>T% 728 ENDPROC 738 748 DEF PROCgame over 750 PROCdelay(100) 768 VDU 22,5,23,1,8;8;8;8 778 COLOUR 129:COLOUR 3 780 PRINT'STRING\$ (100. \* \* ;23,1,0;0;0;0;0;

i

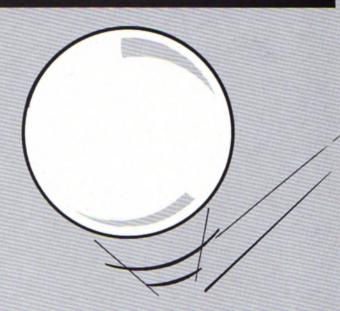

798 COLOUR 128:COLOUR 2 888 IF BX(best best=BX 818 PRINT TAB(3,18); "Your score: ";B% 828 PRINT TAB(3,15); "Best score: ":best 838 IF BX>500 a\$="Appalli ng .... 848 IF BX>488 AND BX(499 a\$="Very poor ...." 850 IF BX>300 AND BX(401 a\$="More practice needed" 860 IF BX>200 AND BX<301 a\$="Quite good" 878 IF B%<281 a\$="### Exc ellent ###\* 888 PRINT TAB((20-LEN a\$) DIV 2,23);a\$ 898 COLOUR 129: COLOUR 3 988 PRINT TAB(8,38): " A nother Game ? ": 918 MOVE 8,31:DRAW 8,992: DRAW 1276.992: DRAW 1276.31: DRAW 0.31 928 MOVE 8,832: DRAW 1276, 832: MOVE 8.64: DRAW 1276.64 938 #FX21.8 948 REPEAT key\$=6ET\$ 950 UNTIL INSTR("YyNn", ke Y\$) 968 VDU 22.4 978 ENDPROC 988 998 DEF PROCinstructions 1000 \*KEY10 \*OLD:MLISTO7!M INILLISTIM" 1010 white\$=CHR\$17+CHR\$3:b lue\$=CHR\$17+CHR\$2 1020 VDU 19,1,4;0;19,2,6;0

1030 COLOUR 129:PRINT STRI N6\$(120, \*\*);TAB(7,1);\*B 0 UNCY - BOUNCY 1848 COLOUR 128:COLOUR 2 1858 PRINT TAB(8.5):"This is a very simple game in wh ich you"""have to trap a b all bouncing around the""" screen. You can do this by pressing the""space bar w hich places a block just" "behind the ball." 1868 PRINT "whites:"###":b lues:" Try to build a box a

nd trap the ":white\$:"###"' "\*\*\*";blue\$;" ball when i t bounces into it. ";white \$:"###"''###":blue\$:" Use as few blocks as possible. ":white\$:"###" 1878 PRINT "Press..." 1888 PRINT'"E":blue\$:" for an easy game.""whites:"H" ;blue\$;" for a hard game." 1898 COLOUR 3: PRINT TAB(8. 31) "ESCAPE will return you to this page.": 1188 #FX21.8 1118 REPEAT key\$=CHR\$(GET OR 32) 1128 UNTIL INSTR("eh", key\$ ) 1138 IF key\$="e" EX=TRUE E LSE EZ=FALSE 1148 ENDPROC

This listing is included in this month's cassette tape offer. See order form on Page 47.

### Craal listing

From Page 26 598 in=TRUE: PROCe (R%-1) 688 PRINT' "You can see a round you :-" 618 FX=FALSE 628 FOR IX = 1 TO NX 630 IF oZ(IZ) () RZ THEN GOTO 658 ELSE FX=TRUE 648 GOSUB 1388 650 NEXT IZ 660 IF NOT F% PRINT Nothi ng of interest." 678 PRINT 680 RETURN 698 DATA 8.8.8.8 788 DATA 3.9.8.8 718 DATA 8,2,4,8 728 DATA 8,8,5,3 738 DATA 8.8.8.4 748 DATA 8,7,8,8 758 DATA 6,8,8,8 768 DATA 8.8.7.9 778 DATA 2,8,8,8 788 DATA 8,8,8,8 798 IF d%(R%,1) = 8 PRINT " Not allowed"': RETURN 800 IF R% = 7 AND a% THEN PROCe(33): PRINT: RETURN 818 R% = d%(R%,1) 828 RETURN 838 IF d%(R%.2) = 8 PRINT " Not allowed"': RETURN 848 R% = d%(R%,2) 850 RETURN 868 IF d%(R%.3) = 8 PRINT " Not allowed": RETURN 878 IF d%(R%.3) = 8 AND f % THEN PROCe(34): PRINT: f%= FALSE 888 IF dZ(RZ.3) = 7 AND o 2(7) = @ THEN o2(7)=8: PROC a(35):PRINT 898 R% = d%(R%.3) 988 RETURN 918 IF d%(R%.4) = @ PRINT " Not allowed"': RETURN 928 R% = d%(R%,4) 930 RETURN 948 IF of(22)=1 PRINT"You already have it" : RETURN 950 IF oX(zX)() RI PRINT\* It's not here": RETURN 968 IF 2% ( T% PRINT You can't take that" ELSE o%(2% )=1 978 RETURN 988 IF o%(2%)=1 o%(2%) =

R% ELSE PRINT "You don't ha ve it": RETURN 998 ON (R%-1) GOSUB 1238. 1258, 1248, 1298, 1248, 1248, 13 18,1248,1248 **1000 RETURN** 1010 h\$="": FOR IX = LEN(o \$) TO 1 STEP -1 1828 h\$=h\$+MID\$(o\$,1%,1) 1838 NEXT IZ 1848 IF of = h\$ THEN g% = TRUE : PROCe (50): RETURN 1050 PRINT "Dkay," + CHR\$( 34) + o\$ +CHR\$(34) 1060 RETURN 1878 PRINT ' 'Your invento ry contains:-\* 1080 F% = FALSE 1898 FOR IX= TX TO NX 1100 IF oX(IX)(>1 THEN GOT 0 1120 ELSE FX=TRUE 1110 GOSUB 1380 1120 NEXT IZ 1130 IF NOT F% PRINT"Nothi ng at all." 1148 PRINT 1158 RETURN 1160 IF oX(zZ) <> RZ PRINT\* It wasn't here to hit": RET IRN 1170 IF oZ(11)(>1 PROCm(36 ): RETURN 1180 IF 2%(>6 AND 2%(>3 PR INT "This has no effect wha tsoever." 1190 IF z%=6 AND a% THEN a X=FALSE: PROCe(37):PRINT: 0 %(6)=0: RETURN 1200 IF z%=3 AND s% = FALS E THEN PROCe (38) : PRINT\*. \*: s% = TRUE: o%(8) = 2 : RETU RN 1210 IF 2%=3 AND 5% = TRUE PROCe(39): RETURN 1228 RETURN 1230 IF 2% = 8 AND e% THEN PROCe(48):PRINT: o%(z%) = 8: e% = NOT e%:o%(11) = 1 1248 RETURN 1250 IF 2% = 7 AND NOT b% AND 1% THEN PROCe(41): PRINT : 1%=FALSE 1268 IF z%=9 PROCe(42): 0% (2%)=8:0%(12) = 3 1270 IF z% = 10 THEN d% = FALSE 1280 RETURN 1298 IF o%(7) = 5 AND o%(1

2) = 5 THEN PROCe(43): b% = FALSE: o%(12) = 0:o%(7) = 1 **1300 RETURN** 1318 IF 2%() 18 GOTO 1358 1320 IFd% THEN PROCe (44):6 OTO 348 1338 IF ( NOT 1%) OR (0%(7 ) <>8 AND o%(7) <>1) THEN PRD Ca(45): GOTO 348 1348 IF oX(2)=8 PROCe(46): o%(1)=8:o%(2)=8:o%(8)=8 1350 IF 2%=7 AND NOT b% TH EN 1%=TRUE: PROCe(47):PRINT 1368 IF 2%=9 OR 2%=12 THEN PROCe(48): PRINT: PROCe(49): GOTO 348 1378 RETURN 1388 PRINT "A "; j\$(I%);" "; 1390 IF IX=1 PROCe(10) 1488 IF IX=2 PROCe(11) 1410 IF IX=3 AND NOT sX PR OCa(12) 1420 REM IF IX=3 AND eX PR 0Ce(13)1430 IF IZ=3 AND s% PROCm( 14) 1440 IF I%=4 PROCe(15):PRI NT: PROCe(16):PRINT: PROCe( 17) 1458 IF IX=5 PROCa(18) 1468 IF IX=6 PROCe(19) 1478 IF IX=7 AND NOT bX AN D NOT 1% PROCe(21) 1480 IF IX=7 AND NOT 5% AN D 1% PROCe (22) 1498 IF IX=7 AND bX PROCe( 23) 1500 IF IX=8 PROCe(20) 1510 IF IX=9 PROCe(24) 1520 IF IX=10 AND dX PROCM (25) 1530 IF I%=10 AND NOT d% P ROC= (28) 1540 IF IX=11 AND NOT aX P ROCe (26) 1558 IF IX=12 PROCe (27) 1560 PRINT 1578 RETURN 1580 DATA iluh,;,sloh#ri#d vkhv.3.yhqglqj#pdfklqh.5.pl uuru,9,wuroo,8,gzdui,:,odps ,3,frlq,3,sdufkphqw,7,fxuwd lq, <, vzrug, 3, yrxfkhu, 3 1598 DATA "d#udwkhu#vsduvh ,#xqiulhqqo!##urrp#zlwk#wkh #dssduhqwo!#lqh{solfdeoh###

vljq##Duprxu!##rq#wkh#zdoo1 #

1600 DATA \*d#ydvw#fdyhuq#z lwk#d#odujh###srro#ri#zdwhu 1#D#sdwk#ohdgv#dorqj#lwv### hgjh1\*

1610 DATA "dq#h(wuhpho!#wl jkw,#Hdvw&00###Zhvw&wxqqho1" 1620 DATA "d#vkrs1#Ryhu#wk h#frxqwhu@lv#dvljq=#Hehqhh) hu#v#Hqwhusulvhv1"

1630 DATA \*d#vpdoo#fkdpehu ,#lwv#zdoov###lulghvfhqw#zl wk#vsdunolqj#fu¦vwdov,vdyh# rqh1\*

1640 DATA "d#udwkhu#jorrp: #fdyh,########uhplqlvfhqw#r i#rog#plqh#zrunlqjv1" 1650 DATA "zkdw#orrnv#olnh

#d#khuplw#v###fhoo1"

1660 DATA \*dq#rog#gluw!#fk dpehu#wkdw#####orrnv#wr#kdyh #ehhq#sloodjhg#orgj#djr1\*

1670 DATA "#wkh#zl)dug#v#f kdpehu1#Dv#qr#rqh#kdv#hyhu# vxuylyhg#wklv#h(shulhqfh,## wkhuh#lv#qr#h(wdqw#ghvfulsw lrq1111"

1680 DATA "exuqlqj#euloold gwo!#lg#d#frughu1"

1690 DATA "qrz#tx1wh#frro1

1700 DATA "zlwk#d#qrwlfh## qr#krw#prqh!#ru#frxqwhuihlw #frlqv#1" 1710 DATA "zlwk#d#qrwlfh## hpsw!##rq#lw1" 1720 DATA "lq#elwv#rq#wkh# iorru1" 1730 DATA "hqjudyhg="

1740 DATA "#Vd:#pluuru#zru g#wr#zl}dug#phhw,"

1750 DATA "Eh#vxuh#:rx#kdy h#wkh#jrog#wr#juhhw1#"

1760 DATA "zlwk#d#exvlqhvv #olnh#dlu1" 1770 DATA "zhdulqj#gdun#jo dvvhv1" 1780 DATA "zruwk#lwv#zhljk w#lq#jrog1" 1790 DATA "qrw#;hw#olw1"

1800 DATA "exuqlqj‡euljkwo !!"

1810 DATA "lq#d#udwkhu#edw whuhg#frqglwlrq1" 1820 DATA "qu!#dv#d#ergh#d

qg#frpsohwho!eodqn1\* 1830 DATA \*lq#txlwh#jrra#f rgglwlrg#8#dgg#grw#dw#doo#g dos!"

1848 DATA "fryhuhg#lg#eorr q1\*

1858 DATA "uhdqlqj=#H{fkdq jh#wklv#yrxfkhuwrjhwkhu#zlw k#dq#roq#adps#dqq#!rx+oo### #jhw#d#ghz#odps#iuhh\$"

1860 DATA ",#zulqjlqj#zhw1

1870 DATA "Wkh#zl}dug\*v#h! hv#oljkw#xs1#Kh#wdnhv#####!r xu#frlq#wr#ex!#klovhoi#d#qu lqn#dqq####qlvdsshduv1\*

1880 DATA "\rx#sxw#rg#wkh# furzg#kh#v#ohiw#ehklag###da g#ilgg#!rxuvhoi#edfn#lg#wkh #sdodfh,###Nlqj#ri#Fuddo.#d qq#kdss:#hyhu#diwhu1"

1898 DATA "Rk#ghdu.#!rx#yh #jrw#qr#prqh:#8#dqq#wkh##zl }dug#zdv##krslgj##irx#g#ex! #klp#d#####slgw#ru#wzr1\*

1988 DATA"@dwxudoo!#kh#nlo ov#!rx1"

1918 DATA "Wkh#gzdui#uhixv hv#wr#ohw#!rx#sdvw1"

1920 DATA "D#zrug#wr#wkh#z lvh=#\rx#uh#jrlqj#wr#wkh#rq o!#urrp#lq#wkh#sodfh#zlwkrx w#lwv#rzq##qdwxudo#skrvskru hvfhafh1\*

1938 DATA "Dg#ludwh#gzdui, #lqixuldwhq#e!#wkh#oljkw#!r x\*yh#ohw#lq,#wkurzv#klv#xoo lw#odps#dw#!rx1#Lw#odqgv,#1 q#wkh#urrp#!rx\*yh#axvw##ohi w.#vkdwwhuhg1\*

1940 DATA "\rx#kdyhq#w#jrw #dq:wklqj#ghfhgw#wr#klw##z1 wk1#Jhw#d#vzrug1"

1958 DATA "Wkh#gzdui#idoov #ghdg,#wkhg#glvdsshduv#lgiu rqw#ri#!rxu#hihv1\*

1968 DATA "Wkh#yhqglqj#pdf klgh#vkdwwhuv1#D#frlg####gu rsverxw" 1978 DATA "Judwxlwrxv#ylro

hqfh#grhvq\*w#khos#dq!rgh1" 1980 DATA "Wkh#frlg#idoov#

lgwr#wkh#vorw#lg#wkh######wh qqlqj#pdfklqh1#\rx#duh#jlyh q#d#vzrug1#Wkdw#v#zk!#1w#v# fdoohq#wkh#Duprxu!\$"

1998 DATA "Xgiruwxgdwho!.# !rxu#odos# irhv#rxw1"

2000 DATA "Lowhuhvwlgj\$#Vr phwkloj#v#kdssholoj#wr###wk h#sdufkphgw1#Wdnh#d#orrn111 1.

2010 DATA "\rx#yh#jrw#d#ah z#odos\$\*

2020 DATA "Wkh#fxuwdlo#iod uhv#xs1#\rx#glh#lg#wkh###eo d>h1\*

2030 DATA "Wdnlqj@dgydgwdj h#ri#wkh#vxgghg#soxgjh###lg wr#gdunghvv,#wkh#gzdui#iurp #qh{w#grru#frphv#lg#dgg#sro lvkhv#!rx#rii1"

2040 DATA "Wkh#iluh#jrhv#r xw1#\rx#vhh#d#frlg#lg#lwvdv khv1\*

2050 DATA "\rxu#odps#oljkw v1\*

2060 DATA "Lw#exuvwv#lowr# iodph\$"

2078 DATA "\rx#vxgghqo!#uh dol vh#wkdw#lw#zdv#ylwdo##wr #wkh#jdph1#Ryhufrph#zlwk#ju 1hi,#!rx###nloo#!rxuvhoi1" 2080 DATA "Wkh#pluuru#glvv royhv#dag#irx#ilag#######!r xuvhoi#sxoohq#wkurxjk#wkh#j ds#lw#v#####ohiw#lgwr#wkh#z1 }dug#v#urrp1\*

2090 DATA "Zkdw#d#vkdph#8# dqg#lrx#zhuh#qrlqj#vr####zh oo#wrr1#Gr#!rx#zdaw#darwkhu # ir B#+\20) \*

2188 DEF PROCe(a)

2110 hh\$=n\$(m):60SUB 510 2120 IF in PRINT You are i n ":00\$: ELSE PRINToo\$:

2130 in = FALSE 2148 ENDPROC

This listing is included in this month's cassette tape offer. See order form on Page 47.

#### ELECTRON, BBC Model B (any OS, BASIC I/II)

## **QUAL-SOFT**

£9.95 (inc. VAT and p.p.)

"There is one fault though. I am going to lose a lot of sleep over it, it is so addictive". Steven Wiseman of Liverpool.

"Many thanks for the fantastic game. As soon as I received it, there was no stopping until the end of the season". J. Hooley of Twickenham.

"I am writing to say what a wonderful football program SOCCER SUPREMO is. It really is the best football game on the market at the moment". Anthony Hayes of Redcar.

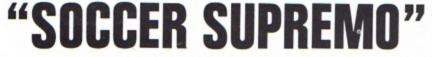

#### NOT SO MUCH A GAME, MORE A WAY OF LIFE!

You have just been appointed Manager of a newly promoted 1st Division Club, and it is up to you to transform this very ordinary side into one that can realistically challenge for the 1st Division Championship within the next 5 seasons. You must assess your side's capabilities and then, through your youth policy and the transfer market, reinforce the strengths and eliminate the weaknesses. It's all so easy . . . or is it?

## \*\*\* "3-D", 22 MAN, FULL PITCH, FULL MATCH GRAPHICS SIMULATION

- 42 match season, 21 home games, 21 away games. ۰
- Transfer market (Rush, Robson, Hoddle etc). 4-4-2, 4-3-3 and 4-2-4 team formation. .

I

- In match tactical adjustments. ۰
- Opposition skills related to League record.
- Opposition: 21 of the current 22 DIV 1 sides . Match injuries: Your physio reports
- Team selection by names. (enter initials) ٠
- Home/away bias, opposition tactical play
- Tactical substitutions

And many more features, but will take a full page advert if we are to continue, (That'll be O.K. Ad. Man).

The game will be posted on the same day as the receipt of order. ACCESS telephone authorisations should take no more than two days to arrive.

QUAL-SOFT Dept. EU. 18, Hazlemere Rd., Stevenage, Herts. SG28RX Tel: (0438) 721936

Please supply a copy of SOCCER SUPREMO. I enclose a cheque, postal order, ACCESS card authorisation for £9.95 (Please state Electron or BBC)

| CARD NO: |  |
|----------|--|

### **Catcher listing**

From Page 33 8 TO 31:READ data:?(&3888+( 25+1%) +648+9+32+J%) =data:NE XT:NEXT 488 FOR 12=8 TO 5:12?C2=2 55:NEXT **498 ENDPROC** .X 588 518 REM #### data for bir d \*\*\*\* 520 DATA 8.8.8.8.8.8.8.8.8. 8.8.8.8.8.8.8.65.138.195.19 4,65,65,65,194,194,138,193, 195,193,193,194,195,195,138 ,193,193,193,193,138,138,19 5,8,8,8,8,8,8,8,65,8,8,8,8, 8,65,138,195,8,8,8,8,8,8,8,13 8.195 538 DATA 195.65.8.8.8.8 .8.195,194,195,65,8,8,8,8,1 93,195,194,193,195,8,8,8,19 5,194,193,194,195,8,8,8,8,193 ,195,192,195,195,8,8,8,195, 193,195,130,0,0,0,0,195,138 ,8,8,8,8,8,8,195,8,8,8,8,8,8,8, 8.8 548 REM #### data for man .... 558 DATA 48.68.18.32.32.3 2,48,16,8,68,1,7,15,5,48,48 .0,60,2,11,15,10,48,48,20,6 0.5.16.16.16.48.32.0.0.0.0. 8,8,16,16,52,48,52,48,32,32 ,32,32,56,48,56,48,16,16,16 nd ,16,8,8,8,8,8,8,8,32,32 568 578 DEF PROCinitialise 588 #FX16.8 598 ENVELOPE1, 1, 4, 8, 16, 4, 8,16,126,0,0,-126,126,126 688 VDU 23,224,8,8,24,68, 68,24,8,8 618 VDU 23,225,178,255,85 .Y ,255,178,255,85,255 620 CX=&A00: DX=&A10: REM e oos coords. 638 SI=8:1eve1=8:EI=8 648 ENDPROC 658 668 DEF PROCasseeble 678 from=&78:to=&72:count er=\$74 688 number=178 698 FOR pass=8 TO 2 STEP to+1 2 788 PI=1988 718 [ OPT pass 728 .getadd

730 LDX #2 \calculate ad dresses 748 .10002 758 LDA number, X: PHA 768 LDY number+1.X 778 LDA #288:STA number.X 788 LDA #138:STA number+1 798 TYA: BEQ done y 808 .loop1 818 CLC 828 LDA number ,X:ADC #&88 :STA number.X 838 LDA number+1.X:ADC #& 2:STA number+1.X 848 DEY: BNE loop1 858 .done v 868 PLA: TAY 878 BEQ done x 988 .loop1 898 CLC 988 LDA number .X:ADC #&28 :STA number,X 918 LDA number+1.X:ADC #& 8:STA number+1.X 928 DEY: BNE loop1 938 .done x 948 DEX:DEX 958 BPL 100p2 968 RTS 978 988 .ms \move man 998 LDA #31:STA counter 1888 LDA from:CMP to:BEQ e 1818 .print 1828 JSR oetadd 1838 LDX #2 1848 .10002 1858 LDY counter \move cha racter 1868 .loop1 1070 LDA (from), Y:STA (to) 1888 LDA #8:STA (from) .Y 1898 DEY: BPL loop1 1188 CLC \next row 1118 LDA from: ADC #488:STA from 1128 LDA from+1: ADC #42:ST A frost1 1138 CLC 1140 LDA to:ADC #180:STA t 1150 LDA to+1:ADC #&2:STA 1168 DEX: BNE 10002 1178 .end 1188 RTS

1198 1200 ]: PX=&75: [OPT pass 1218 1228 . ab \move bird 1238 LDA #63:STA counter 1248 JMP print 1258 1268 .... \sove egg 1278 JSR getadd 1288 LDY #21 1298 .10001 1300 LDA (from) .Y:STA (to) ٠Υ 1318 LDA #8:STA (from) .Y 1320 DEY: BPL loop1 1338 RTS 1348 ] 1358 NEXT 1368 ENDPROC 1378 1388 DEF PROCean 1398 ?478=27: ?471=25: 27=27 +(INKEY(-98) AND 22>0)-(INK EY(-185) AND 7%(19):?%72=7% :7473=25:CALL ... 1488 ENDPROC 1418 1428 DEF PROChird 1438 ?&78=XX: ?&71=YX: IF XX <18 XX=XX+1 ELSE XX=8:YX=YX +1 1448 ?&72=X%:?&73=Y%:CALL ab:RX=RND(5):IF RX?CX=255 R 1?C1=X1:R1?D1=Y1+2:VDU 31.X 1.Y1+2.224:SOUND&13.-15.108 ,1 1458 ENDPROC 1468 1478 DEF PROCegg 1480 ?&70=IX?CX:?&71=IX?DX : 11?D1=11?D1+1:1F 11?D1<25 ?&72=I%?C%:?&73=I%?D%:CALL me ELSE ?&72=0:?&73=32:CALL ae: IF IX?CX=ZX EX=EX+1: SOU ND&12.1.8.4:PRINT TAB(18.29 ):EX:IX?CX=255 ELSE IX?CX=2 55: SOUND&13,-15,8,1 1498 ENDPROC 1588 1518 DEF PROCanother 1520 SOUND 1.-15.0.20 1538 TIME=0: REPEAT UNTIL T IME>388 1548 SX=SX+EX+18 1550 COLOUR 7 1568 PRINT TAB(8,1); "Hard luck .... 1578 PRINT' you only caugh t\*

1588 PRINT'IEX:" eggs." 1590 COLOUR 5 1680 PRINT' "Your final sc ore" 1618 PRINT'"is ":SZ:"." 1620 #FX21.8 1638 KZ=INKEY(508) 1648 COLOUR 3 1650 PRINT ""Another game ...?" 1668 SI=8:EI=8:level=8 1678 ENDPROC 1688 1690 DEF PROCinstructions 1788 PRINT'TAB(15) \*C A T C H\* 1718 PRINT TAB(14) \*---------1728 COLOUR 2 1730 PRINT'"Old farmer Bro wn has been having a few" 1748 PRINT' problems with his chickens lately. They" 1750 PRINT'" just will not stav still while he"'"coll ects the eggs." 1768 PRINT' "The chickens fly to and fro - their eggs 1770 PRINT "ending up ever vahere." 1788 PRINT ... "Help farmer B rown catch the eggs as they 1798 PRINT \*fall. If you a anage to catch over 58" 1888 PRINT "then you move on to the next (harder)."" "level." 1818 COLOUR 3 1820 PRINT' SPC(5);"Z = 1e ft":SPC(14):"/ = right" 1830 COLOUR 1 1848 PRINT TAB(9,31) Press space to start ... ": 1858 #FX21.8 1868 REPEAT UNTIL GET=32 **1878 ENDPROC** 1880 1898 DEF PROCerror 1988 IF ERR=17 RUN 1918 CLS **1928 REPORT** 1938 PRINT \* at line \*:ERL 1948 END This listing is included in this month's cassette tape offer. See order form on Page 47.

## **Trig listing**

From Page 15 ";first;" units 1090 PRINT TAB(0,18) "Length of side ":second\$:" is ";second;" units 1100 ENDPROC 1110 DEF PROCanglesides 1120 CLS :PROCtriangle 1130 PRINT TAB(0,16) "Name the side known I.Y or 2 ..... 1140 INPUT TAB(33,16) " "side\$ 1150 PRINT TAB(0,18) "Name the angle known A or B ...... 1160 INPUT TAB(33,18) \* "angle\$ 1170 IF side\$("1" THEN PROCmistake 1180 IF angle\$>"B" THEN PROCmistake 1190 CL5 :PROCtriangle 1200 PRINT TAB(0,16) "Enter length of side ";side\$; 1210 INPUT TAB(30,16) side 1220 IF side(=0 THEN PROCtoosmall 1230 PRINT TAB(0,18) "Enter angle ";angle\$;" in degrees 1240 INPUT TAB(30,18) angle 1250 IF angle>=90 THEN PROCtoobig 1260 IF angle(=0 THEN PROCtoobig 1270 IF angles="A" THEN PROCa ELSE PROCH 1280 DEF PROCa 1290 IF side\$="X" THEN Y=SIN (RAD angle)\*si de : Z=side\*side-(Y\*Y) 1300 IF side\$="Y" THEN X=side/ SIN ( RAD angle) : I=X\*X-(side\*side) 1310 IF side\$="Z" THEN X=side/COS ( RAD angle) :Y=X\*X-(side\*side)

1320 B=90-angle 1330 IF side\$="X" THEN PROCprintxa 1340 IF side\$="Y" THEN PROCorintva 1350 IF side\$="Z" THEN PROCprintza 1360 END 1370 ENDPROC 1380 DEF PROCprintxa 1390 CLS :IF angle(.5 THEN PROCSure ELSE PROCtriangle 1400 PRINT TAB(0,16) "Lengthof side X is ";side; " units" 1410 PRINT TAB(0,18) "Length of side Y is ":Y:" units 10.1 1420 PRINT TAB(0,20) "Length of side Z is ";SOR (Z); " units" 1430 PRINT TAB(0,22) "Angle A is ";angle;" degrees" 1440 PRINT TAB(0,24)"Angle B is ";B;" degrees" 1450 PROCagain 1460 ENDPROC 1470 DEF PROCprintya 1480 CLS :IF angle(.5 THEN PROCsure ELSE PROCtriangle 1490 PRINT TAB(0,18) "Length of side Y is ";side; ' units' 1500 PRINT TAB(0,16) "Length of side X is ";X;" units 1510 PRINT TAB(0,20) "Length of side Z is ";SQR (Z); " units" 1520 PRINT TAB(0,22) "Angle A is ";angle;" degrees" 1530 PRINT TAB(0,24) "Angle B is ";B;" degrees" 1540 PROCagain 1550 ENDPROC 1560 DEF PROCprintza 1570 CLS :IF angle(.5 THEN PROCsure ELSE PROCtriangle 1580 PRINT TAB(0,18) "Length of side Y is ";SQR (Y); " units"

1590 PRINT TAB(0,16) "Length of side X is ";X;" units 1600 PRINT TAB(0,20) "Length of side 2 is ";side; " units" 1610 PRINT TAB(0,22) "Angle A is ";angle;" degrees" 1620 PRINT TAB(0,24) "Angle B is ";B;" degrees" 1630 PROCagain 1640 ENDPROC 1650 DEF PROCH 1660 IF side\$="X" THEN Z=SIN (RAD angle)\*si de :Y=side\*side-(Z\*Z) 1670 IF side\$="7" THEN X=side/ SIN ( RAD angle) :Y=X+X-(side+side) 1680 IF sidef="Y" THEN X=side/COS ( RAD angle) :2=X+X-(side+side) 1690 A=90-angle 1700 IF side\$="X" THEN PROCprintab 1710 IF side\$="Y" THEN PROCprintyb 1720 IF side\$="Z" THEN PROCorintzb 1730 END 1740 ENDPROC 1750 DEF PROCprintxb 1760 CLS :IF angle(.5 THEN PROCsure ELSE PROCtriangle 1770 PRINT TAB(0,16) "Length of side X is ";side; " units" 1780 PRINT TAB(0,18) "Length of side Y is ";SQR (Y); " units" 1790 PRINT TAB(0,20) "Length of side I is ";I;" units 1800 PRINT TAB(0,22) "Angle A is ";A;" degrees" 1810 PRINT TAB(0,24) "Angle B is ";angle;" degrees" 1820 PROCagain 1830 ENDPROC 1840 DEF PROCprintyb

1850 CLS :IF angle(.5 THEN PROCsure ELSE PROCtriangle 1860 PRINT TAB(0,18) "Length of side Y is ";side; " units" 1870 PRINT TAB(0,16) "Length of side X is "; X; " units 1880 PRINT TAB(0,20) \*Length of side Z is ";SQR (Z); " units" 1890 PRINT TAB(0,22) \*Angle A is ";A;" degrees" 1900 PRINT TAB(0,24) \* Angle B is ";angle;" degrees" 1910 PROCagain 1920 ENDPROC 1930 DEF PROCorintzb 1940 CLS :IF angle(.5 THEN PROCsure ELSE PROCtriangle 1950 PRINT TAB(0,16)\*Length of side X is ";X;" units 1960 PRINT TAB(0,18) "Length of side Y is ";SQR (Y); " units" 1970 PRINT TAB(0,20) "Length of side I is "iside: " units" 1980 PRINT TAB(0,22) "Angle A is ";A;" degrees" 1990 PRINT TAB(0,24) "Angle B is ";angle;" degrees" 2000 PROCagain? 2010 ENDPROC 2020 DEF PROCagain 2030 PRINT TAB(3,26) \*PRESS SPACE TO ENTER ANOTHER SET OF" 2040 PRINT TAB(14,28) \*MEASUREM ENTS" 2050 key=INKEY (20000) 2060 IF INKEY (-99) THEN PROCintro ELSE PROCgoodbye 2070 ENDPROC 2080 DEF PROCinfo 2090 PROCtrianole 2100 PRINT TAB(0,14) \*TRIG by 6.P. Hawkins"

## **Trig listing**

### From Page 57

2110 FOR T=1TO 4000 :NEXT T 2120 PRINT TAB(0.13) "In any triangle the unknown sides and angles can be calculated provided that at least ONE side and ONE angle, OR TWO sides are known." 2130 PRINT TAB(0,18) "This program will calculate the unknowns with the minimum of information" 2140 PRINT TAB(6,29) \*Press SPACE to continue." 2150 key=GET 2160 CLS :PROCtriangle 2170 PRINT TAB(0,13) "GUIDELINE S\* 2180 PRINT TAB(3,15) "The trian gle must have a RIGHT ANGLE." 2190 PRINT TAB(3,17) "The side opposite the right angle is the HYPOTENUSE, in this example side X\* 2200 PRINT TAB(3,20)"In the example angle 'A'has side" 2210 PRINT TAB(7,21) " Z'ADJACE NT and side Y'OPPOSITE." 2220 PRINT TAB(6,29) "Press SPACE to continue." 2230 key=GET 2240 CLS :PROCtriangle 2250 PRINT TAB(0,13) "FORMULAE" 2260 PRINT TAB(2,15) "The formu lae used to find the unknownsare SINE.COSINE and TANGENT thus:" 2270 PRINT TAB(17,18) "OPPOSITE 2280 PRINT TAB(11,19) "SIN I ----\* 2290 PRINT TAB(17,20) "HYPDTENU SE" 2300 PRINT TAB(17,22) "ADJACENT 2310 PRINT TAB(11,23) \*COS 2320 PRINT TAB(17,24) "HYPOTENU SE\* 2330 PRINT TAB(17,26) "OPPOSITE

| 2340 | PRINT TAB(11,27) "TAN                                                                                           |
|------|----------------------------------------------------------------------------------------------------|
| 2350 | PRINT TAB(17,28) "ADJACENT                                                                                      |
| 2360 | PRINT TAB(6,30) "Press<br>SPACE to continue."                                                                   |
| 2370 | key=GET                                                                                                    |
| 2380 | The second second second second second second second second second second second second second second second se |
|      | :PROCtriangle                                                                                                   |
|      | PRINT TAB(0,13) "EXAMPLE"                                                                                       |
|      |                                                                                                    |
| 2400 | PRINT TAB(2,15) "SINES                                                                                          |
|      | COSINES and TANGENTS                                                                                            |
|      | are usually obtained                                                                                            |
|      | from books of tables."                                                                                          |
| 2410 | PRINT TAB(1,17) "To find                                                                                        |
|      | angle B given Y=2.67                                                                                            |
|      | and Z=4.80*                                                                                                    |
| 2420 | PRINT TAB(2,19) "Would                                                                                          |
|      | be written :"                                                                                                   |
|      | PRINT TAB(17,21)*2.67*                                                                                          |
| 2440 | PRINT TAB(9,22) "TAN B                                                                                          |
|      |                                                                                                    |
|      | PRINT TAB(17,23) "4.80"                                                                                         |
|      | PRINT TAB(15,25) "=0.556"                                                                                       |
| 2470 | PRINT TAB(0,27) "from                                                                                           |
|      | tables INVERSE TAN =                                                                                            |
|      | 29.08 =8"                                                                                                    |
| 2480 | PRINT TAB(6,30) "Press                                                                                          |
|      | SPACE to continue."                                                                                             |
|      | key=GET                                                                                                    |
|      | ENDPROC                                                                                                    |
|      | DEF PROCreturn                                                                                                  |
| 2520 | PRINT TAB(0,26)"DO NOT                                                                                          |
|      | FORGET: Press                                                                                                   |
|      | after each                                                                                                    |
|      | entry"                                                                                                    |
| 2550 | FOR FLASH=OTO 500                                                                                               |
| -    | STEP 10<br>PRINT TAB(22,26)"                                                                                    |
| 2340 | PRINI 1HB(22,20)                                                                                                |
|      | PRINT TAB(22,26) "RETURN"                                                                                       |
|      |                                                                                                    |
|      | NEXT FLASH                                                                                                    |
|      | ENDPROC<br>DEF PROCgoodbye                                                                                      |
| 2590 |                                                                                                    |
| -    | the second second second second second second second second second second second second second second second se |
|      | PRINT TAB(16,16) "GDODBYE"<br>PRINT TAB(0,31) "PRESS                                                            |
| 2010 | SPACE TO RE-RUN PROGRAM"                                                                                        |
| 7420 | key=INKEY (20000)                                                                                               |
|      | IF INKEY (-99)                                                                                                  |
| 1030 | THEN PROCintro                                                                                                  |
|      |                                                                                                    |
| 2440 | ELSE PROCgoodbye<br>FOR T=1T0 5000                                                                              |
| 2040 |                                                                                                    |
|      | :NEXT T                                                                                                    |
| 2450 | :CLS                                                                                                    |
| 2650 | ENU                                                                                                    |
|      |                                                                                                    |

2660 DEF PROCpythagoras 2920 ENVELOPE 3,2,-25,-80 2670 CLS :PROCtriangle 2680 PRINT TAB(5,16) "According 2940 ENDPROC to Pythagoras : The squar 2950 DEF PROCsure eof the hypotenuse is 2960 CLS equal to the sum of the 2970 PRINT TAB(0,8) "\*\*\*\*\*\*\*\*\* squares of the other two sides." 2690 PRINT TAB(4,20) "Therefore 2980 PRINT TAB(0,5)" As you the length of side X have entered a measureme must always be greater than Y or Z." 2700 PROCre\_enter 2720 DEF PROCtoobig 2990 PRINT TAB(0,4) \*\*\*\*\*\*\*\*\*\* 2730 CLS :PROCtriangle :PROCburp 2740 PRINT TAB(2,16) "The sun 3010 END of the angles of a trian 3020 DEF PROCtitle gle equal 180 degrees." 2750 PRINT TAB(2,20) "Therefore 3050 COLOUR 129 ";angle\$;" must be less 3060 CLS than 90 and greate 3070 PRINT TAB(6,5)"T R I r than 0 degrees." 2760 PRINT TAB(5,23) "Please 3080 PRINT TAB(6,10) "for the" check your entry." 3090 PRINT TAB(7,15) "Acorn" 2770 PROCre\_enter 3100 PRINT TAB(5,20) "Electron. 2780 ENDPROC 2790 DEF PROCtoosmall 3110 FOR PITCH=OTO 200 2800 CLS PROCtriangle 3120 DEXT PITCH 2810 PRINT TAB(2,16) "REMEMBER: 3140 CLS a triangle has THREE 3150 PRINT TAB(4,5) "A program sides." 2820 PRINT TAB(2,18) "Please 3160 PRINT TAB(6,8) "work out" check your entry figures 3170 PRINT TAB(2,11)"all the and re-enter a POSIT unknowns" IVE number." 3180 PRINT TAB(7,14)"in any" 2830 PROCre\_enter 3190 PRINT TAB(4,17)"TRIGONOM 2840 ENDPROC 2850 DEF PROCre\_enter 3200 PRINT TAB(6,20) "problem." 2860 PRINT TAB(6,26) "PRESS SPACE TO RE-ENTER YOUR 2870 PRINT TAB(14,28) "MEASUREM 3230 NEXT PITCH ENTS" 2880 key=INKEY (20000) 2890 IF INKEY (-99) THEN PROCintro ELSE PROCooodbye 2900 ENDPROC

2910 DEF PROChurp

,-6,15,0,0,126,0,0,-126 ,126,126 2930 SOUND 1,3,156,27 \*\*\*\*\*\*\*\*\*\*\*\*\*\*\*\*\*\*\*\*\*\* \*\*\*\*\* nt of less than .5 will you please check that your entry was correct." \*\*\*\*\*\*\*\*\*\*\*\*\*\*\*\*\*\*\*\*\*\*\*\* \*\*\*\*\* 3000 ENDPROC 3030 VDU 23,1,0;0;0;0 3040 COLOUR 7 G\* STEP 4 3120 SOUND 1,-15,PITCH,2 to\* 3190 PRINT TAB(4,17) "TRIGONOME TRY" 3210 FOR PITCH=200TO 0 STEP -4 3220 SOUND 1,-15,PITCH,2 40 ENDPROC

> This listing is included in this month's cassette tape offer. See order form on Page 47.

## **Education Castle listing**

### From Page 35

E 70,460:SDUND1,-15,10,3:VDU 224: MOVE140, 500: SOUND1, -15, 2 0.3: VDU224: MOVE230.530: SOUND 1,-15,30,3:VDU224 1230 MOVE 240,530:DRAW230,5 30: DRAW230, 600: MDVE300, 530: D RAW290,530:DRAW290,500 12406COL0,2:MOVE290,600:MOV E230, 500: PLOT85, 290, 700: PLOT 85,230,700 12506COL0, 3: X%=260: Y%=725:R X=25:FOR IX=YX+RX TO YX-RX S TEP -4: J%=SOR (ABS (R%+R%-(1%-YZ) + (IZ-YZ))): MOVE XZ-JZ.IZ:

DRAW X2+JX, IX: SOUND1. -15, IX. 1:NEXT 1260 GCOL0,0: MOVE 500,300:D RAN 500,300: DRAW500,400: DRAW 500,400:DRAW500,300:MOVE550,

300: DRAW550,400: MOVE600,350: DRAW500.350 1270 GCOL0.2: PLOT69,250,730 :PLOT69,270,730

EDUCATIONAL 1

EDUCATIONAL 2

effects.

HANGMAN

JIGSAW AND

FUN WITH NUMBERS

FUN WITH WORDS

1280 MOVE 320,740: GCOL0,7:D 1400 SOUND1, -15, RND (55) +100 RAW200,740 .5 1290 MOVE 280.741:MOVE240.7 41:PL0T85,280,750:PL0T85,240 ,750 1300 MOVE 290,700: DRAW 310. 700: DRAW 310, 650: MOVE230, 700 :DRAW210.700:DRAW210.650 ,5 1310 MOVE 290, 520: DRAW 230. 620: MOVE230, 600: DRAW290, 600 1320 MOVE 360,690: DRAW360,7 00:DRAW310.640 .5 1330 MOVE 410,700:DRAW310.6 40 1340 GCOLO, 4: MOVE 1079, 0: MD .5 VE 1279.0: PLOT85.1079.250: PL 0185,1279,250 1350 VDU28.0.5.19.0:VDU4:CO LOUR129: COLOURO: CLS 1350 VDU23,1,0,0;0;0;0;0; ,5 1370 PROCFLAG 1380 SDUND1, -15, RND(55)+100 ,5

1390 PRINTTAB(0.2)" THANK YOU FOR"

Tage £8.00 Disc £10.00

Tape £8.00 Disc £10.00

Tape £8.00 Disc £10.00

Tape £8.00 Disc £10.00

1410 TIME=0:REPEAT UNTIL TI ME>200 1420 PRINTTAB(0,2) "S A V I NG ME." 1430 SOUND1, -15, RND (55) +100 1440 TIME=0:REPEAT UNTIL TI ME)200 1450 SOUND1, -15, RND(55)+100 1460 PRINTTAB(0,2)\*6 0 0 D B Y E" 1470 SOUND1.-15.RND(55)+100 1480 TIME=0:REPEAT UNTIL TI ME>300 1490 SOUND1, -15, RND(55)+100 1500 end%=1

1510 ENDPROC 1520 DEF PROCFLAG 1530 VDU 23.235.127.191.223 .239,247,251,253,254

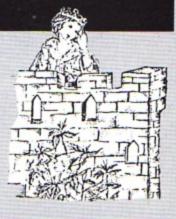

1540 VDU 23,236,254,253,251 ,247,239,223,191,127 1550 FLAG\$=CHR\$235+CHR\$236+ CHR\$8+CHR\$8+CHR\$10+CHR\$236+C HR\$275 1560 MOVE 500, B00: VDU5: SCOL 0.4: PRINT FLAGS

1570 VDU4: CLS: ENDPROC

This listing is included in this month's cassette tape offer. See order form on Page 47.

## **4 GREAT PROGRAMS**

for BBC and ELECTRON from

# Superb Quality Software

MONEYWISE £9.95 A sophisticated yet user-friendly personal/home money management system based on TWO main accounts with extensive ANALYSIS. BUDGET fore casts' ANNUAL summary

UPERGULF £7.50 mazingly realistic! - the all SPEEDS into the air, lows. CURVES down and

BUNKERS, water

≡U Uept B.

Cheques, P.O.s

SUPERGULF

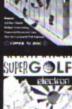

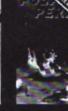

POLAR PERILS £7.95 mi code arcade adv screen arcade adventure game set in very HOSTILE Arctic wastes Ne gun – just your WITS, SPEAR and KAYAK for survival against polar BEARS and other sub zero HAZARDS includ ICEBERGS

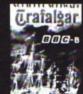

TRAFALGAR £8.00 Command your own Meet's BATTLE plan unfolds to sea beef for individual emgage ments! CANNONBALLS smash HULLS and sails! Magazenes EXPLODE's Ships SINK! FIRE ships dirth bhands you! FLAGS are

and a variable G WIND to cope p to 4 players with

SLIDING PUZZLES by P. Warner BBC/ELECTRON Tape £7.95 Disc £9.95 There are two jigsaw and four sliding puzzles on a 3 × 3 and 4 × 4 grid. Each program starts off at an easy level to ensure initial success but gradually becomes harder. It helps children to develop spatial imagination and in solving problems. The tape includes: OBLONG, JIGSAW, HOUSE, NUMBERS, CLOWN and LETTERS.

BBC/ELECTRON PROFESSIONAL SOFTWARE

Our educational software is used in thousands of schools and homes throughout Great Britain.

Hours of fun and learning for children aged five to nine years. Animated graphics will encourage children to enjoy counting, maths, spelling and telling the time. The tape includes six programs: MATH 1, MATH 2, CUBECOUNT, SHAPES, SPELL and CLOCK.

Although similar to Educational 1 this tape is more advanced and aimed at seven to twelve year olds. The tape includes MATH 1, MATH 2, AREA, MEMORY, CUBECOUNT and SPELL.

These programs will teach and test basic counting, addition and subtraction skills for four to seven year olds. The tape includes COUNTING, ADDING, SUBTRACTION and an arcade type game

called ROCKET MATHS which will exercise addition and subtraction. With sound and visual

These are excellent programs which teachers on the project have no hesitation in recommending to other teachers."... Computers in Classroom Project.

Start your fun with alphabet puzzle, continue your play with VOWELS, learn the difference between THERE and THEIR, have games with SUFFIXES and reward yourself with a game of

'Very good indeed' ... A&B Computing - Jan/Feb 1984

'An excellent mixture of games'... Personal Software - Autumn 1983.

BBC/ELECTRON

BBC/ELECTRON

BBC/ELECTRON

BBC/ELECTRON

KON-TIKI by J. Amos 880 Tape £12.95 Disc £14.95 Simulation program based on Thor Heyerdahl's KON-TIKI expedition. Enjoy a journey on the KON-TiKI recording on a map the raft's position and entering notes in the logbook on creatures found, unusual events etc. Inclusive of booklet, background information, maps and fully supportive illustrated data sheets.

> \*\*SPECIAL OFFER\*\* Buy three titles and deduct £4.00 Add 50p p&p per order. Please state BBC or ELECTRON or 40 or 80 track for discs

Golem Ltd, Dept ES, 77 Qualitas, Bracknell, Berks RG12 4QG. Tel: 0344 50720

**EYWISE** nd 3D BAR CHARTS. Other facilities — SAVE to DISC PASSWORD protected files. PRINTOUTS of all accounts

VAL AN

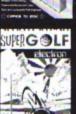

BUY TWO – DEDUCT 20%

All programs available on 40T disc - add £2.00

**4 BINDLOSS AVENUE, ECCLES, MANCHESTER M30 ODU** 

Same day despatch

SQUIRRELSOFT

24 Hour answering service - 061-789 4120

#### February 1985 ELECTRON USER 59

## 'IMAGE' V.2 - FOR THE ELECTRON/BBC

.

'Image' was the ultimate tape back-up copier, now it's even better You can be completely assured that this is the best and most able program of its type available. It can deal with:

- Locked programs
- ٠ Programs of any length ٠
- 300 and 1200 BAUD
- ٠ Files
- \* ?'s (Ctrl codes) in filename ٠
- Changing Filename Continuous data streams

Multiple copies

Locking and unlocking programs

False or trick block info.

It is VERY IMPORTANT INDEED purchasers take note that 'IMAGE' is for sale strictly for making BACK-UPS of your own software for your own use, for protecting your own programs, or as an aid to putting software on disk. Any person found using the program for illegal purposes runs the risk of being prosecuted.

To receive your copy of 'Image', send a cheque or P.O. to the sum of An Astounding £4.80 to:

PETER DONN, Dept. (EU), 33 Little Gaynes Lane, Upminster, Essex RM14 2JR.

Please state BBC or Electron version. V.1 owners can obtain V.2 by sending  $\pm 1.50 + V.1$  without case

RIPPE

The professional tape back-up copier for the BBC/Electron, the best around This copier, which has been selling for over a year for use on the BBC, is updated regularly to ensure you can make security back-ups of all your own commercial software.

As Stripper II is so good we must insist on personal use only, please. Copes admirably with locking, false addresses, control code filenames, long programs, in fact any protection you will find on your latest software releases. It even lets you put locking protection on your own programs.

New low price, just £3.95 cheque or P.O. to receive Stripper II by return post. Educational orders welcome.

FREE OFFER - when Stripper III is released, owners of Stripper II can return the voucher sent to them and get the new version absolutely free!

Orders to: Aggressive Software, 14 Elmore Road, Sheffield S10 1BY

## ADVERTISERS INDEX

| Aggressive Software  | 60 |
|----------------------|----|
| Brother              |    |
| Bud Computers        | 2  |
| DP Publications      | 52 |
| Epic Software        | 37 |
| First Byte Computers | 13 |
| Golem                | 59 |
| Icon Software        |    |
| Kosmos Software      | 60 |
| Logic 3              |    |
| Micro Power          | 64 |
| Peter Donn           |    |
| Qualsoft             | 55 |
| Slogger Software     | 22 |
| Squirrelsoft         | 59 |
| Vulcan Electronics   | 10 |
|                      |    |

**INSWER BACK Senior** 

(ages 12 and over) Outwit the KOSMOS robot and destroy the alien

superb program...
 (Personal Computing Today, October 1984)

**IDENTIFY EUROPE \$7.95** (for all ages) Solve the European jigsaw puzzle by land or

NEW RELEASE Discover Europe without leaving your home!

CO 05

invaders.

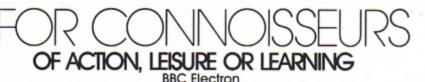

ANSWER BACK Sports Game £9.95 (ages 14 and over) Challenge the KOSMOS learn at football or tennis. But be warned, we den't lear each don't lose easily... • NEW RELEASE Whatever your sport, this program probably knows a lot more than you do ANSWER BACK Junior 69.95 \$9.95 (ages 6 to 11) Defeat the dragon and save the princess of KOSMOS Castle... a superb program ith vast potential... (A & 8 Computing, November 1984)

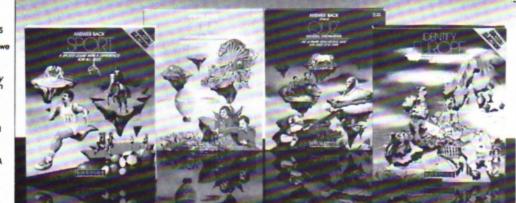

The IDENTIFY EUROPE program provides a fascinating way of discovering and learning the geography of Europe. The program will provide hours of amusement for all the family and everyone is sure to benefit from it. The ANSWER BACK series needs little introduction. Each program combines a massive wealth of information with a fascinating and compelling game. The Senior and high a water such contrals 750 questions and 2000 optional company on Central Knowledge. The Senior and high a water such contrals 750 questions and 2000 optional company on Central Knowledge. The Senior

and Junior quizzes each contain 750 questions and 3000 optional answers on General Knowledge. The Sports program is even larger containing a mind-bending 800 questions on Sport and two high-speed machine code games - Football and Tennis, But that's not all. For quiz fans, full facilities are provided for creating and saving new quizzes or modifying those supplied - and you don't need to be a programmer!

| KOSMOS SOFTWARE LTD<br>1 Pilgrims Close, Harlington, DUNSTABLE, Beds. LU5 6LX<br>Tel. (05255) 3942 |     |             |                           | Dealers, contact Lightning, Microdeal, Proteus or Tiger. |
|----------------------------------------------------------------------------------------------------|-----|-------------|---------------------------|----------------------------------------------------------|
| Please supply the following programs for the BBC/Electron                                          | con | nputer      | Mr/Mrs/Miss               |                                                          |
| ANSWER BACK Sport @ £9.95 ANSWER BACK Junior                                                       | 0   | £9.95       | Address                   |                                                          |
| IDENTIFY EUROPE @ \$7.95 ANSWER BACK Senior                                                        | C   | £9.95       |                           | Postcode                                                 |
| Orders are normally despatched within 48 hours                                                     | KO  | SMOS SOFTW/ | RE LTD. 1 Pilgrims Close, | Harlington, DUNSIABLE, Beds. LU5 6LX Tel. (05255) 3942   |

KOSMOS SOFTWARE LTD. 1 Pilgrims Close, Harlington, DUNSIABLE, Beds. LU5 6LX Tel. (05255) 3942

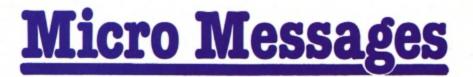

HELP! Take pity on an inexperienced, eager adventurer!

I have had my Electron for a couple of months now and I am learning all the time, but one thing I cannot master is adventures or to be precise one adventure (I've only tried one!).

Having had a go at an adventure of my cousin's I thought that adventures were fun (though obviously not easy) and I decided on getting one. The one I chose was Program Power's Adventure.

Trouble is I cannot seem to get very far with it, in fact I have come to a dead end.

I have searched the forests (and got lost) and the cavern (by typing in "Open Sesame") but that's it. I seem to have been everywhere, but I know I have not, so where to now?

I have picked up a scarf, a lamp, a green frog (which when killed turns into a princess and runs away, but the princess cannot be followed!), a wicker cage, a glass slipper and oil.

The computer does not understand WAVE so I have tried rubbing everything but the answer is NOTHING HAP-PENS, except on the lamp where the answer is NOTH-ING HAPPENS HERE, which I suspect means: 'nothing will happen here but it might elsewhere'. Am I right?

By the way, I have occasionally found the axe in the forest but I am not always successful.

So please, please, please help me on my way. I just want you to help me to get to the next stage, find the next place to go, please help me Merlin, I

> WHAT would you like to see in future issues of Electron User?

> What tips have you picked up that could help other readers?

> Now's here is your opportunity to share vour experiences.

Remember that these are the pages that you write yourselves. So

# **Help!** Take pity on a poor adventurer

#### arn thinking of chucking the game out! - Jenny Tremlett, Tadworth, Surrey.

 Merlin will be notified. Jenny.

## Complete recovery

MANY thanks for Dave Robinson's superb Recover program. (Electron User, December). As a person prone to taping over the end of saved programs I was delighted to find that this program could bring back what was left of it and the program could be resurrected.

It came in very useful only today when I taped over the end of the Xmas Carol program, which I am using as part of a compilation of programs I'm sending to a friend instead of a Christmas card. - Graham McCann, Callander, Perthshire.

## Joy – what iov?

WITH reference to Micro Messages in the August edition of Electron User - "Joy for First Byte interface owners ... can now use it with all Acornsoft games .... " This is

tear yourself away from your Electron keyboard and drop us a line.

The address is:

Micro Messages **Electron User** Europa House 68 Chester Road Hazel Grove Stockport SK7 5NY.

just not so!

It will not work with Chess, Draughts, Reversi and so on, in fact any game relying upon operation by the use of two coordinates to indicate a particular spot on the screen. Can any genius suggest a

procedure that will so operate? - J. Clewson, Stauton.

 None of our resident genii can come up with a program that would work for every occasion. Over to the readers.

## **Turning to** the Electron

YOU recently reviewed a copy of Practical Programs for the Electron by the Bishops, but have you seen the cover?

Among the letters and numbers there is distinctly of DIVIDE ÷ SIGN!

Surely everyone who uses a computer knows that there is no such sign, just a / for divide.

Having ordered all the back-copies of Electron User I have watched with interest the correspondence about not being able to get the top line of text on television screens.

Readers may be interested to hear my experience.

I recently bought a Philips 2006 and was very disappointed when I too lost the top line, but I contacted an engineer who adjusted the set with no trouble.

He dropped the picture area down low enough to get the top line on, without showing the teletext lines when used normally.

It may be that more people can do this without resorting to programming techniques?

Electron User seems to be

growing up faster, especially by including a review of the Mushroom-Printer/User port add-on.

I could not afford a BBC and decided on the Electron, but regret not having any interfacing facilities.

This interface gives the chance of having the user-port and allowing the computer to control something.

I bought Bruce Smith's book but I must admit, I find it very difficult to follow.

I work in research, and several colleagues who have family financial restrictions are turning to and buying the Electron.

We are not games players and want to learn serious programming and start doing some interfacing.

J write to ask if you would start a series on "Interfacing with the Electron", using say, the user port as the Mushroom unit.

This may give the more technically minded user a new insight into what the Electron can do. - C.M. Hawkes, Runcorn, Cheshire.

 We hope to start an interfacing series soon, but it would be based on the Plus 1 interface.

## Get down to training

RECENTLY I spent one week's holiday at my cousin's, who owns a BBC Micro. One of the programs which he showed me was one which just played well known tunes.

Maybe you could show how this is done - translating written or staved music, into

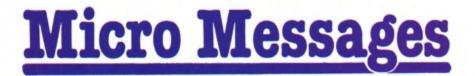

## From Page 61

sound commands? It could appear in your ''noise and music'' feature.

Finally, in your request on Micro Olympics, I am doing quite abysmally. My best event is the javelin, in which I have thrown 87.95m.

I have beaten my computer at the 100m, three times, but literally given up at the 1500m.

I'm pathetic at all the jumps, especially the long jump (I'm not telling my best).

I think it is an original game, but isn't there a better way of controlling the man than banging the keys? I must admit, I can't think of one. – A. Manning, Huddersfield, Yorks.

 It is impossible to do well at the Olympics if you "bang" the keys. Use finger rather than wrist movement and quickly tap the keys. Using this method, the world record can be beaten in all events.

As with the real Olympics, plenty of training is necessary. Good luck.

## A jump too far

I RECENTLY received a First Byte joystick interface and a Quickshot II joystick. I found playing games much, much easier but I later discovered that Micro Olympics is not convertible.

Can you convert the program by any other means rather than using the conversion tape? If so how?

By the way, Micro Olympics is a brilliant game, but is it actually possible to beat the computer at the long jump? I have tried time and time again, but without success. – Liam Ruddock (aged 12).

 Micro Olympics is not designed to be used with joysticks, because as they are all different it would have been impossible to set a standard for them.

If you run fast enough the long jump (and all the other events) are possible.

# Don't miss out!

HAVING missed the December edition of Electron User, I think you should print the date of publication for the coming edition, as those of us with sieve-like memories forget to subscribe. – Jonathan Mercer, South Woodhamferrers.

 You don't know what you missed! But you can make sure it doesn't happen again by turning to Page 47.

## High-score plea

I MUST say how grateful I am to Electron User. It has helped my programming methods to improve greatly. The magazine caters for those who do not have an 'O' level in BBC Basic!

The VDU characters are great but could you tell me what happened to them in the December issue, I am mystified.

After reading the Claim to Fame by David Thompson in Micro Messages in December issue, it has come to my attention that a high-score table would be a great idea.

I'm sure there's hundreds more that agree with Dave and I. Please, please add another PAGE!

I can't really boast about my

high-scores but at least it's a start.

| Chuckie Egg336,400     |
|------------------------|
| Felix/Factory14,300    |
| Croaker14,360          |
| Pengi                  |
| Twin Kingdom           |
| Valley completed 1,024 |

Starship Command .. 480 How about using screen

photographs as proof of high score? - No name, but address in Bridlington, East Yorks.

## Marks out of ten

I MUST tell you of the excellent service I have received since I bought my Electron in August.

I bought it from Micro Power. I paid the standard price of £199, but also received a cassette recorder. The package was delivered in only 36 hours.

However, I found that the cassette player was faulty. I returned it, and received a replacement in only five days. I would recommend Micro Power to anyone.

I also purchased a game by Durell Software called Mineshaft – the game is superb, please review it – from a shop in Gloucestershire.

I had difficulty loading it and returned it to Durell. I received a replacement also in five days. I would like to thank the company for their excellent service.

Could you please give marks out of 10 for each game for, say, graphics, sound and so on and include the price in your reviews?

Keep up the good work! --Nigel Jacques, Loughborough, Leics.

• The trouble with a score table is that it's very hard to get standardisation on the scores. One man's 10 would be another's 5 and so on. We feel it's better to get a general assessment of the game.

To change the subject, it's nice to hear of good service. All we usually hear about are the complaints.

## Elite warning

A GRIM warning to future buyers of Elite for the Electron who have seen it on the BBC Micro and read the reviews.

It is not quite the same on the Electron.

I found that after saving my credits, where I bought my Galactic Hyperdrive, I could not use it.

There is no colour, less enemy ships and it's drastic flashing.

Acornsoft's spokesperson said: "There are no plans at the moment to debug the program as the faults do not interfere with the playing of the game". – D. Fiveash, Tolworth, Surrey.

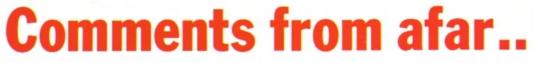

GREETINGS from Swaziland. First let me congratulate you all for a most useful magazine which really does assist the first-timer, and especially those of us who are a little longer in the tooth.

I bought my Electron after the delivery hoo-ha in April this year and on my return to Swaziland I decided to buy in all copies of your magazine – a most wise decision which has allowed me to follow feature articles in sequence as a training course.

Now for one or two comments. Could your book reviewers please give fuller details, such as the name of the publisher and the ISBN?

There are no well-known booksellers in the High Street here in which to browse and by the time Books In Print catches up with a title the details have been forgotten.

As to your listings – yes, they do cause problems from time to time, although they are better than other magazine listings I have seen.

Needless to say, more, and yet more, educational programs would be my suggestions for the future.

May I close by also thanking you for the prompt delivery service – I may be 7,000 miles away, but the December issue has been thoroughly enjoyed.

My good wishes to all your staff. – W.L. Roberts, Mbabane, Swaziland.

WARP 1...command a federation starship...seek out a fellow space captain who is lost in space and boldly go where no man has gone before. It's like no other game I've played before screen layout is excellent - It's different". Electron User "Stylish graphics and a splendid hyper-space display". Pop. Comp. Weekly. BBC £7.95. Electron £7.95

## **CORAKK** the conqueror...a graphical fantasy adventure in search of the lost crown of ultimate darkness.

Trustratingly addictive strategy game utterly compulsive", better than most of the strategy games available for the beeb", Personal Computer Games. BBC £7.95 Electron £7.95 Dragon £7.95

ferry Xmas, SANTA arcade fun as Santa delivers presents. Jump flying snowballs... dodge falling icicles...avoid hostile snowmen and eat and drink as much as possible on the way . Excellent full colour action which can be enjoyed all the year round.

BBC £7.95 48K Spectrum £5.95

## a graphical space battle to save the earth from invading cylons. "Ilying colours and realistic sounds" Printout.

BBC £7.95. Electron £7.95

ULTRON...Super fast, super smooth, 'zap-em' game, blast the swarms of invading aliens to reach the mother ship ...multi screen. - BBC £7.95 Electron £7.95

BORTB

WONGO...bounce along the Great Wall of China to diffuse sizzling bombs avoiding arrows, bounds and gremlins on the way. Multi screen increasing in difficulty and speed. BC ctron £7.95 95

To order direct from us: Send cheque or P.O. payable to ICON or quote your Access No.

Selected titles available from: John Menzies, Co-op, Harrods, Wildings, Granada TV and most good computer shops.

SP

Dealers contact: Centresoft, Express Marketing, R & R comp. games. Drakes and Tiger Distribution.

65 HIGH STREET, GOSFORTH, TYNE & WEAR, NE3 4AA.

SOFTWARE

Tel: (091) 2846966

O P O W E R M I C R O P O W E R M 

A FANTASTIC NEW PROGRAM FROM BRITAIN'S LEADING SOFTWARE HOUSE! £6.95

//////

Z

m

R M I C

U

Fly the X15 over the sagged planetoid to . defend the cannisters from the invading Reegs. Features long range scan, demonstration mode, and controls for reverse, hyperspace, accelerate and smart bomb release. Keys or joystick via 'First Byte'-type interface.

X15

С

W

0

R

E

0

R

R

2

MICRO POWER LTD. MICRO POWER LTD., NORTHWOOD HOUSE, NORTH STREET, LEEDS LS7 2AA TEL (0532) 458800 SELECTIVE BRANCHES OF BOOTS. CO-OP. MENZIES. W. H. SMITH. WOOLWORTHS AND ALL

AUTHORS! WE PAY 20% ROYALTIES!

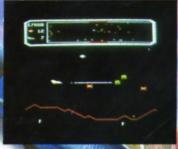

6

RO

С

M

P

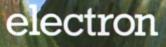

WATCH OUT FOR OUR NEW PACKAGING AND CATALOGUE

10.10